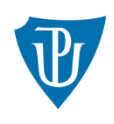

Univerzita Palackého v Olomouci

Přírodovědecká fakulta

Katedra geoinformatiky

Studijní program: **P1314 Geografie**

Obor: **1302V011 Geoinformatika a kartografie**

# **VYUŽITELNOST TECHNOLOGIE 3D TISKU V GEOINFORMATICE**

doktorská disertační práce

**Mgr. Tomáš BURIAN**

**Školitel: doc. RNDr. Vilém PECHANEC, Ph.D.**

Olomouc 2022

#### **ANOTACE**

Disertační práce se věnuje testování využitelnosti technologie 3D tisku v geoinformatice, především pro její vizualizační schopnosti a reprezentaci reálných jevů. Práce předkládá autorský přístup k možným alternativám pro různá řešení 3D tisku v rozličných oblastech oboru geoinformatiky. Hlavní motivací byla demonstrace přijatelných inovativních reprezentací dat prostřednictvím moderních technologií a jejich dalších aplikací pro novodobé implementace do oblastí geoinformatiky. Práce svým zpracováním odpovídá na základní výzkumné otázky:

- 1. Lze nějakým způsobem využít technologie 3D tisku v rámci geoinformatiky? Pokud ano, jakým.
- 2. Je možné uvažovat o technologii 3D tisku jako o nové metodě pro vizualizace geodat?

Pro potvrzení (či zamítnutí) uvedených hypotéz byl hlavní cíl práce rozdělen do tří dílčích cílů. První dílčí cíl, společně s rešerší, dokumentuje současné trendy 3D tisku v geoinformatice a jejich perspektivy. Druhý dílčí cíl se zaměřil na možné aplikace především v oblasti vizualizace reliéfních map a 3D map. Třetí dílčí cíl se zabýval modelováním a produkcí fyzického modelu vybrané části zemského povrchu a jeho dalším potenciálem ve spojitosti s vizualizacemi dat prostřednictvím geografických informačních systémů.

**Klíčová slova:** 3D tisk, model, technologie, gis, kartografie **Rozsah práce:** 102 normostran

#### **ANNOTATION**

The main objective of this doctoral thesis is a verification of the usability of 3D printing technology in geoinformatics, especially for its visualization abilities and representation of real phenomena. Thesis presents the author's approach of possible alternatives for various 3D printing solutions in the field of study. The principal motivation for the doctoral thesis was about the testing of acceptable innovative data representation through the modern technologies and their implementation in the field of geoinformatics. The work answers primary research questions:

- 1. Is it possible to use 3D printing technology in the field of geoinformatics? If so, in what way.
- 2. Is it possible to consider the 3D printing technology as a new method for geo data visualization?

The main objective of this thesis was divided into three sub-objectives in order to confirm (or reject) the hypothesis. The first sub-objective documents current trends in 3D printing in geoinformatics and their perspectives. The second partial goal focuses on possible applications in the field of visualization of relief and 3D maps. The third sub-objective is dealing with modelling and production of a physical model of a selected part of the Earth's surface and its further potential in connection with data visualization through the geographic information systems.

**Keywords:** 3D printing, model, technology, GIS, cartography **Number of standard pages:** 102

Prohlašuji, že

- disertační práci včetně příloh, jsem vypracoval samostatně a uvedl jsem všechny použité podklady a literaturu.

- jsem si vědom, že na moji disertační práci se plně vztahuje zákon č.121/2000 Sb. - autorský zákon, zejména § 35 – využití díla v rámci občanských a náboženských obřadů, v rámci školních představení a využití díla školního a § 60 – školní dílo,

- beru na vědomí, že Univerzita Palackého v Olomouci (dále UP Olomouc) má právo nevýdělečně, ke své vnitřní potřebě, disertační práci užívat (§ 35 odst. 3),

- souhlasím, aby jeden výtisk disertační práce byl uložen v Knihovně UP k prezenčnímu nahlédnutí,

- souhlasím, že údaje o mé disertační práci budou zveřejněny ve Studijním informačním systému UP,

- v případě zájmu UP Olomouc uzavřu licenční smlouvu s oprávněním užít výsledky a výstupy mé disertační práce v rozsahu § 12 odst. 4 autorského zákona,

- použít výsledky a výstupy mé disertační práce nebo poskytnout licenci k jejímu využití mohu jen se souhlasem UP Olomouc, která je oprávněna v takovém případě ode mne požadovat přiměřený příspěvek na úhradu nákladů, které byly UP Olomouc na vytvoření díla vynaloženy (až do jejich skutečné výše).

V Olomouci dne Mgr. Tomáš BURIAN

#### **Poděkování**

Rád bych poděkoval všem lidem z mého okolí, kteří mi jakkoli zásadním stanoviskem pomohli v realizaci této práce. Zejména panu docentu RNDr. Vilému Pechancovi, Ph.D., jehož řádné vedení (a benevolence) podstatně ovlivnilo aspekty této disertační práce. Velice děkuji za nesčetné věcné a motivační konzultace, které mi bezesporu pomohly vyřešit nespočet problémů během studia.

Na místě je rovněž poděkování všem blízkým přátelům a celému kolektivu domovské Katedry geoinformatiky, za cenné náměty a rady během uplynulých let. Jmenovitě bych chtěl, za neoddiskutovatelnou podporu, vyjádřit vděčnost zejména RNDr. Janu Brusovi, Ph.D., RNDr. Aleně Vondrákové, Ph.D., LL.M. a Mgr. Tomášovi Pohankovi, Ph.D. Upřímné díky pak patří především RNDr. Rostislavu Nétkovi, Ph.D., který mi byl největší oporou nejen na domácí i zahraniční půdě, ale i v osobní a profesní rovině. Cením si vynaloženého úsilí a těším se na další spolupráci.

V neposlední řadě bych rovněž rád poděkoval dotázaným respondentům, kteří se dobrovolně zúčastnili mého on-line dotazníkového šetření a poskytli mi důležitou zpětnou vazbu.

*"Ten, kdo se nikdy nedopustil chyby, se nikdy nepokusil o něco nového." (Albert Einstein)*

# **OBSAH**

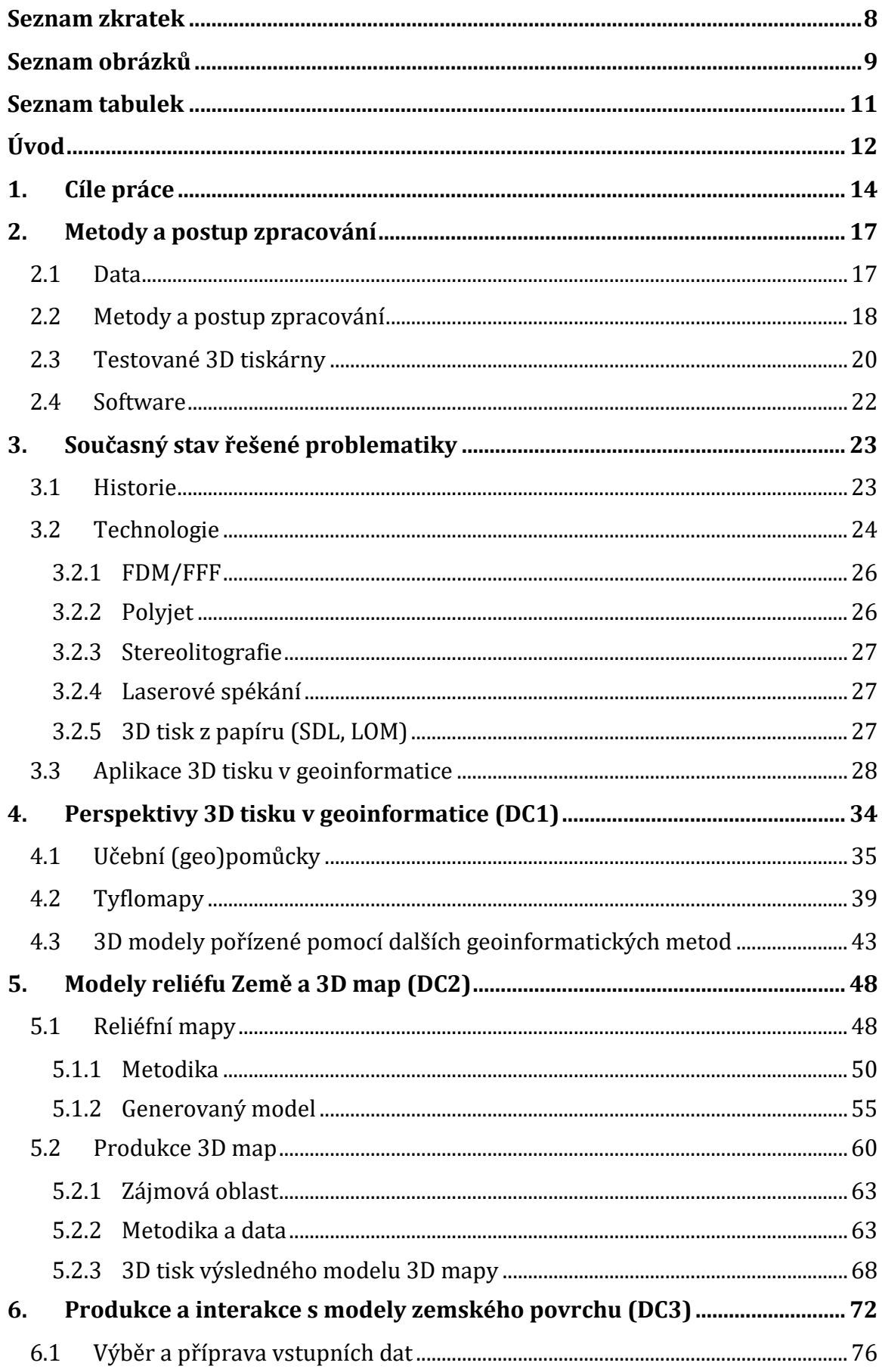

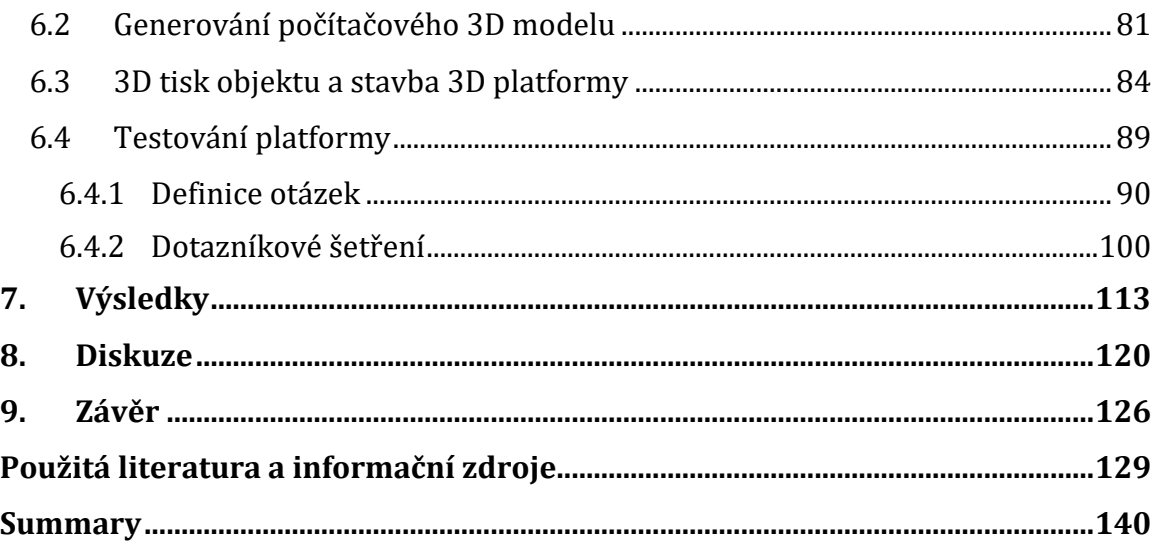

# <span id="page-7-0"></span>**Seznam zkratek**

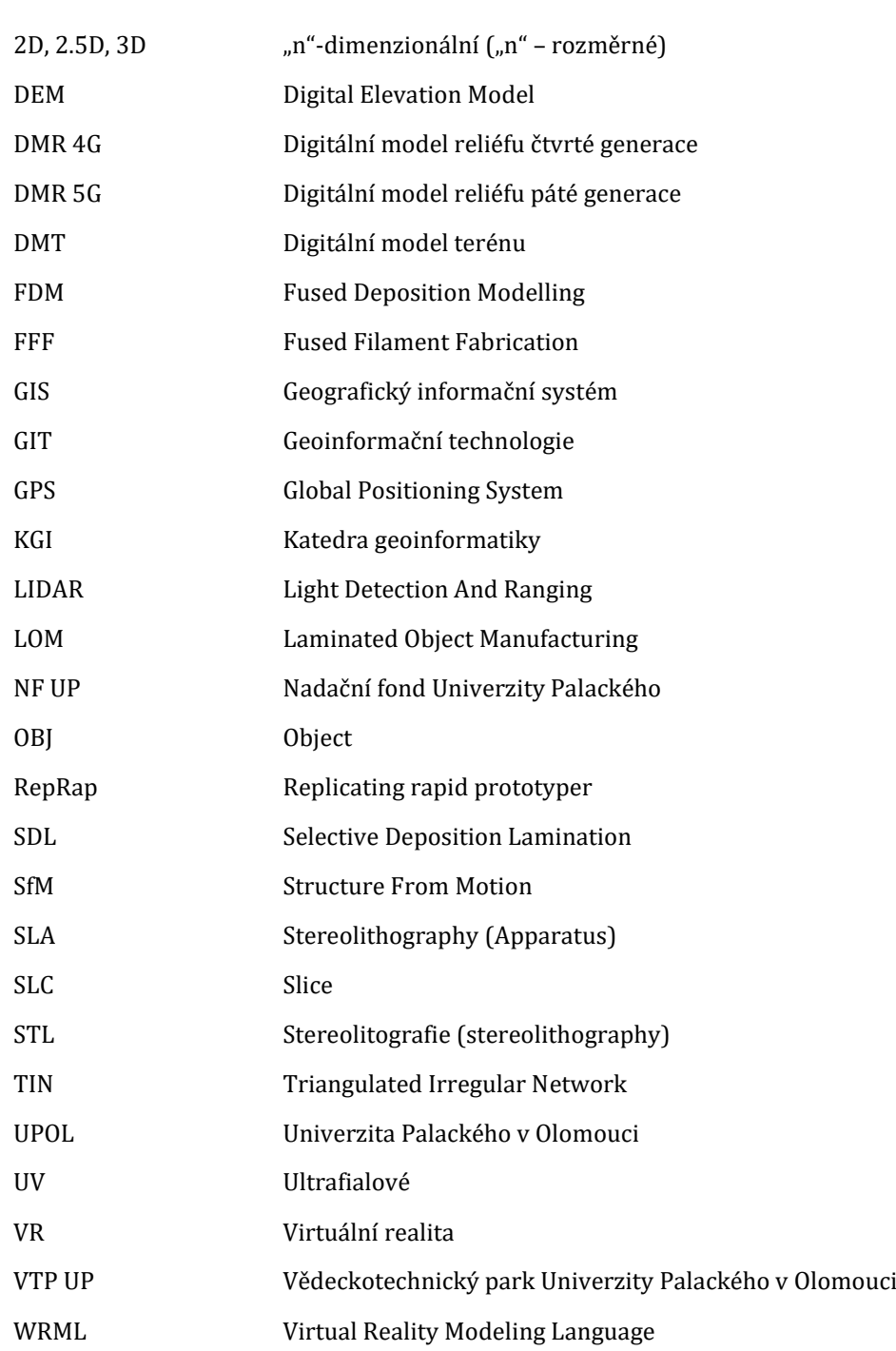

# <span id="page-8-0"></span>**Seznam obrázků**

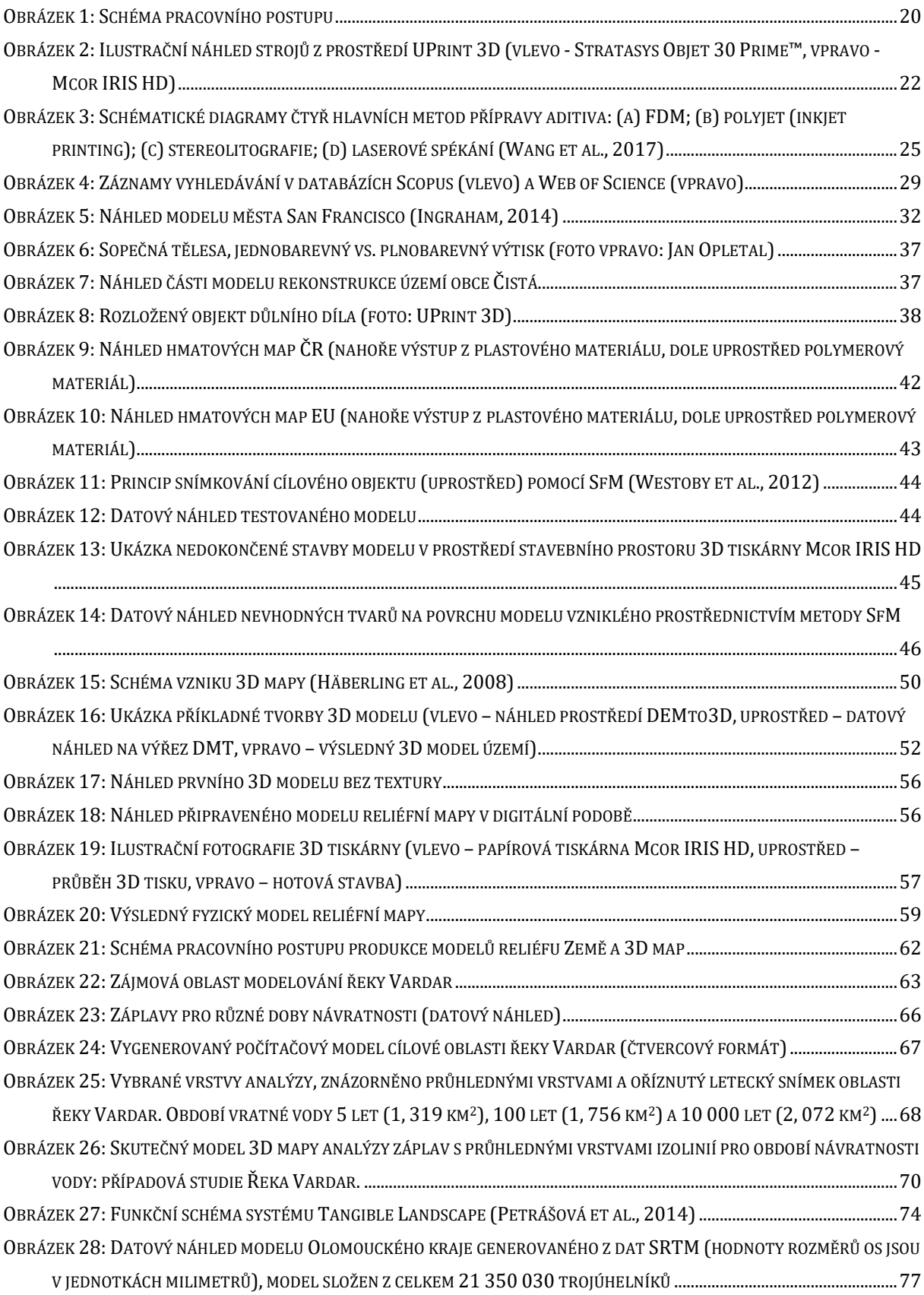

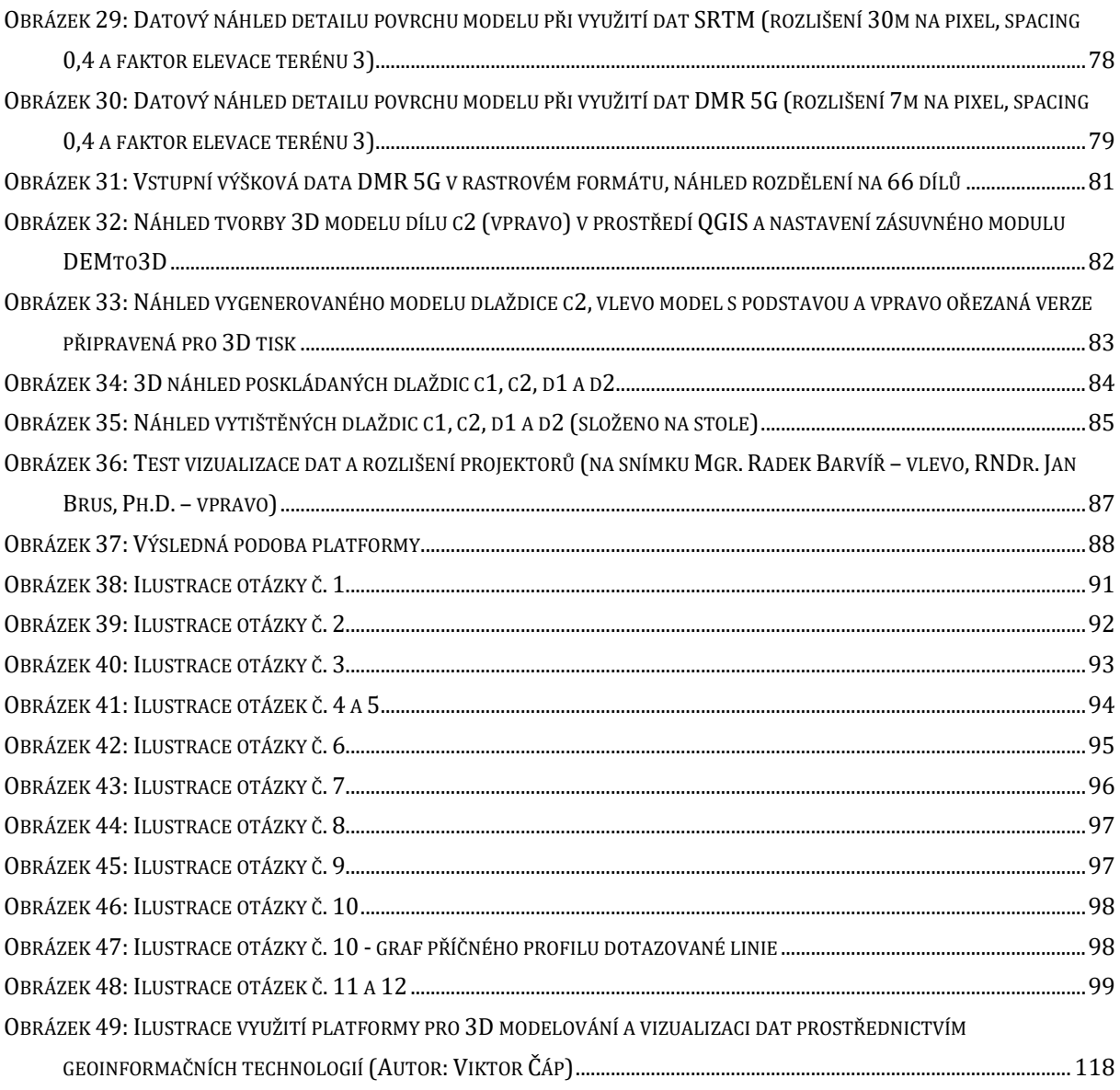

# <span id="page-10-0"></span>**Seznam tabulek**

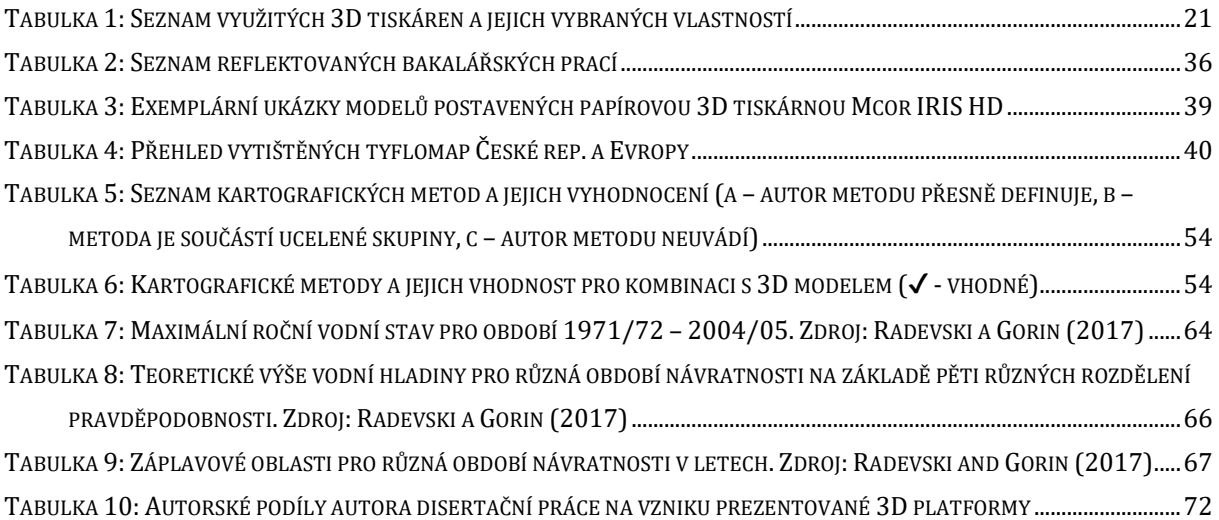

### <span id="page-11-0"></span>**ÚVOD**

Nedávný technologický vývoj a kreativita člověka jsou hlavními podpůrnými aspekty pro pokrok v produkci a interpretaci dat nejen v oblasti geoinformatiky. Historická časová linie dokládá lidskou potřebu k neustálému vylepšování a jistému zdokonalování pracovních postupů i svého okolního prostředí. Moderní věk jednoduše vyžaduje moderní inovativní řešení (Frey, 2020). Doba poté určí, zda je to možné či nikoli. A přestože je čas dnes snadno měřitelná veličina, časový úsek mezi vynálezem a produktem lze odhadnout jen velmi těžce. Nicméně, tento fakt zcela jistě závisí na vztahu průmyslu a společnosti. Při využití technologie 3D tisku může být tato událost velmi krátká.

První zmínky o metodě 3D tisku se poprvé objevily v 80. letech minulého století a se svými přínosy na sebe nenechaly dlouho čekat (Thayer, 1996; Wohlers a Gornet, 2014). Společnost si této inovace relativně rychle povšimla a přirozeně začala s jejím rozvojem v různorodých odvětvích a pro různé účely. Dnes, po téměř 40 letech vývoje, existuje poměrně pestrá paleta aplikací v průmyslu i službách (Berman, 2012; Ngo et al., 2018). Byla vyvinuta velice sofistikovaná řešení pro obsluhu i výrobu požadovaných výsledků, a to s ohledem na lidský potenciál i jeho přínos, který je stále základním kamenem celého konceptu inovace (MacDonald a Wicker, 2016; Gushchin et al., 2019). V rámci geoinformatiky pak lze hovořit o určité součinnosti softwaru, hardwaru a dat, která by mohla přinést nové možnosti pro vizualizaci a prezentaci geoinformatických výstupů (dat) ve skutečné třetí dimenzi. Právě zde technologie 3D tisku přináší řadu variant, jak dosáhnout inovativních výsledků.

Principy a přínosy převodu zobrazení (geo)informací do trojrozměrné reality se již v minulosti zabývalo několik výzkumných týmů (Bingheng a Dichen, 2013; Mpofu et al., 2014; Noorani, 2017). Taková reprezentace dat byla označena jako přínosná pro uživatele například díky snadnější orientaci či porozumění topografickým aspektům map (Savage et al., 2004; Edler et al., 2015). Tvůrci datových vizualizací by měli brát v potaz reálnou prezentaci ve třetí dimenzi, jakožto nejvíce realistické přiblížení informací směrem k uživatelům a čtenářům těchto výstupů. Přehledné a účinné znázornění může znamenat mnohem detailnější sdělení nejen mezi autorem a veřejností, ale i mezi odborníky. Je mnohem efektivnější používat metody s vyšším zobrazovacím potenciálem, a to i navzdory rostoucím nákladům na realizaci (Savage et al., 2004; Schobesberger a Patterson, 2008; Popelka a Brychtová, 2013). Relativně snadno se tak denně lze setkat s běžně dostupnými nástroji, které jsou schopné vytvářet a zobrazovat rozličná data v odlišných (2D, 2.5D, 3D) dimenzích. V uplynulých dekádách se navíc pozměnil i světový pohled na tuto problematiku a vynález 3D tiskových strojů poté učinil toto odvětví ještě zajímavějším. V geoinformatickém světě lze očekávat přínosy například v kartografii, prezentaci 3D modelů nebo urbanismu (Horowitz a Schultz, 2014; Cameli, 2019; Oswald et al., 2019; Burian et al., 2020).

# <span id="page-13-0"></span>**1. CÍLE PRÁCE**

Hlavním cílem disertační práce, jež byla vypracována na Katedře geoinformatiky Univerzity Palackého v Olomouci, je testování využitelnosti technologie 3D tisku v geoinformatice. A to především pro její vizualizační schopnosti reprezentace reálných jevů ve spojení s geoinformatickými nástroji. Takto definovaná práce se svým zpracováním zaměřuje na zodpovězení těchto výzkumných otázek:

- 1. Lze nějakým způsobem využít technologie 3D tisku v rámci geoinformatiky? Pokud ano, jakým.
- 2. Je možné uvažovat o technologii 3D tisku jako o nové metodě pro vizualizace geodat?

Snahou disertační práce je přispět k rozvoji oblastí kartografie a geoinformatiky zodpovězením výzkumných otázek v rámci aplikací a příležitostí technologie 3D tisku. Pro nalezení odpovědí na tyto otázky bylo nutné provést průzkum možností a variant, které bylo možné co možno nejvěrněji implementovat a také zdokumentovat. Komplexní cíl byl rozdělen na tři dílčí cíle, jejichž vyřešení směřovalo k potvrzení (či zamítnutí) výše zmíněných hypotéz.

#### **DÍLČÍ CÍL 1 (DC1): Perspektivy 3D tisku v geoinformatice**

Cílem prvního dílčího cíle je funkční ověření využitelnosti technologie 3D tisku v rámci vybraných oblastí geoinformatiky a jejich metodách pro prezentaci. Definování možností a variant, které jsou výhodnější oproti jiným formám a technologiím. Pro jaké cílové skupiny uživatelů a situace je to výhodné? Byly uvažovány jak praktické modely pro zkvalitnění názorné výuky, tak funkční modely pro efektivnější a názornější komunikaci s potencionálním uživatelem při využívání geoinformatických výstupů. Na vybraných příkladech jsou shrnuty základní poznatky z implementací technologie 3D tisku a jejich případné dopady na prezentaci. Výsledkem dílčího cíle 1 je série komentovaných aplikací 3D tisku v oblastech:

- učebních pomůcek,
- tyflomap,
- alternativních 3D modelů pořízených pomocí dalších geoinformatických metod.

# **DÍLČÍ CÍL 2 (DC2): Modely reliéfu Země a 3D map**

Druhý dílčí cíl představuje testování technologie 3D tisku jakožto nového (inovativního) technologického nástroje pro produkci i prezentaci reliéfních map a 3D map v kartografii všeobecně. Tato část aspiruje na stěžejní přínos pro rozvoj kartografického vnímání a prezentaci výstupů ve formě 3D modelů. V oblasti řešení tzv. 3D map (Terribilini, 2001; Häberling et al., 2008) je cílem práce přenos mapy z počítačového prostředí do reality a její následná prezentace a hodnocení přínosu. Cílem je aplikace moderních technologií pro co možná nejefektivnější reprezentaci dat a kartografických výstupů. Výsledkem této části je několik případových modelů reliéfních map a modelů 3D map.

#### **DÍLČÍ CÍL 3 (DC3): Produkce a interakce s modely zemského povrchu**

Třetí cíl se zaměřuje na implementaci metod (a výstupů) technologie 3D tisku do funkčních systémů geoinformatiky. Hlavní důraz byl kladen na tvorbu 3D modelů reprezentující tvary zemského povrchu a jejich následné uplatnění v rámci modelovacích procesů. V návaznosti na řešený projekt (období 2018/19, poskytovatel Nadační fond Univerzity Palackého) "Platforma pro 3D modelování a vizualizaci dat prostřednictvím geoinformačních technologií" byly jednotlivé poznatky ověřeny a otestovány. Výsledný systém demonstruje nové aplikační prostředí, které slouží jako alternativní soustava pro modelování jevů. Byla provedena implementace fyzického modelu reliéfu Olomouckého kraje do vlastního autonomního prostředí pro modelování a predikce aktuálních i historických fenoménů. Výsledkem je hodnocení využitelnosti potenciálu implementace modelů vzniklých na 3D tiskárně, např. věrohodnosti či efektivitě vzniklé vizualizace, a dalších aspektů vzniklého sofistikovaného systému pro 3D modelování.

#### <span id="page-16-0"></span>**2. METODY A POSTUP ZPRACOVÁNÍ**

#### <span id="page-16-1"></span>**2.1 Data**

Pro rešeršní část byly využity běžně dostupné zdroje a literární (vědecké) prameny. V rámci počáteční sumarizační části práce, pro ukázkové případy a demonstrace, byly využity některé prameny obhájených diplomových prací studentů Katedry geoinformatiky, Univerzity Palackého v Olomouci. Dále veřejně dostupná data z veřejné online databáze Thingiverse1, případně objektů vlastních tvarů, které byly vymodelovány či zapůjčeny (záměrně určeny autorem) k další produkci. Pro další postup (DC2 – podkapitola 5.1) byla použita výšková data DMR 5G a letecký snímek z interního datového úložiště, jimiž disponuje Katedra geoinformatiky Univerzity Palackého v Olomouci. Specifickou situaci představují data pro úlohu popsanou v podkapitole 5.2, kde na vstupu byla data od zahraničních zainteresovaných partnerů. Výšková a tematická data byla poskytnuta (autorovi s přímým svolením editace) Národní hydrometeorologickou službou a Ministerstvem zemědělství, lesnictví a vodního hospodářství Republiky Severní Makedonie, ve spolupráci s pracovníky Fakulty přírodních věd a matematiky Univerzity sv. Cyrila a Metoděje ve Skopje. Letecký snímek části Balkánského poloostrova byl získán ze služby Google Earth (DigitalGlobe, 2009). V rámci závěrečné části disertace (DC3, viz kapitola 6) byl generován fyzický model Olomouckého kraje opět z dat DMR 5G. Následně byla využita digitální vektorová geografická databáze České republiky ArcČR® 5002, online služba Windy<sup>3</sup> a pro další datové analýzy data z interního datového úložiště, jímž disponuje Katedra geoinformatiky Univerzity Palackého v Olomouci.

 $\overline{a}$ 

<sup>1</sup> https://www.thingiverse.com/

<sup>2</sup> https://www.arcdata.cz/produkty/geograficka-data/arccr-500

<sup>3</sup> https://www.windy.com/

#### <span id="page-17-0"></span>**2.2 Metody a postup zpracování**

Disertační práce byla zpracována dle požadavků na vědeckou práci. Naplnění souhrnného cíle bylo dosaženo dokončením jednotlivých dílčích cílů a potvrzením či zamítnutím stanovených hypotéz. Prvním krokem bylo stanovení hlavního cíle a dvou základních hypotéz vztažených k využitelnosti technologie 3D tisku v geoinformatice. Na základě těchto zásadních bodů byly definovány celkem tři dílčí cíle, které obsahově reflektují vytyčený cíl práce. Jednotlivé cíle na sebe vzájemně navazují a sledují myšlenku dělení komplexní práce. Přínosem disertační práce je testování využitelnosti a identifikace slabých i silných stránek moderní technologie 3D tisku v různých disciplínách oboru geoinformatiky. Schéma postupu zpracování práce přehledně ilustruje obrázek 1.

V rámci prvního dílčího cíle byla provedena rešerše literárních zdrojů, na jejímž základě byla následně vybrána reprezentativní množina ukázek možných elementárních aplikací 3D tisku v geoinformatice s primárním zaměřením na učební pomůcky a tyflomapy. Výsledky z pozorování a praktických experimentů byly zpracovány a vyhodnoceny v grafické či tabelární podobě. Některé uvedené příklady objektů byly, pod dohledem autora a vedoucího uváděné diplomové práce, experimentálně vytvářeny studenty Katedry geoinformatiky Univerzity Palackého v Olomouci. Závěrečné testování možností a limitů 3D tiskárny Mcor IRIS HD probíhalo pod autorovým vedením v rámci řešené bakalářské práce Bc. Martina Raidy (Raida, 2017). Zjištěná doporučení jsou obecně zohledňována v 3D laboratoři Katedry geoinformatiky Univerzity Palackého v Olomouci při tvorbě počítačových modelů před vstupem do 3D tiskárny. Při řešení druhého dílčího cíle byly uvažovány nabyté poznatky z předchozích závěrů. Vlastním inovativním způsobem bylo (na základě popsaného experimentu a dedukce) rozvinuto schéma produkce 3D map (Häberling et al., 2008), a to do dvou vzájemně spojených témat pro vznik fyzických modelů reliéfních map a 3D map (viz obr. 21). Nejprve byla provedena sumarizace a výběr vhodných zdrojů dostupných výškových dat. Dále byl kvalifikovaným odhadem proveden rozbor příležitostí a variant implementace definovaných kartografických metod (viz tabulka 6). Následovalo zpracování potřebných dat a testování staveb modelů v rámci empirických testů, které byly pravidelně publikovány. V posledním (třetím) dílčím cíli byla vybudována inovativní platforma pro 3D modelování a predikce aktuálních i historických fenoménů. Na počátku byla provedena komparativní analýza pro výběr nejvhodnější datové sady, ze které byla selektována vstupní data pro generování 3D modelu. Dále byly provedeny kalkulace pro konečné rozměry fyzického modelu, jeho tvarové aspekty a produkce z plastového materiálu prostřednictvím technologie 3D tisku (3D tiskárna Ultimaker 3). Následně proběhl brainstorming pro možné varianty realizace (budování) konečné podoby funkčního systému v 3D laboratoři Katedry geoinformatiky Univerzity Palackého v Olomouci. Na závěr bylo provedeno uživatelské testování pro ověření využitelnosti vzniklé 3D platformy.

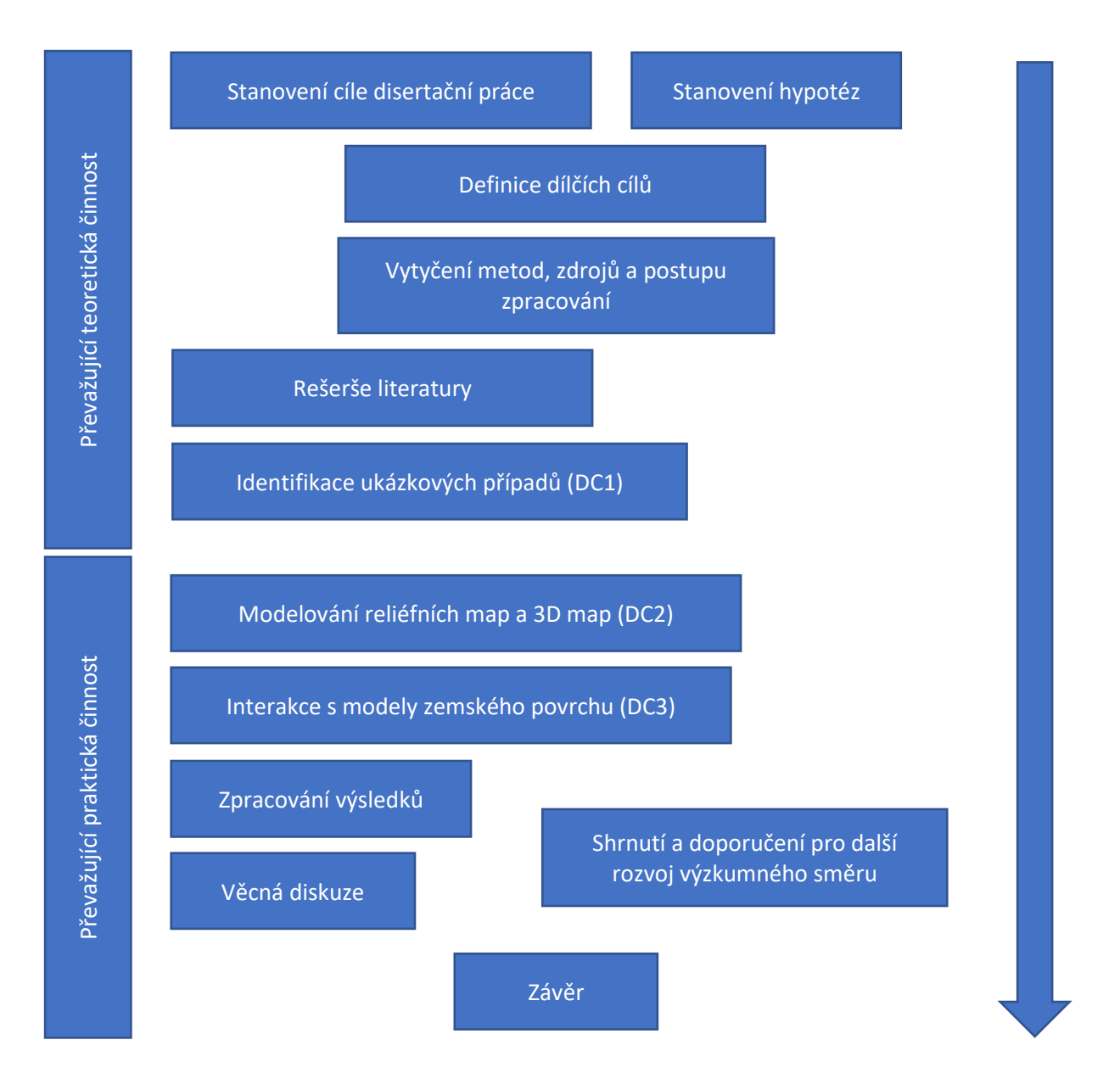

*Obrázek 1: Schéma pracovního postupu*

#### <span id="page-19-0"></span>**2.3 Testované 3D tiskárny**

 $\overline{a}$ 

Pro účely disertační práce byly testovány celkem čtyři 3D tiskárny, a to v prostředí pracovišť UPrint 3D<sup>4</sup> (Vědeckotechnický park Univerzity Palackého v Olomouci) a Katedry geoinformatiky Univerzity Palackého v Olomouci. Obě zmíněná pracoviště se orientují na technologii 3D tisku, ovšem s odlišným záměrem. UPrint 3D spadá pod

<sup>4</sup> Autor práce byl zaměstnancem subjektu UPrint 3D v letech 2015 až 2017, viz http://www.uprint3d.cz/.

Centrum pro inovace a transfer technologií Univerzity Palackého, které si klade za cíl spojovat firmy s univerzitou (UPrint 3D, 2019). Jedná se o unikátní pracoviště v evropském měřítku (na počátku největší firma zabývající se 3D tiskem a 3D skenováním v ČR) a zastává roli spíše v komerční sféře. Na druhé straně Katedra geoinformatiky zastává roli spíše akademického charakteru jakožto experimentální vědecké pracoviště, které je nedílnou součástí veřejné sféry. Autor tak pro svou disertační práci získal velmi unikátní poznatky a zkušenosti nejen z veřejného, ale i soukromého sektoru. Na půdě UPrint 3D byly používány stroje MakerBot Replicator 2X, Stratasys Objet 30 Prime™ a Mcor IRIS HD (viz obr. 2), posléze pak na Katedře geoinformatiky 3D tiskárna Ultimaker 3 (později také Mcor IRIS HD).

| Stroj                     | Výběr vlastností                                            |  |  |  |  |  |
|---------------------------|-------------------------------------------------------------|--|--|--|--|--|
|                           | Technologie tisku: FFF                                      |  |  |  |  |  |
|                           | Materiál: plast                                             |  |  |  |  |  |
|                           | Velikost stavby: 246 x 163 x 155 mm (šířka x délka x výška) |  |  |  |  |  |
| MakerBot Replicator 2X    | Výška vrstvy: od 100 µm (dle detailu nastavení)             |  |  |  |  |  |
|                           | Software: MakerBot Desktop                                  |  |  |  |  |  |
|                           | Příkladné typy souborů: STL, OBJ, Thing                     |  |  |  |  |  |
|                           | Technologie tisku: FFF                                      |  |  |  |  |  |
|                           | Materiál: plast                                             |  |  |  |  |  |
| Ultimaker 3               | Velikost stavby: 230 x 190 x 200 mm                         |  |  |  |  |  |
|                           | Výška vrstvy: od 0,25 mm                                    |  |  |  |  |  |
|                           | Software: Ultimaker Cura                                    |  |  |  |  |  |
|                           | Příkladné typy souborů: STL, OBJ, X3D, 3MF                  |  |  |  |  |  |
|                           | Technologie: Polyjet                                        |  |  |  |  |  |
|                           | Materiál: polymer                                           |  |  |  |  |  |
|                           | Velikost stavby: 294 x 192 x 148,6 mm                       |  |  |  |  |  |
| Stratasys Objet 30 Prime™ | Výška vrstvy: od 16 µm (dle materiálu)                      |  |  |  |  |  |
|                           | Software: Objet Studio <sup>™</sup>                         |  |  |  |  |  |
|                           | Příkladné typy souborů: STL, SLC                            |  |  |  |  |  |
|                           | Technologie: SDL                                            |  |  |  |  |  |
|                           | Materiál: kancelářský papír (80g)                           |  |  |  |  |  |
| Mcor IRIS HD              | Velikost stavby: 256 x 169 x 150 mm                         |  |  |  |  |  |
|                           | Výška vrstvy: 0,1 mm                                        |  |  |  |  |  |
|                           | Software: SliceIT                                           |  |  |  |  |  |
|                           | Příkladné typy souborů: STL, WRML, OBJ                      |  |  |  |  |  |

*Tabulka 1: Seznam využitých 3D tiskáren a jejich vybraných vlastností*

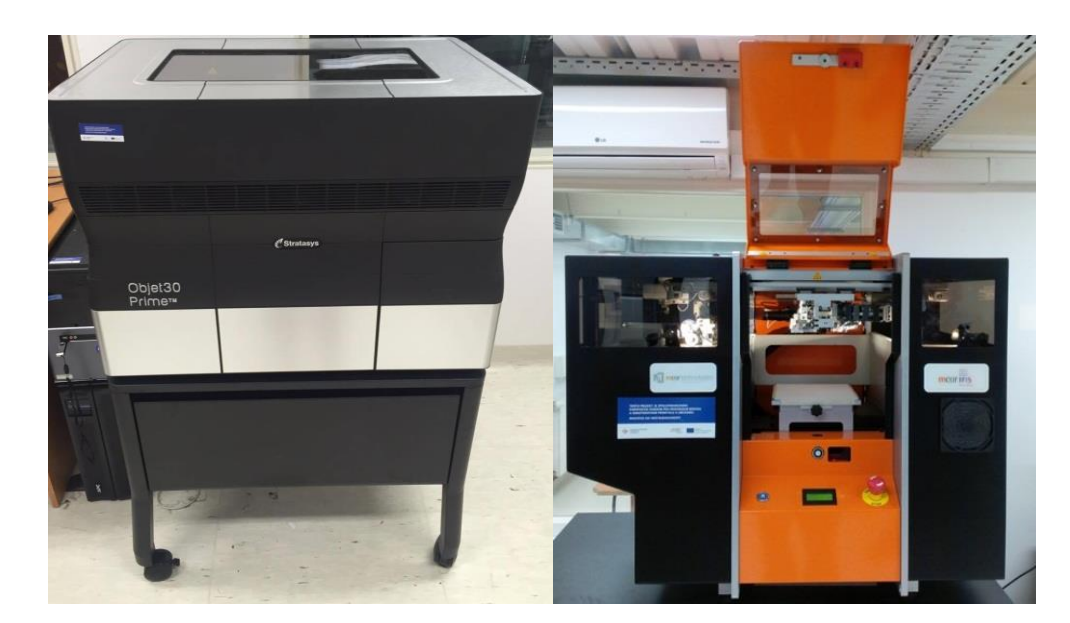

*Obrázek 2: Ilustrační náhled strojů z prostředí UPrint 3D (vlevo - Stratasys Objet 30 Prime™, vpravo - Mcor IRIS HD)*

#### <span id="page-21-0"></span>**2.4 Software**

Mimo software uvedený v tabulce 1 byla dále použita, pro dokončení vytyčených cílů a všeobecného díla, řada dalších programových prostředků. Pro běžnou práci s 3D objekty byly použity programy 3D Builder (verze 18) a SketchUp (verze 19). Případné texturování modelů probíhalo v testovací verzi 3DCoat (verze 4.9) a také v nástroji ColorIT od společnosti Mcor Technologies (dodáván jako součást softwarového vybavení pro 3D tiskárny Mcor IRIS HD). Práce s prostorovými daty probíhaly v prostředí software QGIS 3.16.3 a ArcGIS PRO 2.2.3 (licence pod Katedrou geoinformatiky Univerzity Palackého v Olomouci). Závěrečné dotazníkové šetření bylo bezplatně realizováno prostřednictvím Google Forms od společnosti Google. Zpracování textové části a průběžných prezentací výsledků disertační práce bylo provedeno prostřednictvím kancelářské sady Microsoft Office 2010.

# <span id="page-22-0"></span>**3. SOUČASNÝ STAV ŘEŠENÉ PROBLEMATIKY**

Pojem 3D tisk reprezentuje proces při kterém z digitální předlohy, která je zobrazena v počítači, vytváříme fyzický 3D model. Jedná se o aditivní výrobu, tedy postupné přidávání materiálu (Chua et al., 2003; Berman, 2012). Pravým opakem je výroba subtraktivní (broušení, soustružení aj.), kde se materiál postupně odebírá. Oproti konvenční kancelářské 2D tiskárně, jež se pohybuje pouze ve dvou osách *x* a *y*, přináší 3D tiskárny nový pracovní rozměr – třetí osu *z* pro určení výšky stavby. Samotná tiskárna tak nanáší materiál vrstvu po vrstvě, na přesně dané pozice, na stavební desce. Proto je nutné výsledný objekt nejprve připravit v počítači a horizontálně jej rozřezat na jednotlivé tenké vrstvy. Na základě takové digitální předlohy je poté požadovaný objekt tisknut po vrstvách až do jeho finální podoby (Kim, 2015). Jako stavební materiál pro 3D tisk může být použit například plast, kov, papír, beton, ale také i čokoláda či těsto (Valpreda, 2015; Matias a Rao, 2015; Sun et al., 2015). Největší výhodou (oproti subtraktivní výrobě) jsou skutečné výtisky složitých objektů, kterých by při aplikaci jiného řešení nebylo možné dosáhnout. Široké uplatnění je možné spatřit především v malosériové výrobě a produkci prototypů. Jednotlivá řešení pro 3D tisk se navzájem odlišují rychlostí, přesností, použitým materiálem a jeho vlastnostmi, barvou tisku, cenou apod. (Brus a Barvíř, 2015; Oropallo a Piegl, 2016; Zhang et al., 2016).

### <span id="page-22-1"></span>**3.1 Historie**

Technologie 3D tisku je často spojována se třetí průmyslovou revolucí. Je považována za jeden z největších posunů od vzniku internetu. Prvním průkopníkem byl Charles Hull, který zkoumal v roce 1984 fotopolymery inkoustových tiskáren a objevil jejich specifické fyzikální vlastnosti, jež tuhnou při působení UV záření. V roce 1986 si poté

nechal patentovat technologii stereolitografie a zakládá společnost 3D Systems. Následně vyvíjí první skutečnou 3D tiskárnu SLA-1 (StereoLithography Apparatus 1), která je vystavena v muzeu v Dearborn v Michiganu. Veřejně dostupný, v roce 1988 a s vysokými pořizovacími náklady, se však stal až model SLA-250 (Lan et al., 1997; Williams et al., 1996). V průběhu roku 1992 byl 3D tisk dokonce využit při výrobě a testování prototypů součástek v automobilovém a leteckém průmyslu. O několik let později přišel s objevem Massachusettský technologický institut (MIT) a roku 1993 zavedl patent na technologii trojrozměrných technik, která využívala práškový materiál a tekutý spojovač. Po roce 2003 však vypršely některé patenty a nastal novodobý boom 3D tisku. Proto roku 2005 zakládá tým složený okolo Dr. Adriana Bowyera (University of Bath, Velká Británie) open-source iniciativu RepRap, tedy tiskárny, které by dokázaly replikovat většinu svých součástek. Tímto krokem bylo umožněno snížit náklady a zároveň zvýšit dostupnost technologie i pro domácí uživatele (Gebler et al., 2014). První takto vyrobená tiskárna nesla název Darwin (v roce 2008) a 3D tiskárny se tak dostaly na dosah veřejnosti (Bowyer, 2007; Sells et al., 2010). Následoval příliv konkurujících si firem (Stratasys aj.) v distribuci 3D tiskáren. V této těsné konkurenci obstál dokonce i český vývojář Josef Průša, jehož RepRap 3D tiskárna Prusa i3 (Bell, 2014) je jednou z nejoblíbenějších a pravděpodobně i nejrozšířenějších zástupců 3D tiskáren na světě (Bosqué, 2015).

#### <span id="page-23-0"></span>**3.2 Technologie**

Veškerá výroba 3D modelů (pomocí technologie 3D tisku) je založena na bázi rozebrání počítačového modelu do tenkých vrstev a jejich následném sestavení do výsledného objektu v pracovním prostoru tiskárny. Jednotlivá zařízení se pak od sebe odlišují například precizností či rychlostí celého procesu. Největší rozdíly však vytváří

typ použitého stavebního materiálu a samozřejmě také aplikovaná technologie procesu pro stavbu objektů v 3D tiskárně (Evans, 2012; Fisher 2013). Nejznámější a zároveň nejstarší metodou je SLA (stereolitografie). Avšak po dobu vývoje prototypových technologií se ke zmíněné variantě přidala další řada zcela nových principů, z nichž se jako nejrozšířenější vyselektoval výrobní postup označený jako FDM (Fused Deposition Modelling).

Ngo et al. (2018) a Wang et al. (2017) uvádí celkem čtyři hlavní technologie pro aditivní výrobu. Řadí mezi ně techniky FDM (Fused Deposition modelling), polyjetové technologie, stereolitografie a laserové spékání (viz obr. 3). V této podkapitole jsou popsána nejznámější technologická řešení, jejich aspekty a popis. Pro potřeby disertační práce pak budou využity především metody FDM (plastové modely) a metody 3D tisku z papíru pro plnobarevné modely (Burian, 2017; Evans, 2012).

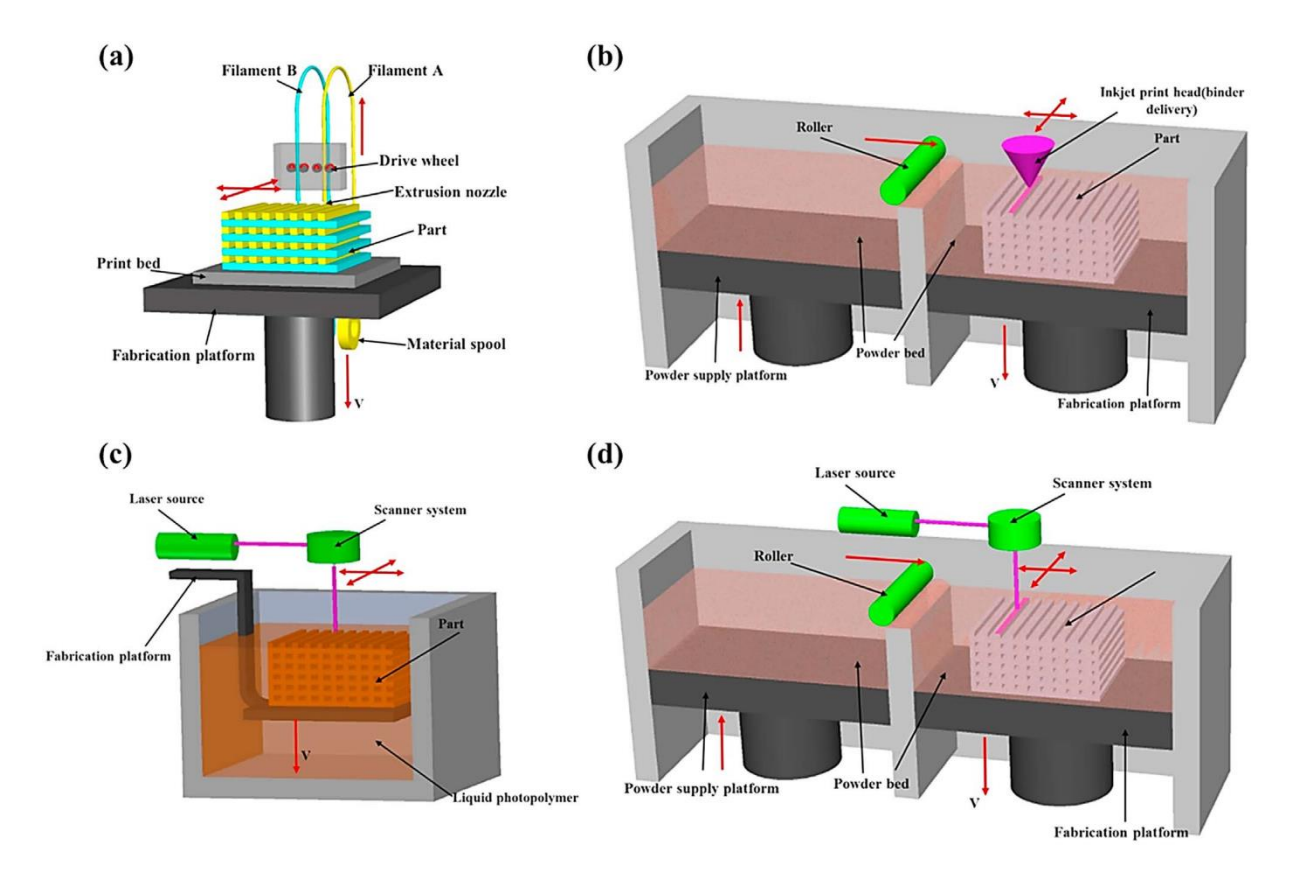

*Obrázek 3: Schématické diagramy čtyř hlavních metod přípravy aditiva: (a) FDM; (b) polyjet (inkjet printing); (c) stereolitografie; (d) laserové spékání (Wang et al., 2017)*

#### <span id="page-25-0"></span>**3.2.1 FDM/FFF**

Metoda "Fused Deposition modelling" patří mezi nejrozšířenější především díky faktu, kdy byla implementována do téměř všech menších stolních tiskáren, které si v dnešní době může dovolit pořídit i domácí uživatel (poměr cena/výkon). Samotný princip je založen na postupném nanášení roztavené tiskové struny (odborně filament neboli vlákno) skrze tiskovou hlavu tiskárny, jež filament zahřívá (Dong, 2015). Materiál posléze tuhne na stavební desce a dalším nanášením vrstev modelu postupně vzniká požadovaný výsledný objekt (Dudek, 2013; Melenka et al., 2015). Ve světě je však metoda FDM registrovaná ochranná značka společnosti Stratasys a tudíž ji komerčně nemůže využívat nikdo jiný. Vznikla tak alternativní metodika "Fused Filament Fabrication", která je označována zkratkou FFF a ve výsledku označuje tentýž princip technologie 3D tisku (Mahmood et al., 2017).

#### <span id="page-25-1"></span>**3.2.2 Polyjet**

Tato technologie, patentovaná pod plným názvem "Material Jetting" (Dilag et al., 2019), pokládá na stavební desku tiskárny velmi tenké vrstvy tekutých fotopolymerových materiálů, které jsou následně vytvrzeny za pomoci UV záření. Oproti jiným řešení 3D tisku využívají polyjetové technologie kapalného materiálu. Jednotlivé horizontální vrstvy modelu tak mohou mít výšku pouhých 16 µm, což technologii předurčuje k produkci velice detailních objektů bez zjevných přechodů mezi vrstvami (Meisel et al., 2013). Rentabilitu však snižují vysoké pořizovací ceny materiálu i podporovaných 3D tiskáren, které jsou řádově několikanásobné v porovnání se standardními (plastovými) technologiemi 3D tiskáren (Cazón et al., 2014; Stansbury a Idacavage, 2016).

#### <span id="page-26-0"></span>**3.2.3 Stereolitografie**

Postup stereolitografie (zkratka SLA) byl představen světu jako historicky první řešení technologie 3D tisku. Jedná se tedy o nejstarší typ technologického řešení 3D tiskáren. Stavba modelů zde probíhá postupným vytvrzováním fotosenzitivního polymeru pomocí laseru. Na začátku stavby je do zásobníku tiskárny nalit stavební materiál, který je posléze vytvarován do podoby výsledného objektu. Zajímavostí je, že u tohoto technologického principu 3D tisku je objekt na stavební plošině tisknut vzhůru nohama. Hotový model je proto nestandardně (postupně, vrstvu po vrstvě stavby) vytahován plošinou ze zásobníku tiskárny (Chua et al., 2003).

#### <span id="page-26-1"></span>**3.2.4 Laserové spékání**

Principem této metody je nanášení na stavební plochu tiskárny práškový materiál (polotovar), jeho následného natavování a spojování (neboli sintrování) pomocí výkonného laseru. Realizace stavby poté může probíhat nejčastěji dvěma různými způsoby (Kruth et al., 2003). První nanáší prášek ve stejné vrstvě po celém stavebním prostoru tiskárny, paprsek laseru posléze spojuje vybrané oblasti dle instrukcí a tvaru výsledného objektu. Nedotčený materiál zůstává okolo konstrukce jako podpora modelu, po dokončení stavby jej lze recyklovat a znovu použít. Druhý způsob laserového spékání nabízí tiskárny, které mají tiskovou hlavu vybavenou nejen výkonným laserem, ale i přívodem pro nanášení práškového materiálu. U tohoto řešení je prášek usazován pouze do oblastí stavby samotného objektu (Pereira a Thombansen, 2015).

#### <span id="page-26-2"></span>**3.2.5 3D tisk z papíru (SDL, LOM)**

Metody, používající jako stavební materiál běžný papír, patří mezi méně využívané. Avšak samotná technologie využívající papíru patří mezi nejstarší, přičemž první

papírová 3D tiskárna byla již v roce 1988 uvedena na trh firmou Helisys. Princip papírového 3D tisku nebyl na počátku zcela přívětivý a byl časem optimalizován. Přelom nastal roku 2003, kdy na trh vstoupila firma MCOR s originální plnobarevnou papírovou 3D tiskárnou Mcor IRIS HD. Tyto dvě firmy následně zformovaly svět papírových 3D tiskáren a dnes lze sledovat celkem dvě majoritní technologie pro realizaci 3D tisku z papíru (Chua a Leong, 2014; Raida, 2017):

• SDL (Selective Deposition Lamination) – vyvinuto a patentováno firmou MCOR roku 2003. Jako stavební materiál je zde využíván standardní kancelářský papír, jenž je po vrstvách slepován lepidlem. Ostrý ocelový nůž postupně ořezává hranice plochy modelu v každé vrstvě a rozděluje tak vrstvy papíru na vlastní část modelu a odpad. Stavba je také vytvrzována tlakem jedné tuny, čímž je zajištěna celistvost modelu a účinnost lepidla. Na výstupu je slepený blok papírů, který je nutné opatrně rozebrat pro oddělení modelu od odpadního papíru (lze recyklovat). Koncový fyzický model bývá v závěru navíc impregnován. Největší výhodou je varianta stavby plnobarevných modelů, kterých je možné dosáhnout za pomoci předem potištěných papírů (na klasické inkoustové 2D tiskárně) před jejich vstupem do tiskárny.

• LOM (Laminated Object Manufacturing) – zavedená metoda od firmy Helisys. Použitým materiálem je nejčastěji papír z jedné strany potažený polyetylenem (ten slouží jako lepidlo během stavby). Další využívané varianty pak mohou být například plastové či kovové folie. Jednotlivé vrstvy jsou postupně zažehlovány válcem a laserem jsou do nich vyřezávány potřebné tvary modelu.

#### <span id="page-27-0"></span>**3.3 Aplikace 3D tisku v geoinformatice**

V rešeršní části disertační práce bylo rovněž provedeno situační šetření pro oblast publikovaných vědeckých závěrů ve veřejných světových databázích: Web of Science

a Scopus. Dotazování bylo založeno na různých kombinacích klíčových slov "3D, print, printed, printing, gis, git, geo". Počet takto definovaných publikací byl bohužel stále nízký, výsledky lze formulovat v jednotkách záznamů. Avšak potenciál při rozšířeném zkoumání technologie 3D tisku v oboru počítačových věd je již signifikantní (klíčová slova "3D, print" pro obor "Computer Science"). Přiložený obrázek 4 ilustruje snímky z výsledků tohoto šetření, vlevo jsou záznamy vyhledávání v databázi Scopus a vpravo v databázi Web of Science. Výpis byl aktualizován v únoru 2021. Nejen z těchto důvodů bylo snahou předložené disertační práce vyplnit nalezenou trhlinu a studovat, ověřit a popsat další možnosti pro využitelnost technologie 3D tisku v oblastech oboru geoinformatiky.

|     | Combine queries    |                                                      |                | Set Results             | Save History / Create Alert<br>Open Saved History |                         |                                                                                                    |
|-----|--------------------|------------------------------------------------------|----------------|-------------------------|---------------------------------------------------|-------------------------|----------------------------------------------------------------------------------------------------|
| ID. | Name               | Query                                                |                | Documents Date last run |                                                   |                         |                                                                                                    |
|     | #12 3d print COMP  | KEY (3d AND print) AND (LIMIT-TO (SUBJAREA, "COMP")) | 227            | 08 Feb 2021 (2)         |                                                   |                         | #11 2,397 AK=(3D AND print)<br>Refined by: RESEARCH AREAS: (COMPUTER SCIENCE)<br>Databases= WOS, BCI, CCC, DRCI, DIIDW, KJD, MEDLINE, RSCI, SCIELO, ZOOREC Timespan=All years<br>Search language=Auto |
|     | #11 3d printed geo | KEY (3d AND printed AND geo)                         | $\mathbf{0}$   | 08 Feb 2021 C           | #10                                               | $\overline{2}$          | AK=(3D AND printed AND geo)<br>Databases= WOS, BCI, CCC, DRCI, DIIDW, KJD, MEDLINE, RSCI, SCIELO, ZOOREC Timespan=All years<br>Search language=Auto                                                   |
|     | #10 3d printed git | KEY (3d AND printed AND git)                         | $\mathbf{0}$   | 08 Feb 2021 C           | #9                                                | $\Omega$                | AK=(3D AND printed AND git)<br>Databases= WOS, BCI, CCC, DRCI, DIIDW, KJD, MEDLINE, RSCI, SCIELO, ZOOREC Timespan=All years<br>Search language=Auto                                                   |
| #9  | 3d printed gis     | KEY (3d AND printed AND gis)                         | 1              | 08 Feb 2021 C           | #R                                                | 5                       | AK=(3D AND printed AND gis)<br>Databases= WOS, BCI, CCC, DRCI, DIIDW, KJD, MEDLINE, RSCI, SCIELO, ZOOREC Timespan=All years<br>Search language=Auto                                                   |
| #8  | 3d printing geo    | KEY (3d AND printing AND geo)                        | $\overline{7}$ | 08 Feb 2021 C           | #7                                                | $\overline{2}$          | AK=(3D AND printing AND geo)<br>Databases= WOS, BCL CCC, DRCL DIIDW, KJD, MEDLINE, RSCI, SCIELO, ZOOREC Timespan=All years<br>Search language=Auto                                                    |
| #7  | 3d print geo       | KEY (3d AND print AND geo)                           | $\mathbf{0}$   | 08 Feb 2021 (?)         | #6                                                | $\overline{2}$          | AK=(3D AND print AND geo)<br>Databases= WOS, BCI, CCC, DRCI, DIIDW, KJD, MEDLINE, RSCI, SCIELO, ZOOREC Timespan=All years<br>Search language=Auto                                                     |
| #6  | 3d printing git    | KEY (3d AND printing AND git)                        | $\mathbf{0}$   | 08 Feb 2021 C           | #5                                                | $\Omega$                | AK=(3D AND printing AND git)<br>Databases= WOS, BCI, CCC, DRCI, DIIDW, KJD, MEDLINE, RSCI, SCIELO, ZOOREC Timespan=All years<br>Search language=Auto                                                  |
| #5  | 3d printing gis    | KEY (3d AND printing AND gis)                        |                | 12 08 Feb 2021 C        | #4                                                | $\overline{\mathbf{5}}$ | AK=(3D AND printing AND gis)<br>Databases= WOS, BCI, CCC, DRCI, DIIDW, KJD, MEDLINE, RSCI, SCIELO, ZOOREC Timespan=All years<br>Search language=Auto                                                  |
| #4  | 3d print git       | KEY (3d AND print AND git)                           |                | 0 08 Feb 2021 (3)       | #3                                                | $\mathbf{0}$            | AK=(3D AND print AND git)<br>Databases= WOS, BCL CCC, DRCI, DIIDW, KJD, MEDLINE, RSCI, SCIELO, ZOOREC Timespan=All years<br>Search language=Auto                                                      |
|     | #3 3d print gis    | KEY (3d AND print AND gis)                           |                | 0 08 Feb 2021 (2)       | #2                                                | 5                       | AK=(3D AND print AND gis)<br>Databases= WOS, BCI, CCC, DRCI, DIIDW, KJD, MEDLINE, RSCI, SCIELO, ZOOREC Timespan=All years<br>Search language=Auto                                                     |
|     | #2 3d print        | KEY (3d AND print)                                   |                | 685 08 Feb 2021 C       |                                                   |                         | #1 14,145 AK=(3D AND print)<br>Databases= WOS, BCI, CCC, DRCI, DIIDW, KJD, MEDLINE, RSCI, SCIELO, ZOOREC Timespan=All years<br>Search language=Auto                                                   |

*Obrázek 4: Záznamy vyhledávání v databázích Scopus (vlevo) a Web of Science (vpravo)*

Uživatelé, kteří jsou vzděláni v oblastech geoinformatiky a příbuzných oborech, jsou často schopni rozvíjet a provozovat 3D výrobní systémy. Většina má osvojené počítačové znalosti natolik, aby byli schopni pracovat s abstraktními koncepty a zároveň vizualizovat složitější 3D objekty (Koller et al., 1995; Stoter a Zlatanova, 2003). "Rozumí" softwaru pro 3D modelování a prezentaci trojrozměrných dat. Není proto překvapením,

že se oblast geoinformatiky nezřídka propojuje právě s technologiemi pro 3D tisk, které nabízí obrovský počet nových metod. Své uplatnění nachází 3D tisk samozřejmě i v dalších odvětvích lidské sféry, jako například ve stavebnictví, automobilovém průmyslu, archeologii, zdravotnictví, umění nebo dokonce v cukrářství (Eisenberg, 2013; Goole a Amighi, 2016; Zhou et al., 2015).

Při pohledu na moderní přístupy a řešení novodobé geoinformatiky (Sidorina et al., 2019; Nétek, 2020) lze uvažovat o různých implementacích technologie 3D tisku. Přímé uplatnění bylo identifikováno především díky originální schopnosti pro prezentaci dat, proto se aditivní výroba stala velice populární pro výrobu (nejen) fyzických 3D map (Rase, 2011; Conner et al., 2014). Klasické mapovací techniky, ale také 3D modelování terénu či jeho aplikace nachází svůj prostor v aplikacích 3D tisku (Jacobs, 2003; Ruzínoor et al., 2011). Podle Ghawana a Zlatanova (2013) by další potenciál pro 3D tisk mohl být nalezen v oblasti 3D modelování měst i územního plánování. V těchto oblastech byly také použity datové modely založené na LIDAR datech (Schwarzbach et al., 2012; Anderson et al., 2018). Relativně běžně tedy lze spatřit rozličné GIS aplikace v rámci modelování povrchu Země nebo sofistikovaných modelů: například modely budov či dokonce celých měst sloužící pro demonstraci vybrané problematiky (územní plánování, typizace, rekonstrukce a další). Jednu z možných GIS aplikací, tzv. "Landscaper", pro vytváření fyzických modelů definoval Allahverdi et al. (2018). V tomto konceptu jsou jednotlivé vrstvy povrchu Země rozděleny do menších segmentů a následně skládány po částech do výsledného fyzického objektu. Hrgović et al. (2016) popsal nasazení systému GIS jako možného nástroje pro správu, modelování a následnou fyzickou rekonstrukci (pomocí 3D tisku) historického centra města Split v Chorvatsku. Pozitivní aspekty 3D tisku k produkci zemských modelů a městských oblastí zaznamenal také Groenendyk (2013), který tento trend zavedl pro prezentační účely v prostředí knihovny Univerzity Dalhousie v Kanadě. Sestrojováním fyzických modelů reflektující zemský povrch a městskou zástavbu, pro účely názorné výuky studentů fyzické geografie, se rovněž zabýval Oswald et al. (2019). Aplikace fyzického modelování krajiny a 3D tisku byla potvrzena i v sektoru vojenského plánování (Solla et al., 2020). Technologická schopnost replikovat objekty (dle předlohy) zajistila metodě 3D tisku své místo i na poli archeologie (Fregonese et al., 2019). Další dokumentované vědecké projekty, které se zabývaly produkcí objektů prostřednictvím 3D tisku, byly zaznamenány v oblastech fyziky, matematiky, inženýrství i geologie (Horvath a Cameron, 2017).

Katedra geoinformatiky Univerzity Palackého v Olomouci produkuje rovněž nemalé množství geoinformatických výstupů formou 3D tisku. Za zmínku stojí řada diplomových prací, jako implementace pro tvorbu fyzických modelů reliéfu a povrchu od Radka Barvíře (Barvíř, 2015), rekonstrukce zaniklé vesnice od Lucie Králové (Králová, 2016) nebo tvorbu geovědních pomůcek od Jana Opletala (Opletal, 2016). Inovativní řešení "TouchIt 3D" přinesl také ve svém výzkumu doktor Jan Brus. Tento systém představil dotykové 3D modely s uživatelským rozhraním, jež představují originální propojení klasického plastového materiálu se speciálním vodivým filamentem a lze jej instalovat například pro tablet či mobilní dotykový telefon. V neposlední řadě byla také publikována zajímavá rekonstrukce Komenského mapy Moravy ve formě 3D modelu, který byl veřejně uveden v roce 2018 na výstavě v Muzeu Komenského v Přerově (Poláková-Uvírová, 2018).

Na světové scéně pak upoutala pozornost řada vytištěných 3D modelů městských oblastí zobrazujících různé scénáře. Pravděpodobně nejznámějším je rekonstrukce části amerického města San Francisco, která vznikla z více než jedné stovky kusů vzájemně

navazujících dlaždic 3D modelů reprezentujících jednotlivé domy a ulice (viz obr. 5). Rozsáhlý projekt, pokrývající zhruba 7 čtverečních mil reálné plochy, byl realizován ve spolupráci společností AutoCAD a Steelblue (Ingraham, 2014). Podobné prezentace a rekonstrukce městských oblastí skrze technologie 3D tisku lze pozorovat také v dalších státech, například v Bahrainu či Norsku (Lipson a Kurman, 2013).

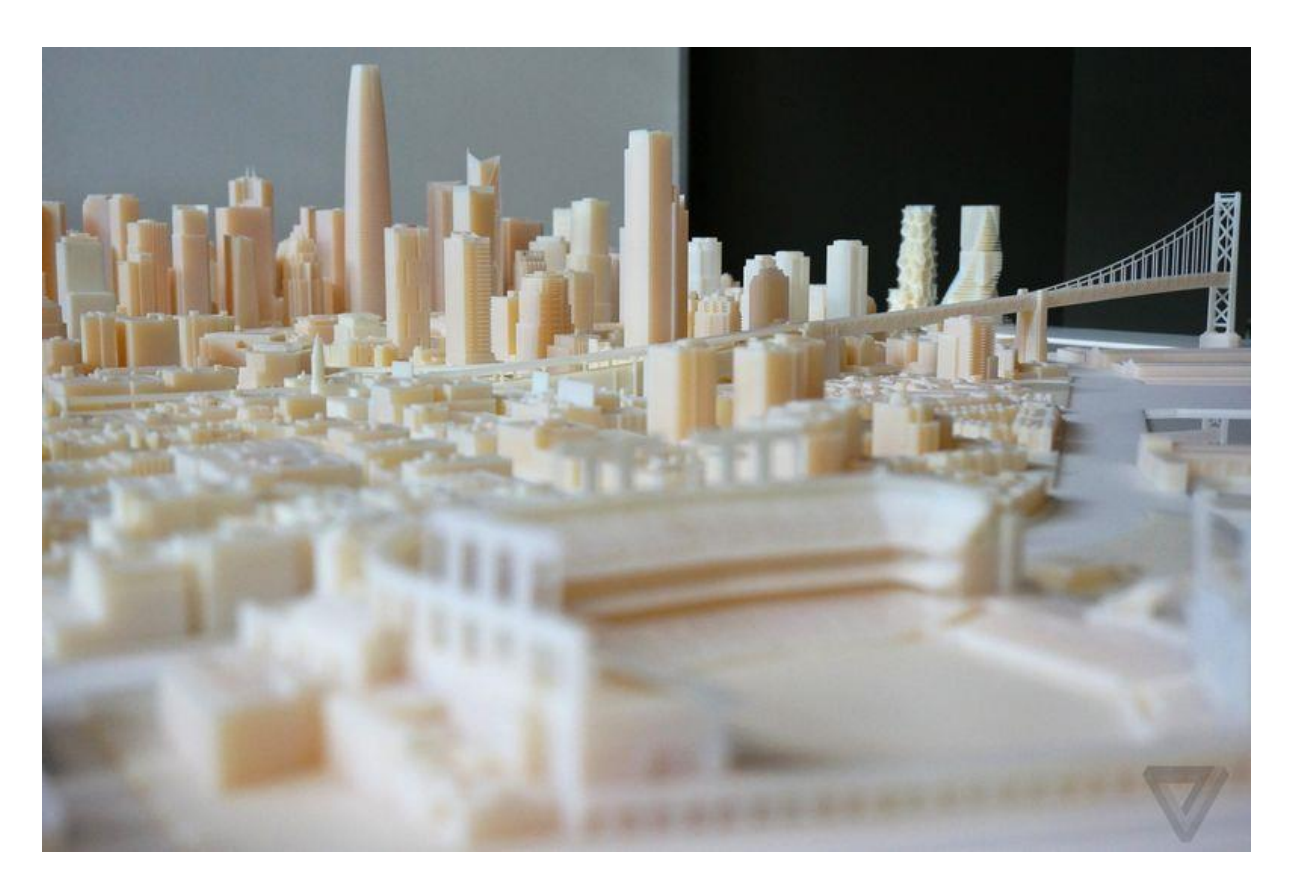

*Obrázek 5: Náhled modelu města San Francisco (Ingraham, 2014)*

Problematika 3D modelování a vizualizací je řešena (mj.) také v USA na půdě Center for Geospatial Analytics, North Carolina State University pod záštitou výzkumné skupiny prof. Heleny Mitášové. Inovativní systém pro 3D modelování, tzv. "Tangible Landscape", umožňuje rozličnou reprezentaci reálných elementů a interakci mezi nimi včetně aplikace pro prostředí virtuální reality (Petrášová et al., 2014; Petrášová et al., 2015). Toto zařízení využívá k modelování tvarů kinetický písek (oproti běžnému písku obsahuje speciální pojivo), kinetický senzor a datový projektor, který na základě

výpočtů ze senzoru zobrazuje patřičná data na povrch kinetického písku. Nová, podobně vyhlížející pracoviště, vznikají každoročně po celém světě. Aktuálně skupina "Tangible Landscape Groups" čítá více než 10 oddělení (Tangible Landscape, 2016), a to včetně Katedry geoinformatiky Univerzity Palackého v Olomouci.

#### <span id="page-33-0"></span>**4. PERSPEKTIVY 3D TISKU V GEOINFORMATICE (DC1)**

Prvním dílčím cílem disertační práce bylo identifikovat vybrané klíčové (exemplární) aspekty aplikací 3D tisku a jejich následné praktické využití, jakožto moderních nástrojů pro usnadnění komunikace s okolím a prezentaci předmětů (modelů, jevů, oblastí) sloužících k demonstraci rozličných geoinformatických výstupů a reprezentacím reálného světa. Praktické výsledky a úvahy nad implementacemi technologie 3D tisku byly rovněž autorem průběžně prezentovány a diskutovány na odborných konferencích a seminářích5.

Primárními oblastmi zájmu jsou učební (geo)pomůcky, prakticky využitelné tyflomapy a reálné reprezentace 3D modelů vzniklých prostřednictvím metody tzv. "structure-from-motion" (Westoby et al., 2012), neboli rekonstrukcí reality z 2D obrazu. Rozdíl navrhovaných řešení (oproti konvenčním metodám) spočívá ve kvalitě objektů, jejich dostupnosti, variabilitě, ceně, rychlosti produkce a dalších podmínek za jakých jsme schopni dosáhnout požadovaných výsledků. V rešeršní části práce byly nalezeny případy aplikací 3D tisku v geoinformatice (viz podkapitola 3.3), které zde budou rovněž částečně diskutovány.

V rámci řešení jsou demonstrovány různé technologie pro 3D tisk (odlišné 3D tiskárny s odlišným stavebním materiálem), jejich vlastnosti a možnosti pro stavbu

 $\overline{a}$ 

<sup>5</sup> Seznam vybraných příspěvků:

o Burian, T. (2016): 3D tisk z fotopolymeru a papíru, Mýty a realita 3D tisku v průmyslovém využití, 2. 6. 2016, VTP UP, Šlechtitelů 21, Olomouc.

o Burian, T. (2016): Prototypy z papíru, plastu a fotopolymeru, Průmyslový 3D tisk pro strojaře a nástrojaře, 1. 9. 2016, VTP UP, Šlechtitelů 21, Olomouc.

o Burian, T. (2016): Aplikace papírového 3D tisku na poli geoinformatiky. POOL 2016, 19. 10. 2016, Olomouc.

o Burian, T. (2016): Výroba prototypů a součástek pomocí 3D tisku, Proof-of-Concept k 3D tisku, 27. 5. 2017, VTP UP, Šlechtitelů 21, Olomouc.

o Burian, T. (2018): Aplikace 3D tisku (nejen) v geoinformatice. Meeting mladých vědců, 22. 6. 2018, LF UP, Hněvotínská 3, Olomouc.

modelů. Postupně byly využity tři konkrétní 3D tiskárny, a to Mcor IRIS HD pro (nejen) plnobarevný papírový tisk, MakerBot Replicator 2X pro produkci plastových modelů a Stratasys Objet 30 Prime™ pro detailní 3D tisk z fotopolymerů.

### <span id="page-34-0"></span>**4.1 Učební (geo)pomůcky**

Technologie 3D tisku je založena na postupném vrstvení materiálu, většinou v kombinaci s dalším aditivem nebo častěji se specifickou teplotou zařízení (Russell et al., 2007). V současné době na trhu stále převažují logicky nejdostupnější menší a cenově přístupné 3D tiskové stroje (též označovány jako tzv. "stolní 3D tiskárny"), které staví modely z plastových materiálů. Taková řešení jsou schopna tisknout poměrně rychlé a levné modely, avšak výsledné fyzické objekty jsou omezeny pouze na několik barev, které lze definovat dle použité barvy materiálů. Vedle uvedené plastové varianty se tak pochopitelně začaly objevovat také první vícebarevné výstupy, které jsou stavěny na plnobarevných tiskárnách. Takto byl umožněn vznik prvním fyzickým modelům, jež velmi názorně a originálně znázorňují prezentovaná témata či jevy. Rovněž je tak zajištěna i jistá vyšší míra interaktivity s objektem a širší vnímání i představivost osob pro pochopení problematiky (Schelly et al., 2015). Zmíněné principy našly své uplatnění v geoinformatice především v oblastech 3D modelování předmětů, oblastí či terénu a jejich následných aplikací. Všechny tyto moderní objevy a invence přinášejí efektivní možnosti pro výrobu nejrůznějších solidních nástrojů, jako jsou právě například učební (geo)pomůcky (Burian a Brus, 2016). V této podkapitole proto budou diskutovány produkty z papírové 3D tiskárny Mcor IRIS HD (viz tabulka 3), která nabízí jednobarevné i plnobarevné stavby objektů.

| Název práce                  | Autor             | Obhájeno  |  |  |  |  |  |
|------------------------------|-------------------|-----------|--|--|--|--|--|
| Rekonstrukce zaniklé vesnice |                   |           |  |  |  |  |  |
| s využitím reálných 3D       | Bc. Lucie Králová | 9.6.2016  |  |  |  |  |  |
| modelů                       |                   |           |  |  |  |  |  |
| Tvorba reálných 3D           |                   |           |  |  |  |  |  |
| výukových geovědních         | Bc. Jan Opletal   | 29.8.2016 |  |  |  |  |  |
| pomůcek                      |                   |           |  |  |  |  |  |

*Tabulka 2: Seznam reflektovaných bakalářských prací*

Pozornost si v tomto případě jistě zaslouží výstupy, které vznikly (pod technickým dohledem autora disertační práce) na pracovišti UPrint 3D v rámci bakalářských prací studentů Katedry geoinformatiky Univerzity Palackého v Olomouci (viz tabulka 2). Jako exemplární případ lze uvést vzniklý fyzický model sopky (viz obr. 6), jenž je ve směru vertikální osy rozpůlen a názorně tak zobrazuje jednotlivé vnitřní části celého útvaru. Takový případ je ukázkou aplikace z oblasti fyzické geografie a může být vhodně využit například na základní či střední škole (Opletal, 2016). Pro srovnání rozdílu barevnosti byla dodatečně vytvořena i jednobarevná replika útvaru. Rozměry popsaného sopečného tělesa jsou 135 x 155 x 114 mm, jejich papírová výstavba trvala přibližně 19 hodin a spotřebovala 1060 listů kancelářského papíru. Zajímavou příležitost může přinést technologie 3D tisku rovněž při opětovném sestrojování zaniklých oblastí a budov. Ukázkou takové situace budiž rekonstrukce zaniklého území obce Čistá, která svými aspekty přispívá k historické i naučné hodnotě tamní oblasti. Celistvý objekt je dělený do čtyř vzájemně navazujících bloků (každý z nich rozměru 25 cm x 16 cm) a celkem 61 objektů budov, které jsou dle skutečnosti relativně přesně umístěny v prostoru kompletního modelu (Králová, 2016). Z kapacitních důvodů je v disertační práci vybrán pouze částečný náhled (viz obr. 7).
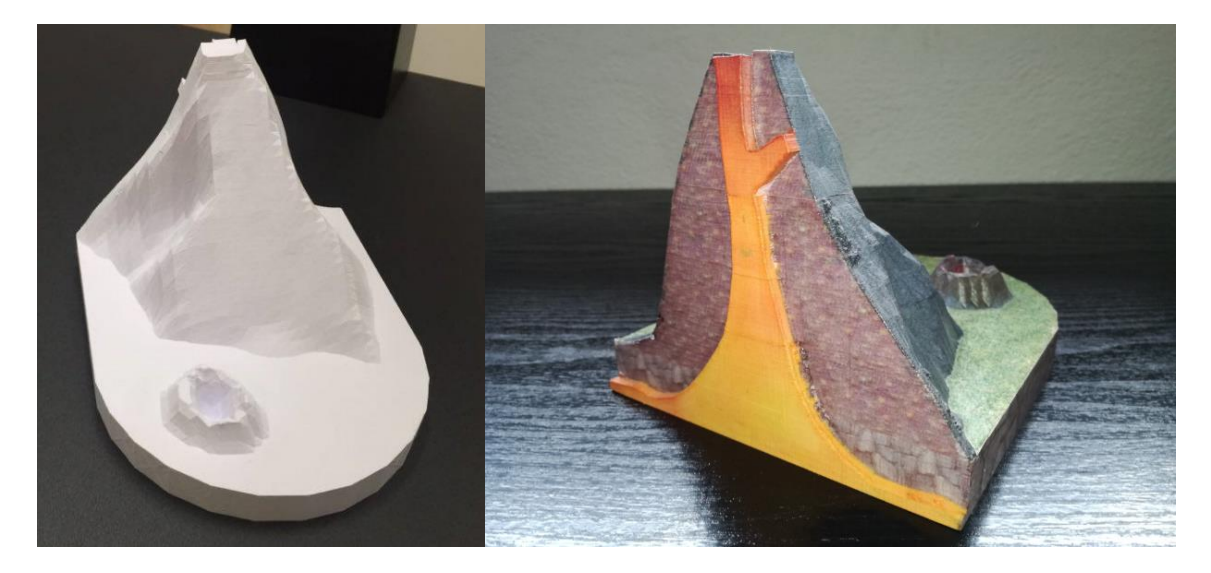

*Obrázek 6: Sopečná tělesa, jednobarevný vs. plnobarevný výtisk (foto vpravo: Jan Opletal)*

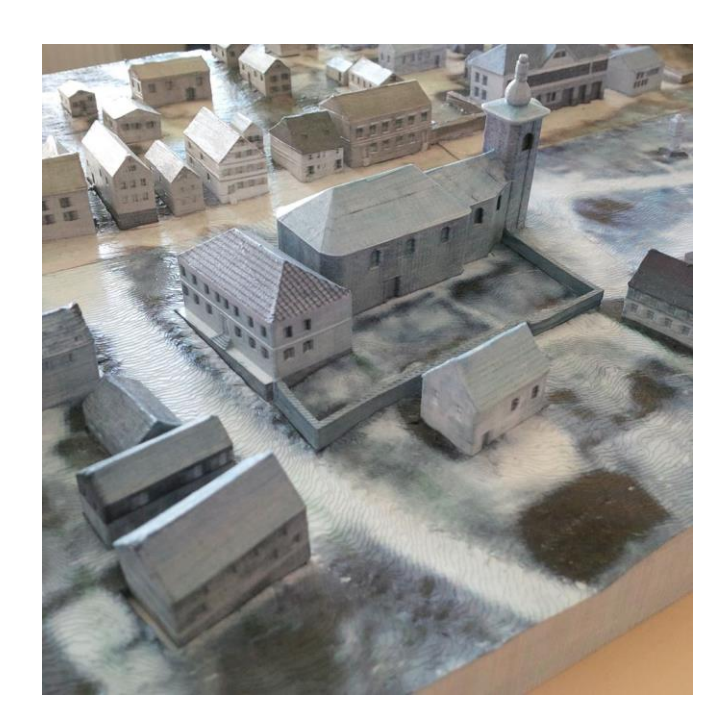

*Obrázek 7: Náhled části modelu rekonstrukce území obce Čistá*

Výběr ukázek exemplárních aspektů aplikací technologie 3D tisku uzavírá komplexní stavba dvoudílného díla, které po složení/rozložení (prostřednictvím zásuvných hranolů) reflektuje rekonstruované prostory části důlního díla ze 13. století<sup>6</sup>. Kompletní jednobarevná papírová stavba trvala 65 hodin a 30 minut a vyžádala si celkem 1500

<sup>6</sup> Model byl pořízen z projektu ArchaeoMontan 2018, financovaného Evropskou unií a Evropským fondem pro regionální rozvoj. Více na webu http://www.uprint3d.cz/project/cast-dulniho-dila-ze-13 stoleti/

listů papíru (viz obr. 8). Unikátní je v tomto případě metoda, která nabízí uživateli náhled na celý objekt ze všech venkovních stran a rovněž, v případě potřeby, také podobu a skladbu dolu uvnitř.

Uvedené příklady výstupů papírové technologie 3D tisku (sumarizace v tabulce 3) lze prakticky využít při výuce či demonstraci rozličných jevů. Uživatelé (například žáci) si mohou jednotlivé objekty reálně osahat a zároveň i vizuálně lépe pochopit princip vykládané problematiky. Své uplatnění mohou nalézt také v expozicích vzdělávacích objektů či při popularizačně naučných událostech (typicky muzeum popularizace vědy). Mezi učební (geo)pomůcky patří i tyflomapy, též označované jako hmatové mapy – mapové podklady pro osoby se zrakovým postižením (více podkapitola 4.2).

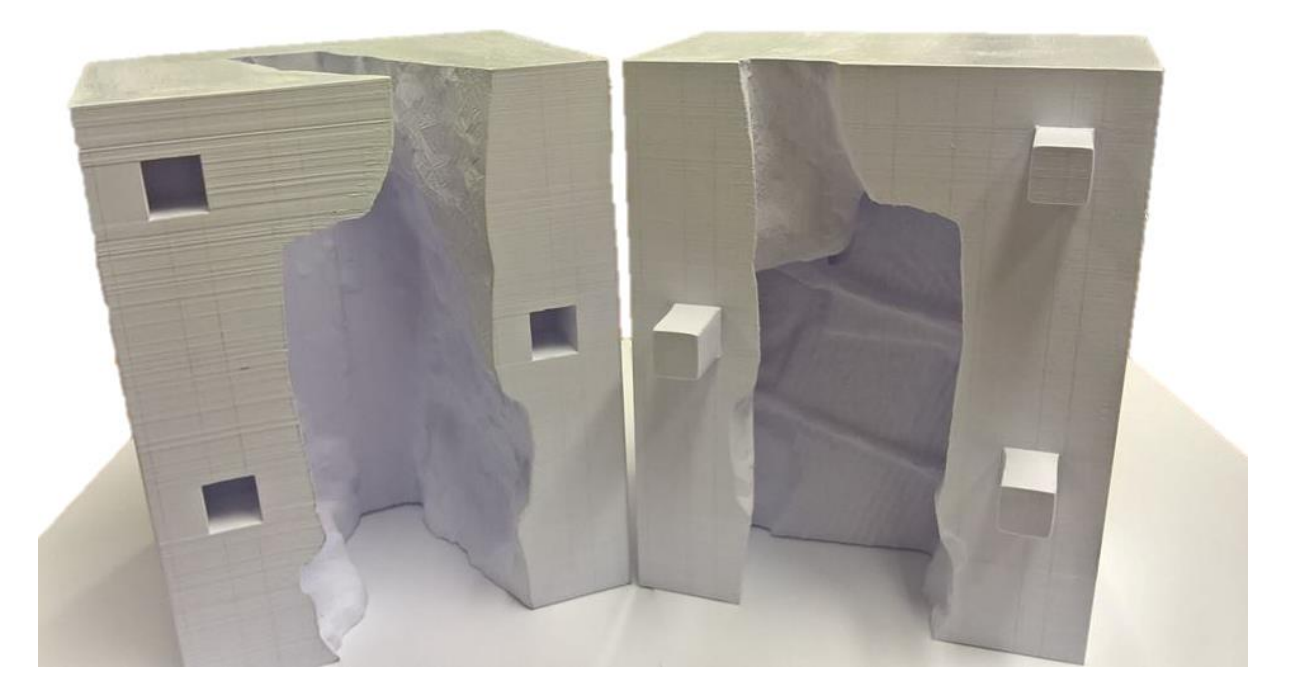

*Obrázek 8: Rozložený objekt důlního díla (foto: UPrint 3D)*

| <b>Objekt</b>                  | <b>Vlastnosti</b>                                                                                                    |  |  |  |
|--------------------------------|----------------------------------------------------------------------------------------------------|--|--|--|
|                                | Rozměr stavby: 135 x 155 x 114 mm (délka x šířka x výška)                                                                                 |  |  |  |
| Sopka                          | Spotřebovaný papír: 1 060 listů                                                                                                    |  |  |  |
|                                | Doba stavby: 19 hodin                                                                                                    |  |  |  |
| Rekonstrukce obce              | Rozměr stavby: složený reliéf přibližně 500 x 320 x 55 mm<br>(délka x šířka x výška), objekty různých půdorysů s nejvyšší<br>výškou 57 mm |  |  |  |
| (4 bloky reliéfu a 61 objektů) | Spotřebovaný papír: nelze přesně určit                                                                                                    |  |  |  |
|                                | Doba stavby: pro takto komplexní projekt nelze určit                                                                                      |  |  |  |
| Důlní dílo                     | Rozměr stavby: přibližně 230 x 120 x 150 mm (délka x šířka<br>x výška)                                                                    |  |  |  |
| (složené)                      | Spotřebovaný papír: 1 500 listů                                                                                                    |  |  |  |
|                                | Doba stavby: 65 hodin 30 minut                                                                                                    |  |  |  |

*Tabulka 3: Exemplární ukázky modelů postavených papírovou 3D tiskárnou Mcor IRIS HD*

## **4.2 Tyflomapy**

Tyflomapa, neboli hmatová mapa, je definována jako mapový podklad pro uživatele, který předává čtenáři informace prostřednictvím hmatu (osaháním) a osoba s úplnou (či částečnou) ztrátou zraku tímto získává možnost vytvořit si představu o okolním světě. Svou specifikací jsou proto hmatové mapy jednoznačně určeny především pro osoby se zrakovým postižením. Praktická využitelnost byla prokázána pro lepší orientaci v prostoru (terénu, okolí) a zároveň také jako učební pomůcka pro nevidomé (Červenka, 1999; Finková et al., 2010). Produkce samotných tyflomap pak může probíhat několika způsoby, které je možné rozdělit do dvou základních skupin: manuální a strojové. Rozdíl mezi nimi udává především tvorba opakovaných (totožných) hmatových map, jenž je možná díky strojové výrobě. Řešený cíl podkapitoly disertační práce poté logicky spadá, vzhledem k testům využitelnosti aspektů technologie 3D tisku, do skupiny strojové.

Původním záměrem bylo provést testy produkce tyflomap na všech uváděných 3D tiskárnách (viz podkapitola 2.3), stroj Mcor IRIS HD je však pro natolik detailní stavbu naprosto nevyhovující. Výsledné papírové produkty byly značně nedokonalé, či dokonce neúplné (3D tisk selhal). Výběr zástupců 3D tiskáren byl tedy omezen pouze na stroje MakerBot Replicator 2X (materiál plast, v červené a modré barvě) a Stratasys Objet 30 Prime™ (materiál polymer). Pro účel testování, byly na vstupu zvoleny počítačové 3D modely<sup>7</sup> tyflomap pro území Evropy a České republiky. Záměrně zvolené hmatové mapy reflektují dvojí způsob znázornění informací. V případě tyflomapy Evropy je vyjádřena informace o výši pohoří pomocí odlišné výšky jednotlivých oblastí (Braillovo písmo bylo odebráno). Situační tyflomapa České republiky pak byla vybrána vzhledem ke znázornění jevů prostřednictvím Braillova písma, které předává informace o památkách UNESCO v ČR (Kohn, 2015). Sledované aspekty nasazení technologie 3D tisku byly především doba tisku (rychlost), výška vrstvy (podrobnost), vizuální a technický stav výsledného objektu. Uváděná fakta disertační práce jsou datována pro rok 2019, paralelní výzkum probíhal v prostorách Katedry geoinformatiky Univerzity Palackého v Olomouci - v rámci řešení projektu Rozvoj samostatného pohybu prostřednictvím taktilně-auditivních prostředků s podporou Technologické agentury České republiky (reg. č. TL01000507).

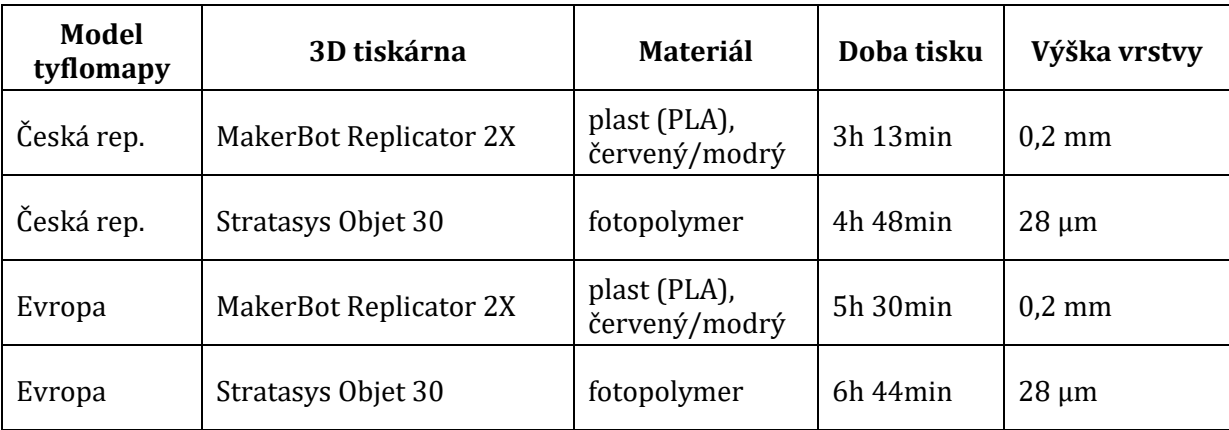

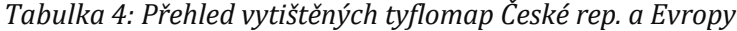

<sup>7</sup> Zdroj modelových PC dat: KOHN, Jakub. Testování a tisk multimediálních 3D tyflomap. Olomouc, 2015. Bakalářská práce. Univerzita Palackého v Olomouci.

V první fázi postupu bylo vytištěno celkem šest tyflomap a stavební proces 3D tisku byl zaznamenán do tabulky (viz tabulka 4). Z tohoto přehledu je na první pohled jasně patrné, že doba tisku je přímo úměrná výši detailu (vrstvy) výsledné stavby. Plastové výstupy, od kterých je všeobecně patrný méně kvalitní výstup, vyžadují v průměru o jednu hodinu méně času na produkci modelu než je tomu u detailní polymerové stavby. Obrázky 9 a 10 pak dokumentují vizuální stav vzniklých tyflomap.

V případě tyflomap ČR lze jako první aspekt hodnotit fyzický stav Braillova písma, které je pro účely výsledku nezbytné. V této situaci je na místě označit plastová řešení 3D tisku jako nevyhovující, jelikož výsledek je nedokonalý a písmo nečitelné. Příčinu je nutné hledat v technologickém řešení 3D tiskárny (metoda FFF – viz kap. 3.2.1), protože požadovaný detail jednotlivých bodů písma je na hranici možností 3D tisku většiny tiskáren (šířka trysky je obvykle 0,4 mm a šíře stopy od 0,5 do 0,7 mm). Výsledné tvary jsou proto nevěrohodné, příliš ostré nebo se neudrží na podložce. Kýženého detailu Braillova písma však dosáhla testovaná tiskárna využívající pro stavbu fotopolymer. Výsledek je velmi detailní a zároveň hladký, což je opět způsobeno aplikovanou technologií, jež poskytuje podrobné stavby v řádech mikrometrů (technologie polyjet, detail od 16 µm). Na základě těchto závěrů bylo pro další testování a pozorování (tyflomapy EU) z objektů odebráno Braillovo písmo. Zajímavé a zároveň jednoduché srovnání je poté rovněž možné sledovat v barevnosti plastových objektů. Zatímco neprůhledné (syté) tmavé barvy umožňují na pohled snazší čitelnost, průhlednější (nevýrazné a lesklé) světlé barvy přičiňují na první pohled splývající hrany objektu a tím pádem i pochopitelně nežádoucí vyšší nároky na čitelnost obsahu.

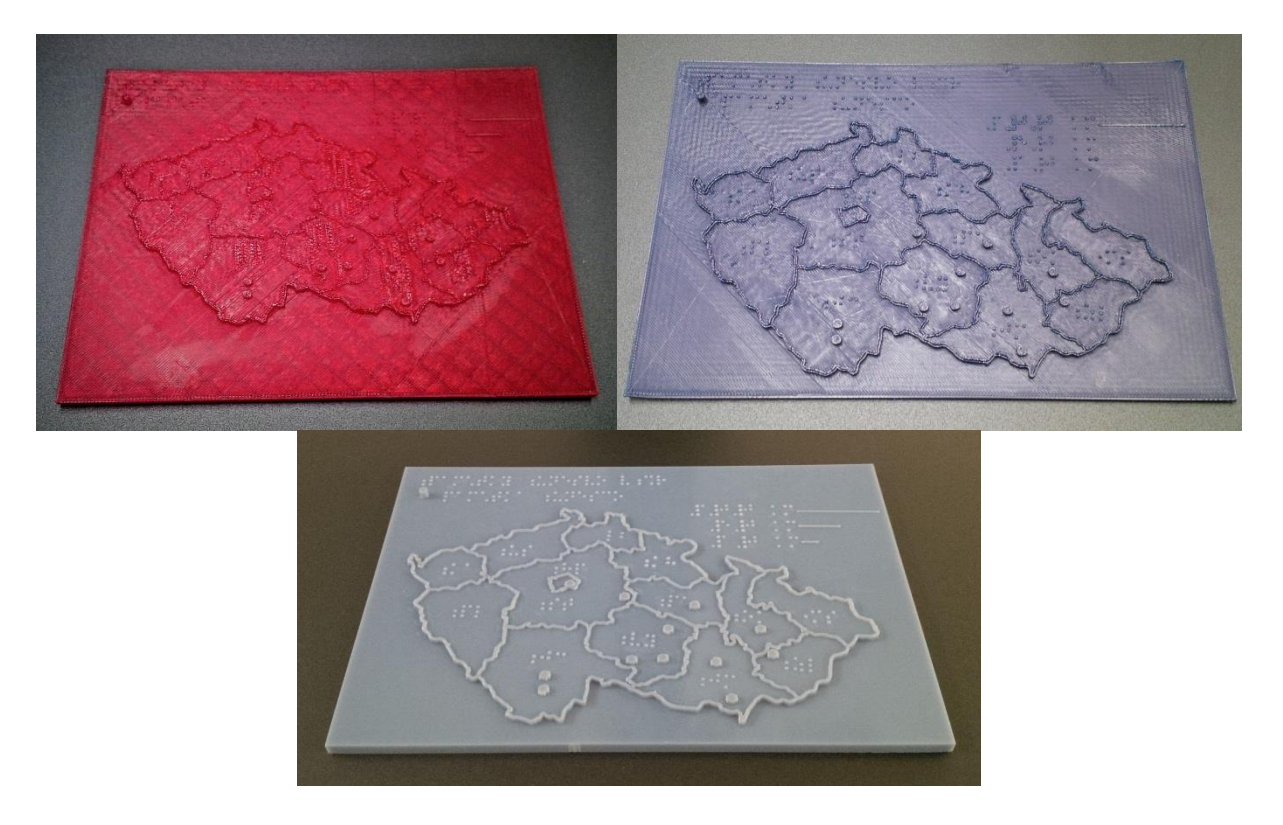

*Obrázek 9: Náhled hmatových map ČR (nahoře výstup z plastového materiálu, dole uprostřed polymerový materiál)*

Situace v případě modelů hmatových map EU je z důvodu absence Braillova písma poněkud odlišná. Výsledné objekty, při využití odlišných technologií, nejsou na první pohled příliš rozdílné. Plastový materiál je ovšem na dotek relativně ostrý a po stranách částečně deformovaný (vlivem napnutí podložky). Výstup z technologie polyjet je dle očekávání hladký a nenarušený. Jistým kritériem hodnocení by také měla být pořizovací cena, kde je nutné poukázat na řádově vyšší finanční náklady technologie polyjet (zhruba pětinásobek ceny oproti plastovému řešení). Lze tedy hovořit o benefitu tzv. low-cost řešení, kdy uživatel volí mezi kvalitou a cenou výsledného produktu. V případě plastového materiálu lze očekávat nižší náklady při nižší kvalitě výsledku. Opačný scénář, tedy vyšší náklady a vyšší kvalitu, pak logicky přináší technologie polyjet. Všeobecně pak pro pestrou paletu dostupných technologií 3D tisku platí, že detailnější (vyšší kvality) výstupy tyflomap poskytují nejen polyjet technologie ale i další práškové technologie 3D tisku (Vondráková, 2014).

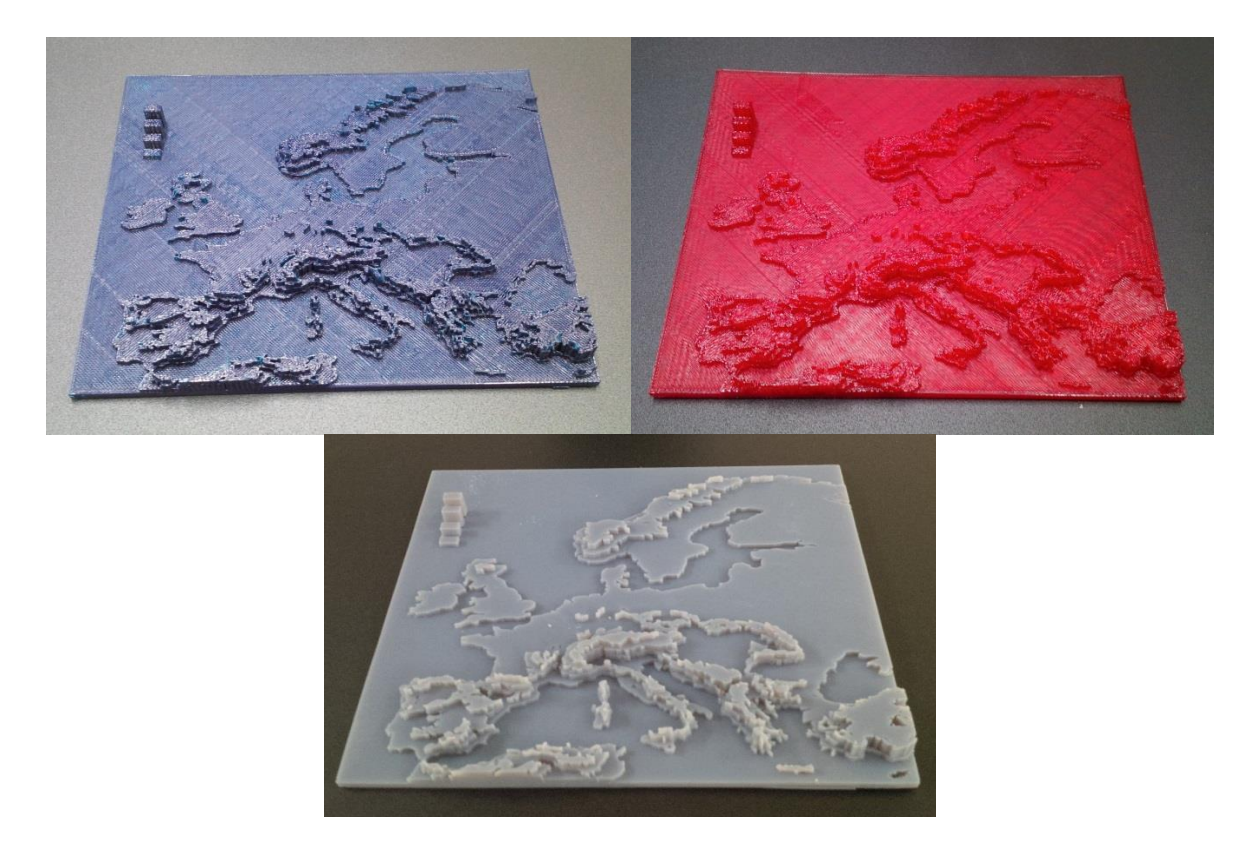

*Obrázek 10: Náhled hmatových map EU (nahoře výstup z plastového materiálu, dole uprostřed polymerový materiál)*

# **4.3 3D modely pořízené pomocí dalších geoinformatických metod**

Poslední podkapitola prvního dílčího cíle byla zaměřena na možné nasazení technologie 3D tisku pro tvorbu modelů pořízených prostřednictvím metody tzv. "structure-from-motion" (dále jen SfM), neboli rekonstrukcí reality z 2D obrazu (Westoby et al., 2012). Cílem bylo otestovat využitelnost 3D tiskárny pro stavbu modelů generovaných pomocí alternativní metody (myšleno jiné než běžně známé modelovací programy). Metoda SfM poskytuje trojrozměrné (3D) plnobarevné modely z předlohy vzájemně se překrývajících obrazů cílového objektu získané z různých okolních perspektiv (viz obr. 11). Původní obrazové záznamy mohou být pouhé fotografické záznamy pořízené standardními kompaktními fotoaparáty s georeferenčními informacemi (Eltner a Sofia, 2020). Počítačový model objektu tak vzniká z originálního

2D obrazu, který nahrazuje jindy běžně očekávaná vstupní data o souřadnicích *x*, *y*, *z* nebo metrické údaje objektu délka/šířka/výška.

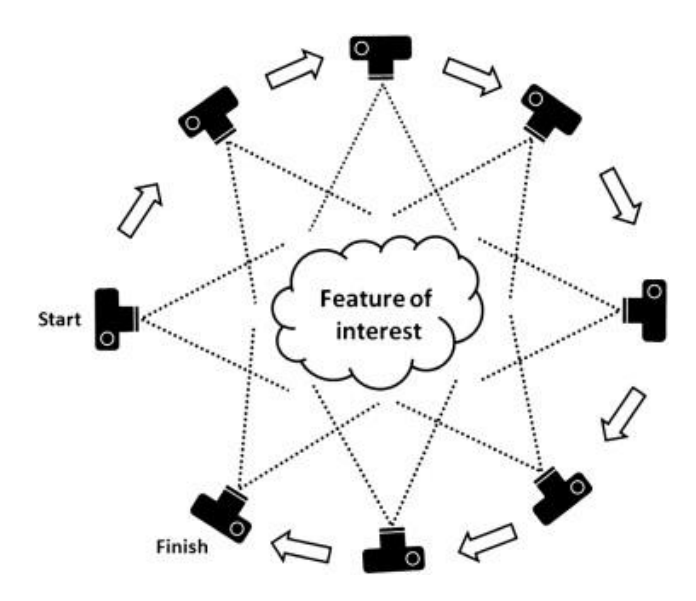

*Obrázek 11: Princip snímkování cílového objektu (uprostřed) pomocí SfM (Westoby et al., 2012)*

Pro účel testování, byl na vstupu zvolen počítačový 3D model<sup>8</sup> zachycující krajinné území v okolí potoku Javoří, v místě jeho soutoku s Roklanským potokem (Národní park Šumava). Vzniklý scénář byl snímkován za pomocí kamery umístěné na dronu. Vzhledem k očekávanému plnobarevnému výstupu byla pro testování zvolena 3D tiskárna Mcor IRIS HD. Obrázek 12 ilustruje datový náhled vstupního 3D modelu.

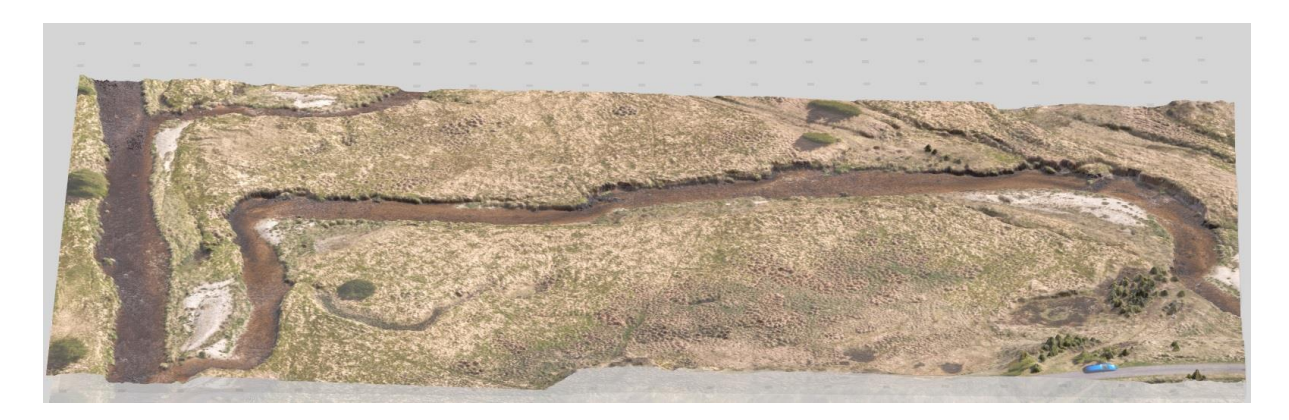

*Obrázek 12: Datový náhled testovaného modelu*

<sup>8</sup> Zdroj: interní datové úložiště Katedry geoinformatiky Univerzity Palackého v Olomouci.

Stavba takového objektu prostřednictvím dostupné technologie 3D tisku však nedopadla dle předpokladu. Již v průběhu pozorování výše komentovaných exemplárních aplikací byly pozorovány určité nedokonalosti při stavbách složitějších objektů. Na vstupu do 3D tiskárny byly očekávány spíše pravidelné či hladké tvary, bez náhlých skokových změn a detailních prvků. Vygenerovaný 3D model pomocí metody SfM proto nebyl vůbec vytisknut, a to z důvodu nedostačujícího technologického řešení 3D tisku. Papírová technologie, která je založena na postupném lepení a řezání papírů, nebyla schopna vytvarovat natolik miniaturní povrchové tvary. Řezací nůž i nanášeč lepidla byli obaleny přebývajícími kousky papíru, což zapříčinilo znečištění stavebního prostoru a naprosté znehodnocení stavby. Testovaná tiskárna se tak v průběhu tisku několikrát zastavila (zasekla) z důvodu zahlcení stavebním materiálem a proces 3D tisku zůstal nedokončen (viz obr. 13). Vzniklé povrchové tvary metody SfM tak odhalily limity pro podrobnost stavby objektů u této 3D tiskárny. Obrázek 14 ilustruje datový náhled popisovaných nevhodných (nežádoucích) tvarů na povrchu objektu.

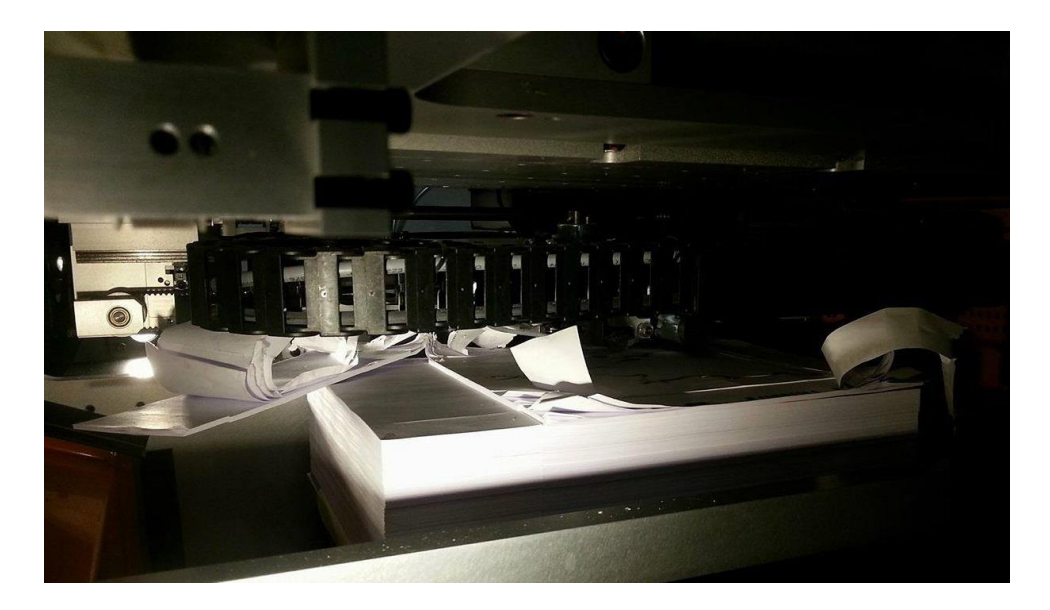

*Obrázek 13: Ukázka nedokončené stavby modelu v prostředí stavebního prostoru 3D tiskárny Mcor IRIS HD*

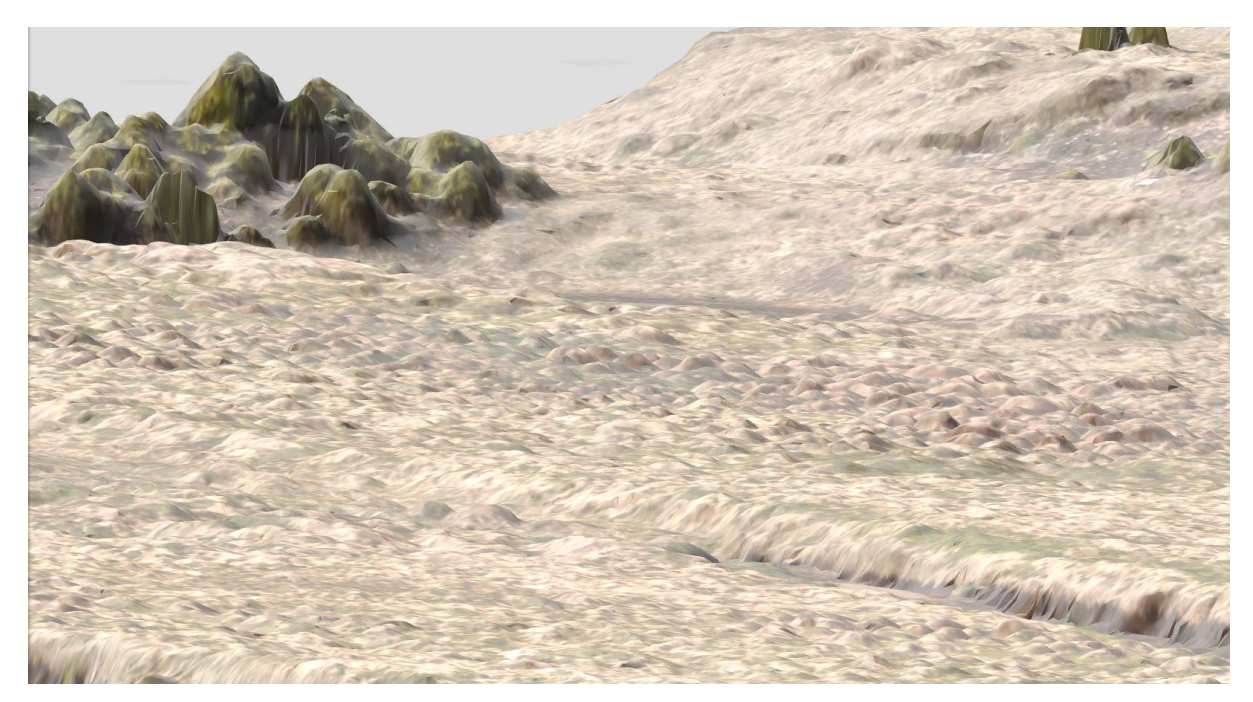

*Obrázek 14: Datový náhled nevhodných tvarů na povrchu modelu vzniklého prostřednictvím metody SfM*

Nabízela se náhradní varianta stavby za pomocí plastové, polyjetové nebo jiné přesnější 3D tiskárny. Dostupné stroje však nebyly schopny tisku plnobarevných fyzických modelů a s velkou pravděpodobností (na základě předchozích zkušeností) by nedosáhly patřičných výsledků. Z těchto důvodů byl další proces 3D tisku zamítnut. V tomto důsledku však byly alespoň vytyčeny hraniční limity pro stavbu fyzických modelů na testované papírové 3D tiskárně. Testování probíhalo pod autorovým vedením v rámci bakalářské práce "Testování možností a limitů 3D tiskárny Mcor IRIS HD" od Bc. Martina Raidy (Raida, 2017). Zkoumání se zaměřilo na detaily pro stavbu dvou objektů (válec, hranol) při různé velikosti i poloze. Zvolené půdorysy modelů měly reflektovat eventuální základny reálných tvarů vyskytujících se v běžných strukturách objektů. Po souhrnných testech a pozorování byly definovány následující limity<sup>9</sup> modelů pro produkci fyzických modelů na 3D tiskárně Mcor IRIS HD (Raida, 2017):

<sup>9</sup> Za předpokladu řádného nastavení 3D tiskárny, výrobcem doporučených materiálů a precizním zpracování výsledných fyzických modelů.

- 1. tvary situované ve vertikální poloze:
	- objekty s kulatou základnou při průměru od 3,1 mm,
	- objekty s čtvercovou základnou od délky hrany 2,5 mm,
- 2. tvary situované v horizontální poloze:
	- omezení pouze dle nejmenší tisknutelné plochy, tj. od 1 mm pro jakýkoli objekt (pro podrobnější stavby nelze nastavit řezná osa nože).

S přihlédnutím ke zjištěným skutečnostem lze označit počítačové modely pořízené metodou SfM jako nevyhovující pro testovanou technologii 3D tisku. Změny v pozici či rotaci objektu v 3D tiskárně nebyly přípustné vzhledem k ploše stavebního prostoru. Pro úspěšné dokončení stavebního procesu by byla nutná podrobná generalizace členitosti povrchu modelu tak, aby byly eliminovány podmínky limitujících geometrických faktorů pro vstup do 3D tiskárny. V takovém případě by však vznikla značná odchylka a tvarová nevěrohodnost v porovnání s původním modelem. Zároveň, v důsledku generalizování modelu, by se výsledný objekt svou podstatou kvalitativně přibližoval obdobným výstupům při použití běžných metod pro generování 3D modelů (vstupní data o souřadnicích *x*, *y*, *z* nebo metrické údaje objektu délka/šířka/výška).

# **5. MODELY RELIÉFU ZEMĚ A 3D MAP (DC2)**

Druhý dílčí cíl se zabýval využitím technologie 3D tisku v geoinformatice pro stavbu objektů (počítačových 3D modelů) pomocí 3D tisku, se zaměřením na produkci reliéfních map a digitálních 3D map z prostředí počítače do reálného světa. Při řešení první části druhého dílčího cíle byla práce rozdělena do několika menších segmentů. Prvním úsekem je proces generování digitálního modelu reliéfu pro vytvoření 3D reprezentace reliéfu Země, a to za pomoci digitálních výškových dat. Druhý úsek práce představuje dokončování přípravy 3D modelu formou úpravy a pokrytí povrchu objektu pomocí leteckého snímku. V případě tvorby modelů 3D map bude práce postupovat dle upravené metodiky (Häberling et al., 2008) se zaměřením na možné inovativní produkce a vizualizace kartografických 3D map. Oproti reliéfním mapám zde bude přidán tematický obsah mapy vyjadřující vybranou problematiku (záplavové zóny).

## **5.1 Reliéfní mapy<sup>10</sup>**

 $\overline{a}$ 

Lidská vnímavost je pochopitelně jedním z hlavních podpůrných aspektů tvorby a využívání moderních map. Dokonce i běžně používaná zařízení jsou proto dnes schopna vytvářet a promítat různé scénáře. Kromě toho se v posledních desetiletích změnil také svět 3D prostředí (Biocca, 2002; Braun et al., 2013). Mnoho řešení VR (virtuální realita) i on-line aplikace poskytují téměř reálné jevy přímo uživateli (Agarwal a Thakur, 2014; Chehimi et al., 2005) a vynález 3D tiskových strojů učinil toto pole ještě zajímavějším než kdy jindy. Lidé jsou schopni vymodelovat a vytisknout téměř cokoli během několika hodin a je jen otázkou času, kdy se první 3D tištěná mapa objeví v běžné praxi. To vše by mohlo vést k možnému vývoji novodobých metod 3D geovizualizace.

<sup>10</sup> Obsah této kapitoly vychází z publikovaného článku: Burian, T. (2020). Produkce plnobarevných modelů reliéfních map pomocí technologie 3D tisku. Geodetický a kartografický obzor 66/108, 6, 105-112.

Existují teorie o 3D mapě založené na kartografickém modelu vizualizovaném v počítačovém prostředí (Terribilini, 2001; Buchroithner, 2004; Jobst a Germanchis, 2007; Häberling et al., 2008). V oblasti 3D geovizualizace jsou pak dále děleny do dvou hlavních skupin, a to na tzv. pravou a pseudo 3D, která bývá také označována zavedeným termínem 2,5D. Pseudo 3D geovizualizace pouze simuluje pohled na třetí dimenzi v určitém prostředí (většinou počítačovém) takovým způsobem, aby vypadal jako skutečné 3D (Maceachren, 1995). Takto popsaná prezentace dat je již dobře zavedena a vědecky potvrzena mnoha autory (např. Buchroithner, 2012; Knust a Buchroithner, 2014; Zaki et al., 2016; Zlatanova et al., 2002). Bylo například definováno geoprostorové virtuální prostředí (GeoVEs) pro 3D počítačové simulace či imitace prostředí reálného světa, které může být navigováno a ovlivňováno uživateli (Kibria et al., 2009). Nespočet interaktivních aplikací lze nalézt také v zábavním a herním průmyslu (Henriksen, 2013). V oblasti kartografie byl pojem 3D mapa zaznamenán v roce 2001 (Terribilini, 2001). Na základě těchto teorií je proces vzniku 3D mapy rozdělen do několika částí, a to modelování, symbolizace a vizualizace (viz obr. 15). První část je reprezentována údaji o původních výškových záznamech dat a 3D modelování vybraného území. Ve druhém kroku je vytvořena vrstva kartografických symbolů a reprezentace, ve které je umístěna nad vygenerovaný 3D model. Poslední a obecně nejdůležitější částí je poté vizualizace vytvořených 3D dat, neboli vznik 3D mapy (Häberling et al., 2008). V rámci této podkapitoly však bude uvedená druhá fáze poměrně zjednodušena a nahrazena pomocí leteckého snímku, který dostatečně reflektuje proces vzniku exemplární reliéfní mapy pro vstup do procesu 3D tisku a dalšího zpracování.

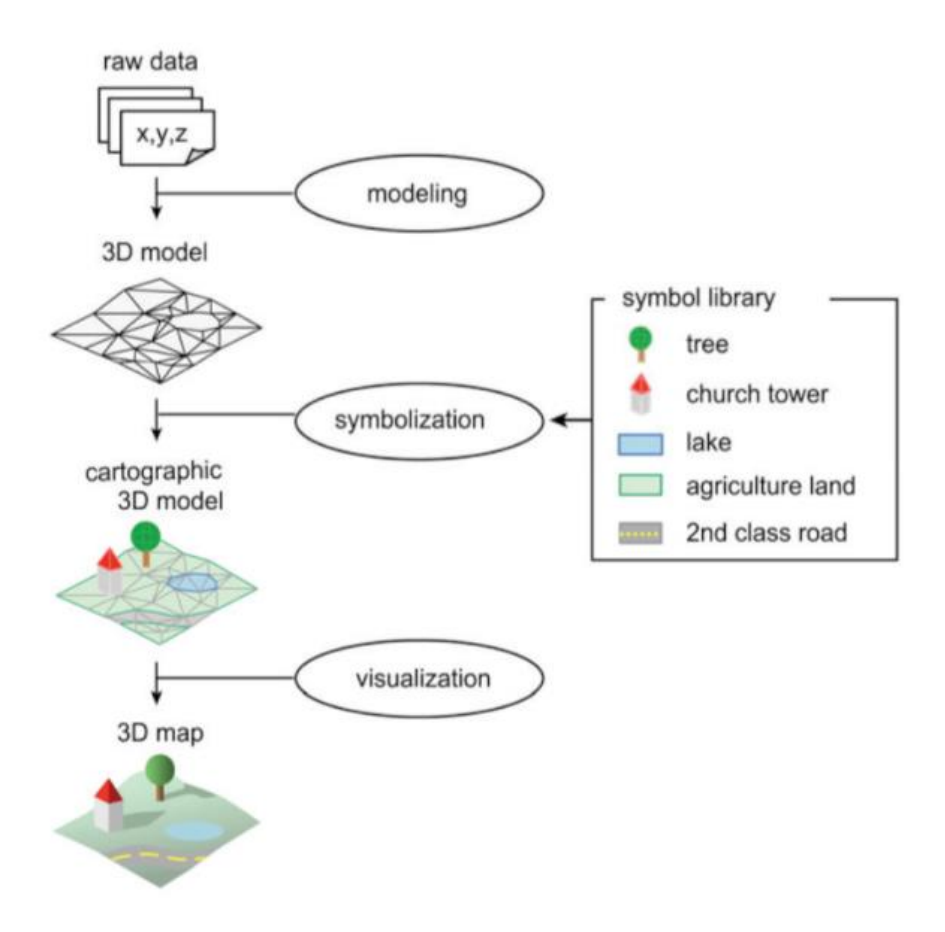

*Obrázek 15: Schéma vzniku 3D mapy (Häberling et al., 2008)*

#### **5.1.1 Metodika**

### **Digitální model terénu (DMT)**

Data pro vstup do 3D modelování reliéfu jsou v tomto případě reprezentována rastrovým obrazem, který obsahuje hodnoty *x*, *y*, *z*. Tyto záznamy popisují souřadnice pro jednotlivé výškové body terénu na obrazovce počítače, ze kterých je následně generován celistvý model vybraného území. To může být užitečné například při analytických procesech, kde je důležitá výška povrchu. Podrobnost dat DMT je pak jediným limitem pro takové analytické účely, přičemž základním měřítkem podrobnosti je prostorové rozlišení obrazu. Globálních datových souborů je možné dosáhnout většinou v rozlišení 30 metrů (na pixel), které umožní vhodné výsledky spíše pro modely malých měřítek. Modely s vysokým rozlišením (pod 15 metrů na pixel) jsou ve

většině případů poskytovány pouze producenty v dané zájmové oblasti. Získání takových dat může být velmi nákladné a obtížné, ale také zároveň nezbytné pro hodnotné 3D modelování. Pro území České republiky (ČR) jsou relativně dobře dostupná data v podobě digitálního modelu reliéfu ČR (DMR 4G, DMR 5G), přičemž případový model vznikl na základě dat DMR 5G. V rámci celosvětových dat se poté nabízí několik různých zdrojů, ze kterých lze zdarma získat vstupní data:

- Space Shuttle Radar Topography Mission (SRTM) $^{11}$ ,
- ASTER Global Digital Elevation Model<sup>12</sup>,
- JAXA's Global ALOS 3D World<sup>13</sup>.

## **Tvorba 3D modelu**

Generování 3D modelu území z vybraných dat lze provést různými cestami. Jednu z nich představil Radek Barvíř ve své bakalářské práci (Barvíř, 2015), který jako první postavil 3D tištěný fyzický model reliéfu Dlouhých Strání (materiál plast, jednobarevný, vstupní data DMR 4G). Tento model byl využit k prvotní inspiraci a úvodním testům disertační práce pro produkci 3D modelů reliéfu území. Další variantu pak může představovat volně dostupný software QGIS s rozšiřující knihovnou DEMto3D, která dává uživateli možnosti pro tvorbu modelů na základě dostupných výškových dat (Simón, 2015). Na výstupu je model připraven ve formátu *\*.STL* (stereolithography), jenž je přímo akceptován pro vstup do 3D tisku. V prostředí programu lze také zvolit parametry pro výslednou velikost, měřítko i podrobnost vzniklého 3D objektu (viz obr. 16). Výsledný model území není nutné dále přímo upravovat, důležité je však ověřit jeho topologickou správnost a zajistit tak celistvost povrchu před vstupem do 3D tiskárny.

<sup>11</sup> https://www2.jpl.nasa.gov/srtm/

<sup>12</sup> https://asterweb.jpl.nasa.gov/gdem.asp

<sup>13</sup> https://www.eorc.jaxa.jp/ALOS/en/aw3d30/index.htm

Pro tyto účely je možné využít dostupné programy pro práci s 3D objekty (3D Builder, MeshLab, aj.), které nabízí nástroje pro kontrolu a také případnou opravu geometrie.

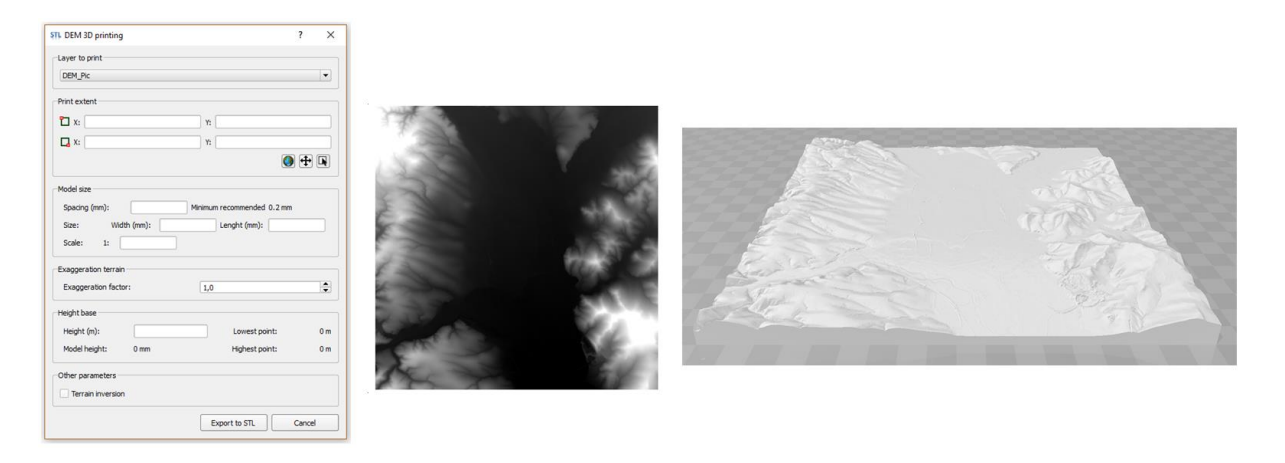

*Obrázek 16: Ukázka příkladné tvorby 3D modelu (vlevo – náhled prostředí DEMto3D, uprostřed – datový náhled na výřez DMT, vpravo – výsledný 3D model území)*

#### **Kartografická vrstva modelu**

Pro vznik kompletní 3D mapy je na závěr nutné osadit povrch vzniklého modelu patřičnou tematickou vrstvou (Häberling et al., 2008; Terribilini, 2001). V této studii byl tento krok výrazně zjednodušen a uvedenou kartografickou vrstvu modelu představuje vybraný letecký (ortofoto) snímek dané oblasti. Zdrojem použitých leteckých dat je Katedra geoinformatiky z Univerzity Palackého v Olomouci. Pro splnění výčtu kroků kompletní tvorby 3D mapy je však zároveň nezbytné uvést přípustné kartografické metody, jež mohou být v tomto smyslu aplikovány. Níže je proto uveden výčet kartografických metod, které mohou být přímo aplikovány na povrch zájmového modelu. Tento seznam reflektuje průnik definovaných metod od předních autorů z oblasti tematické kartografie. Obdobnou analýzou kartografických metod se zabýval rovněž T. Králík ve své diplomové práci "Tematické mapy v autostereoskopickém provedení", který definoval možnosti pro další kritéria výběru metod a jejich zobrazení v prostoru (Králík, 2016). Srovnání metod bylo provedeno na základě jejich definic v publikacích vybraných autorů: M. Kraak a F. Ormeling (Kraak a Ormeling, 2003), V. Voženílek a J. Kaňok (Voženílek a Kaňok, 2011), Slocum a kol. (Slocum et al., 2009), Robinson a kol. (Robinson et al., 1995). Prvotní (referenční) množina metod byla vybrána na základě teorie prof. Voženílka a doc. Kaňoka (Voženílek a Kaňok, 2011) a následně bylo stanoveno, zda další autoři tyto metody taktéž definují, v jaké míře či nikoliv. Jako srovnávací kritéria byla určena pravidla, která definovala zda:

- a) autor metodu přesně definuje,
- b) metoda je součástí ucelené skupiny,
- c) autor metodu neuvádí.

V případě, že některý z autorů uváděl i další, doposud nesledovanou metodu, byla tato metoda přidána rovněž do prvotní množiny. Poté bylo vyhodnoceno 15 metod tematické kartografie a ke každému autorovi bylo přiřazeno hodnocení popsané výše (viz tabulka 5). Na základě dosaženého hodnocení pak byla sestavena souhrnná tabulka pro zachycení průniku definovaných metod od uvedených autorů (viz tabulka 6). V prostředních sloupcích je uveden seznam jednotlivých metod včetně jejich autorů a v pravém sloupci jsou logické operátory, které indikují, zda je daná metoda vhodná pro kombinaci s 3D modelem či nikoli.

| Vybrané kartografické metody     | Voženílek,<br>Kaňok | Kraak,<br>Ormeling | Slocum a<br>kol. | Robinson a<br>kol. |
|----------------------------------|---------------------|--------------------|------------------|--------------------|
| Metoda bodových znaků            | a                   | a                  | a                | a                  |
| Metoda liniových znaků           | a                   | $\mathbf b$        | b                | a                  |
| Metoda plošných znaků            | a                   | a                  | a                | a                  |
| Metoda izolinií                  | a                   | a                  | a                | a                  |
| Metoda teček                     | a                   | a                  | a                | a                  |
| Metoda kartodiagramu             | a                   | a                  | h                | $\mathbf b$        |
| Dasymetrická metoda              | a                   | h                  | a                | a                  |
| Metoda kartotypogramu            | a                   | $\mathbf{C}$       | $\mathbf{C}$     | $\mathbf{C}$       |
| Metoda kartogramu                | a                   | a                  | b                | a                  |
| Metoda kartografické anamorfózy  | a                   | $\mathbf{C}$       | a                | $\mathbf{C}$       |
| Metoda statistických povrchů     | $\mathbf b$         | a                  | b                | $\mathbf b$        |
| Multidimenzionální mapování      | $\mathbf b$         | h                  | a                | $\mathbf b$        |
| Metoda šraf                      | $\mathbf b$         | $\mathbf b$        | b                | a                  |
| Metoda profilových linií         | $\mathbf b$         | b                  | b                | a                  |
| Metoda šikmých profilových linií | $\mathbf b$         | $\mathbf b$        | b                | a                  |

*Tabulka 5: Seznam kartografických metod a jejich vyhodnocení (a – autor metodu přesně definuje, b – metoda je součástí ucelené skupiny, c – autor metodu neuvádí)*

*Tabulka 6: Kartografické metody a jejich vhodnost pro kombinaci s 3D modelem (*✔ *- vhodné)*

|              | Autoři           | Kartografická metoda             | <b>Kombinace s 3D</b><br>modelem |
|--------------|------------------|----------------------------------|----------------------------------|
| $\mathbf{1}$ | Voženílek, Kaňok | Metoda bodových znaků            | V                                |
| 2            | Voženílek, Kaňok | Metoda liniových znaků           | V                                |
| 3            | Voženílek, Kaňok | Metoda plošných znaků            | V                                |
| 4            | Voženílek, Kaňok | Metoda izolinií                  | $\checkmark$                     |
| 5            | Voženílek, Kaňok | Metoda teček                     | V                                |
| 6            | Voženílek, Kaňok | Metoda kartodiagramu             | V                                |
| 7            | Voženílek, Kaňok | Dasymetrická Metoda              | V                                |
| 8            | Voženílek, Kaňok | Metoda kartotypogramu            | V                                |
| 9            | Voženílek, Kaňok | Metoda kartogramu                | V                                |
| 10           | Voženílek, Kaňok | Kartografická anamorfóza         | V                                |
| 11           | Kraak, Ormeling  | Metoda statistických povrchů     | V                                |
| 12           | Slocum a kol.    | Multidimenzionální mapování      | V                                |
| 13           | Robinson a kol.  | Metoda šraf                      | V                                |
| 14           | Robinson a kol.  | Metoda profilových linií         | $\boldsymbol{\mathsf{x}}$        |
| 15           | Robinson a kol.  | Metoda šikmých profilových linií | $\boldsymbol{\mathsf{x}}$        |

### **5.1.2 Generovaný model**

Pro případový model byla vybrána horská oblast v Hrubém Jeseníku, kde se nachází přečerpávací vodní elektrárna Dlouhé stráně. Na vstupu byla výšková data (pro generování 3D modelu povrchu) a letecký snímek oblasti (tematická vrstva modelu). Pro vytvoření 3D modelu byl využit program QGIS s připojeným pluginem DEMto3D, který exportuje data ve vhodném formátu pro vstup do 3D tiskárny. Texturování modelu, tedy přidání tematické vrstvy, proběhlo v programu ColourIT od společnosti Mcor Technologies.

Kompletní proces tvorby výsledného plnobarevného modelu reliéfu lze následně shrnout celkem do sedmi kroků:

- 1. DMT zajištění vstupních výškových dat pro danou oblast zájmu,
- 2. generování 3D modelu tvorba 3D modelu povrchu reliéfu Země ze vstupních dat,
- 3. STL model první výsledek ve třetí dimenzi, bez textury (obr. 17),
- 4. textura osazení modelu pomocí leteckého snímku,
- 5. 3D mapa (reliéfní) první náhled reliéfní mapy v digitální podobě, připravený 3D model s texturou (obr. 18),
- 6. 3D tisk stavba plnobarevného modelu reliéfní mapy,
- 7. fyzický model reliéfní mapy.

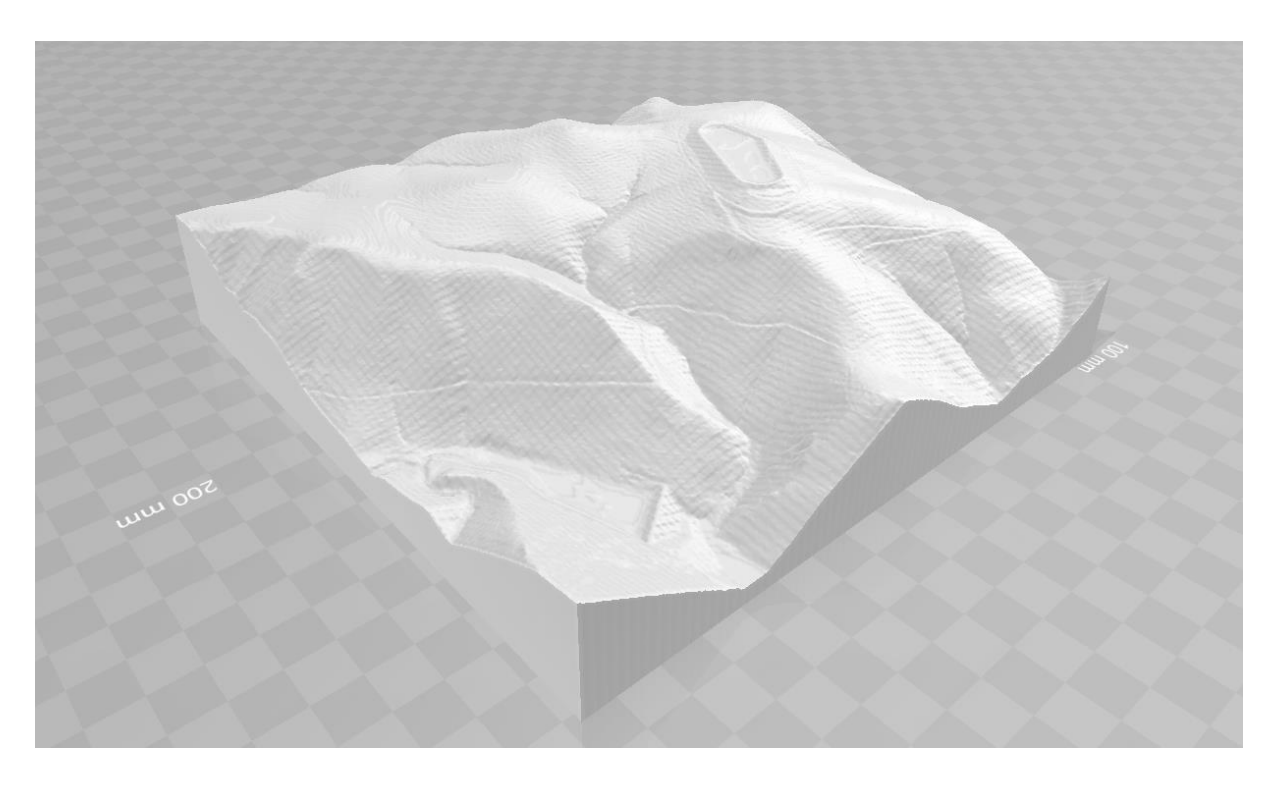

*Obrázek 17: Náhled prvního 3D modelu bez textury*

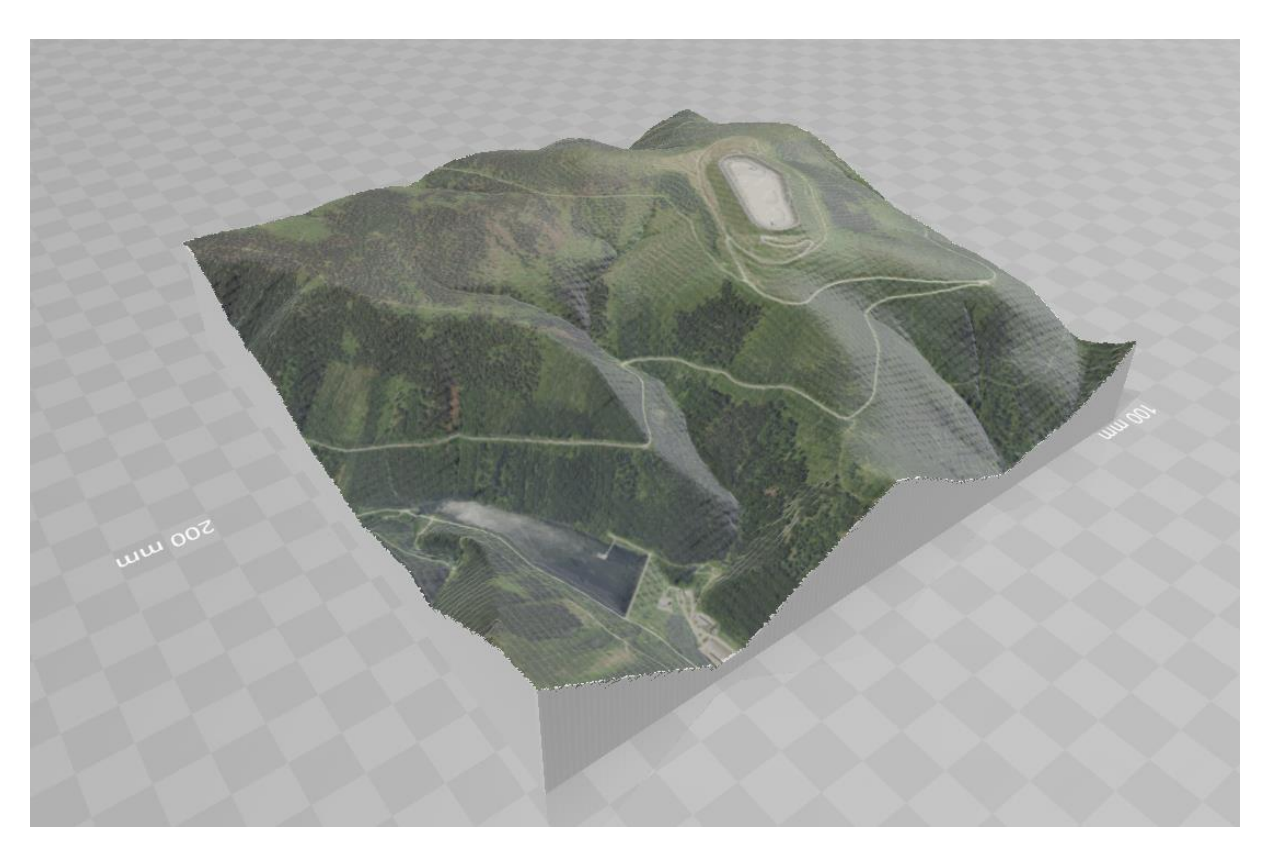

*Obrázek 18: Náhled připraveného modelu reliéfní mapy v digitální podobě*

Samozřejmě existují i další varianty postupů jak dosáhnout podobného 3D modelu. Představená metodika je pouze vybraným řešením, které představuje rychlou a efektivní cestu k fyzickému modelu reliéfní mapy. Generování modelu je uživatelsky přívětivé, instinktivní a nabízí rovněž pohotový datový náhled vzniklého 3D modelu. Nevýhodou zvoleného přístupu je však oddělené texturování objektu, k čemuž je zapotřebí další externí program a znalosti uživatele. Výsledný počítačový model je tak nutné postupně "poskládat" v rámci několika navazujících pracovních etap. Analogických výsledků by bylo možné dosáhnout také například vlastním modelováním (např. v programu SketchUp) nebo při aplikaci a generování modelu pomocí metody "Structure from motion". Ve všech případech by však měl být na výstupu soubor (objekt), který může vstoupit do procesu 3D tisku.

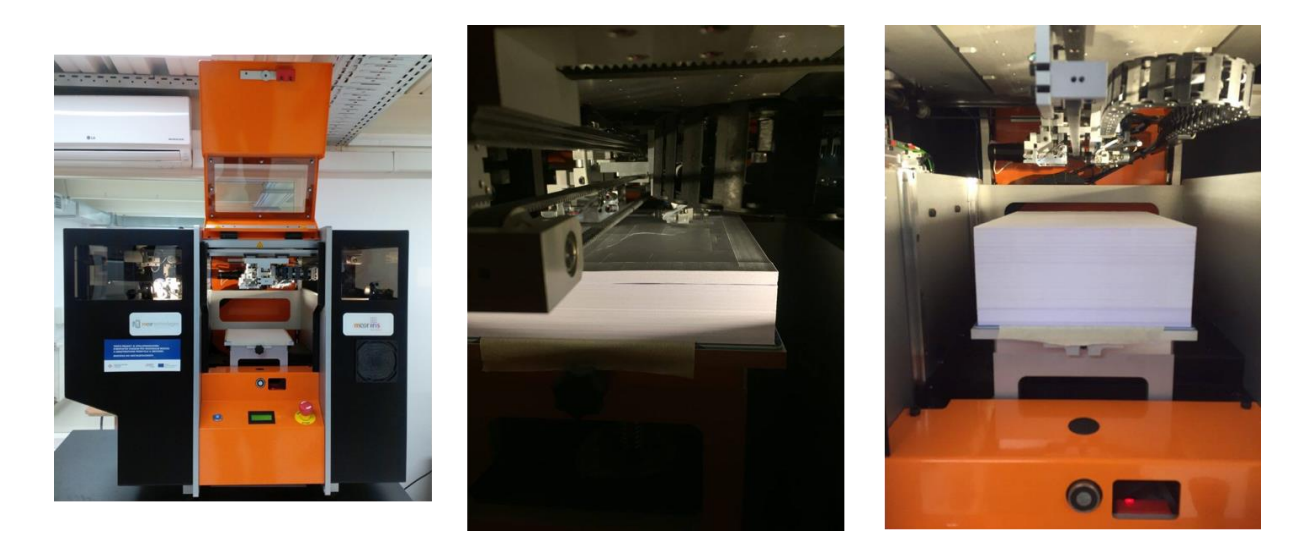

*Obrázek 19: Ilustrační fotografie 3D tiskárny (vlevo – papírová tiskárna Mcor IRIS HD, uprostřed – průběh 3D tisku, vpravo – hotová stavba)*

Produkci plnobarevných modelů poté může zajistit 3D tiskárna Mcor IRIS HD, jenž využívá jako stavební materiál standardní kancelářský papír, který je po vrstvách slepován lepidlem a ořezáván nožem. Maximální velikost stavby je zde limitována rozměry 256 x 169 x 150 mm a největší výhodu představuje stavba plnobarevných modelů, kterých je možné dosáhnout za pomoci předem potištěných papírů (na klasické inkoustové 2D tiskárně) před jejich vstupem do tiskárny.

Po dokončení stavby byl na výstupu slepený blok papírů (viz obr. 19 vpravo). Tento papírový blok byl následně vyjmut ze stroje a velmi opatrně rozebrán, aby byla oddělena modelová část od odpadního papíru. Pro tyto situace je vhodné použít například pinzetu nebo jiný nástroj pro separaci malých kousků papíru. Posledním krokem celého procesu tohoto papírového 3D tisku byla povrchová impregnace modelu za pomoci štětce, a to nejméně dvakrát a bez vzniku vzduchových bublin, které mohou znehodnotit tvar výsledku. V průběhu této fáze práce byl povrch objektu mírně narušen a barvy získaly správné tóny. Po impregnaci mohou navíc často zmizet i některé malé nevzhledně vypadající detaily modelu, protože horní vrstvy modelu byly díky rozrušení sloučeny dohromady. Případový reliéfní model z oblasti elektrárny Dlouhé stráně byl postaven během 16 hodin z necelých 500 papírových listů a jeho velikost je zhruba 20 x 20 x 5 cm (viz obr. 20).

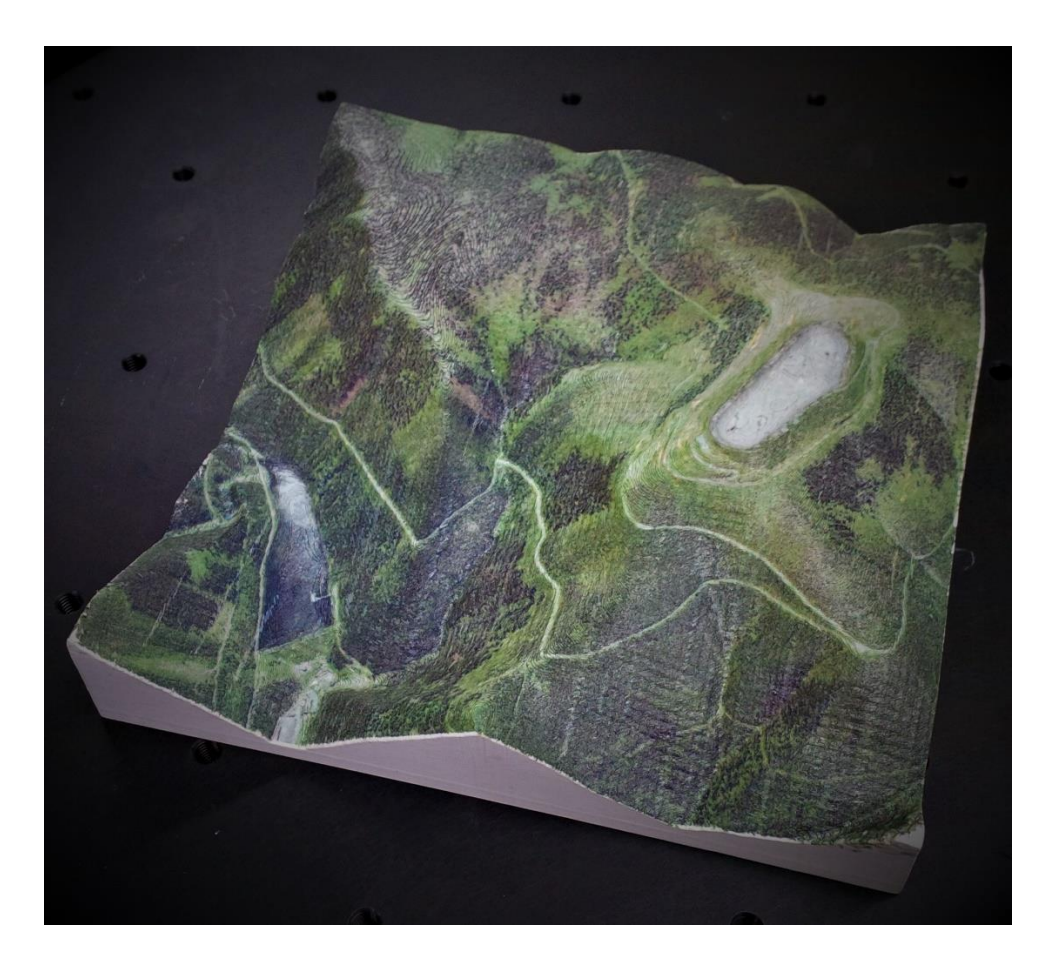

*Obrázek 20: Výsledný fyzický model reliéfní mapy*

## *Přínosy a rizika*

Mnoho objektů zahrnuje komplikované tvary, jako jsou například ostré hrany nebo skokové změny ve výšce modelu. Takové úseky modelu mohou být při této technologii problematické, protože mohou být snadno poškozeny a odtrženy, ať už při samotné stavbě nebo následném zpracování. Je vhodné proto předkládat spíše ploché modely a pokud možno, bez skokových oblastí. Avšak i přes limitující hlediska se může toto řešení pyšnit hned několika pozitivními aspekty nejen na poli 3D tisku. Vzniklé papírové modely jsou, v porovnání s ostatními materiály, plně recyklovatelné a z podstaty věci levnější. Navíc mohou věrohodně ztvárnit plnobarevný fyzický model z téměř libovolné předlohy a tím přiblížit uživateli informační hodnotu objektu. Řada věcí proto může být vyrobena z papíru a při správném stavebním postupu lze dosáhnout velmi zajímavých výsledků, proto své uplatnění může nalézt tato 3D tiskárna i v dalších oblastech mimo geoinformatiku (umění, prototypy apod.). Aplikované novodobé trendy geoinformatiky mohou rovněž poskytnout mnoho zajímavých počítačových modelů - jakožto právě demonstrované 3D mapy (fyzické modely reliéfu) nebo také například modely budov, měst či jeskyní.

## **5.2 Produkce 3D map<sup>14</sup>**

 $\overline{a}$ 

Podkapitola se zaměřuje na proces reprezentace a generování 3D modelu (plně barevné 3D mapy), který zahrnuje transparentní vrstvy vyjadřující analýzy povodňových scénářů na řece Vardar v jihovýchodní oblasti (viz obr. 22) Republiky Severní Makedonie (centrální část Balkánského poloostrova). Vygenerovaný 3D model byl nejprve pokryt mapou znázorňující vybrané zaplavené oblasti na příslušném území (průhledné vrstvy) a následně byl převeden do fyzického modelu (fyzické 3D mapy) pomocí metod 3D tisku.

Povodně jsou člověkem považovány za všeobecnou hrozbu, která bohužel způsobuje obrovské materiální škody a dokonce i ztráty na samotných lidských životech (Zorn a Hrvatin, 2015). Systémy predikce a modelování (také krizové řízení) by měly být úzce propojeny, protože právě ty by měly být mezi prvními nástroji pro omezení potenciálních škod. Jedno z přípustných řešení, které pomáhá předcházet povodňovým katastrofám, lze nalézt v předpovědích využívajících geografické informační systémy (GIS), protože prokazatelné a ověřené analýzy záplavových oblastí již byly několikrát

<sup>14</sup> Obsah této kapitoly vychází z publikovaného článku: Burian, T., Gorin, S., Radevski, I., & Vozenilek, V. (2020). A novel way to present flood hazards using 3D-printing with transparent layers of return period isolines. DIE ERDE – Journal of the Geographical Society of Berlin, 151(1), 16-22. https://doi.org/10.12854/erde-2020-417.

provedeny (Traore et al., 2015; Curebal et al., 2016; Khattak et al., 2016; Icaga et al., 2016). Mnoho autorů také již vytvořilo nespočet návrhů pro optimalizace protipovodňových opatření (Roub et al., 2013). Mervade et al. (2008) představili modely říčních terénů pro hydrodynamické modelování a mapování povodňové inundace. Všechny tyto publikace prokazují důležitost modelování scénářů záplavových území a jejich možné výsledky. Tato pasáž se zaměřuje na hmatatelný, plnobarevný 3D model skutečného fenoménu vyrobeného technologií papírového 3D tisku. Představuje nové možnosti vizualizace digitální 3D mapy a porozumění problematice záplavových území.

Šlangens a Krauklis (2011) vytvořili digitální reliéfní mapu Lotyšska s aproximací roviny přibližně 500 metrů, včetně zachycení vodní sítě. Další přístup byl použit ve Venezuele, kde byla digitální mapa stínovaného reliéfu složena z více než 20 dlaždic výškových dat s rozlišením pixelu 90 metrů (Garrity et al., 2009). Následně Patterson (2014) rovněž zobrazuje havajské mořské dno pomocí reliéfní mapy. Většina řešení však byla vytvořena pouze v digitální podobě, protože byla generována ze specifických digitálních výškových modelů (DEM). Teorie těchto digitálních reliéfních map a 3D map se však stále popisuje, protože přesnost DEM ovlivňuje kvalitu výsledného 3D modelu (Schoorl et al., 2000; Svobodová a Voženílek, 2010). Uznávané návrhy pro metodiku však definují Terribilini (2001) a Häberling et al. (2008) jako proces tvorby rozdělený do několika kroků (viz také podkapitola 5.1, obr. 15):

- 1. proces modelování,
- 2. symbolizace,
- 3. vizualizace.

Obrázek 21 znázorňuje autorem rozvedené schéma pracovního postupu pro produkci modelů reliéfu Země a 3D map, které vychází z výše uvedené metodiky

61

(Terribilini, 2001; Häberling et al., 2008). Použití metod 3D tisku pro prezentace vzniklých 3D modelů může být velmi užitečné a efektivní. Skutečný (fyzický) objekt posiluje samotnou reprezentaci dat a v principu, ve srovnání s odpovídajícím 2D objektem, podává takové informace snáze uživateli (Bunch a Lloyd, 2006). Někteří vědci dokonce označili 3D vizualizace za pozitivní inovaci, jelikož uživatelům umožňuje lépe porozumět topografickým aspektům ve srovnání s 2D mapami (Savage et al., 2004; Schobesberger a Patterson, 2008; Popelka a Brychtová, 2013). Výsledky této navazující kapitoly by měly pomoci přispět k pochopení studované oblasti zájmu a poskytnout další demonstrativní příklad využitelnosti metod 3D tisku pro vizualizace dat.

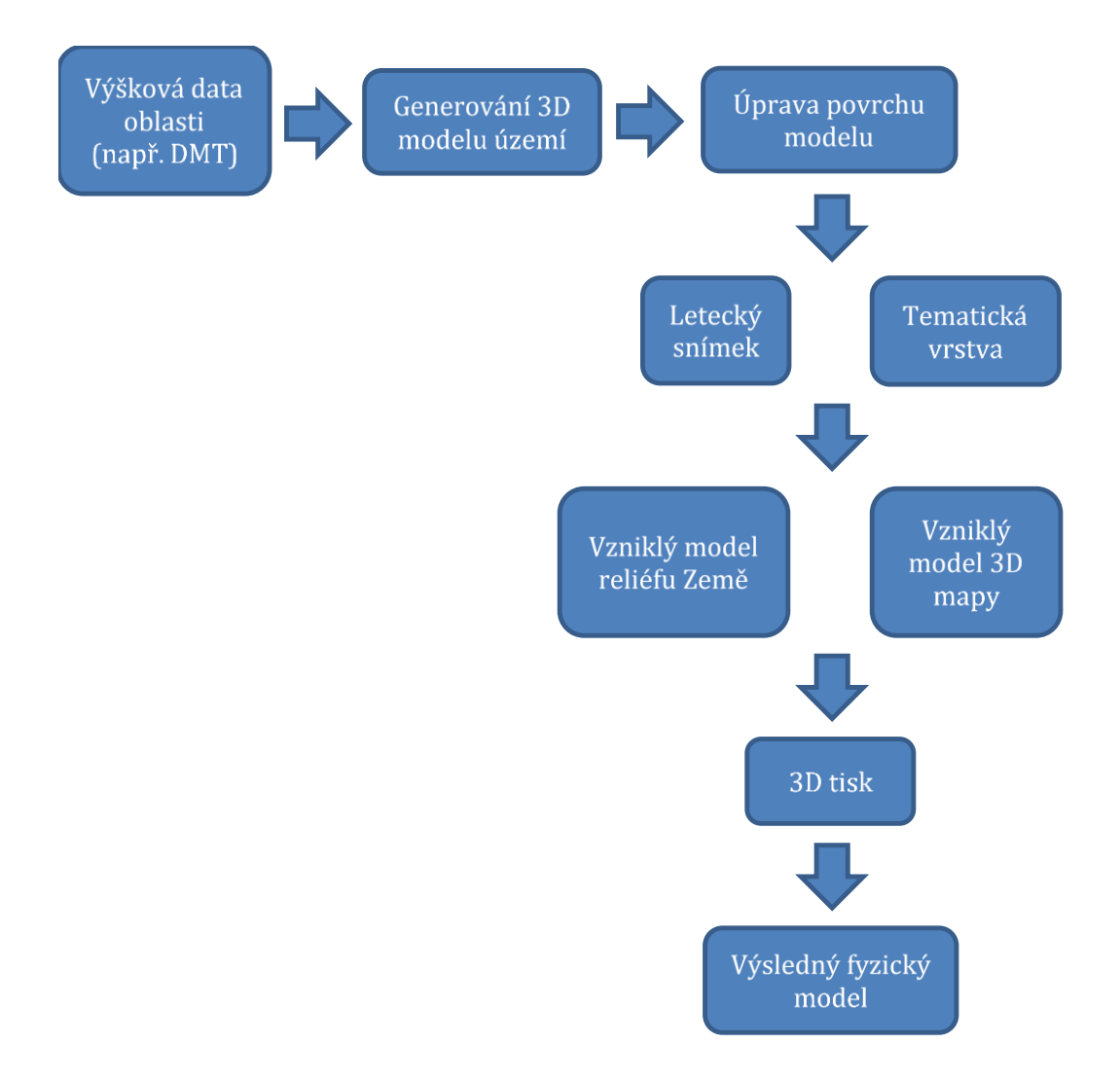

*Obrázek 21: Schéma pracovního postupu produkce modelů reliéfu Země a 3D map*

#### **5.2.1 Zájmová oblast**

Oblast zájmu podkapitoly byla koncentrována v okolí řeky Vardar (viz obr. 22), která pramení v severozápadní části Republiky Severní Makedonie. Řeka dále pokračuje na území Řecka a ústí do Egejského moře (vodní tok 1. řádu). Celková délka vodního toku je 388 km a plocha povodí činí 25 400 km2. Průměrný průtok (v místě Soluňské nížiny) dosahuje 151 m<sup>3</sup>/s. Vybraná zájmová oblast analýzy je 4,3 km (okolí měřící stanice ve městě Demir Kapija). Průměrná nadmořská výška vybraného regionu je přibližně 181 m n. m., přičemž nejnižší bod se nachází ve výšce 160 m n. m. a nejvyšší bod 236 m n. m.

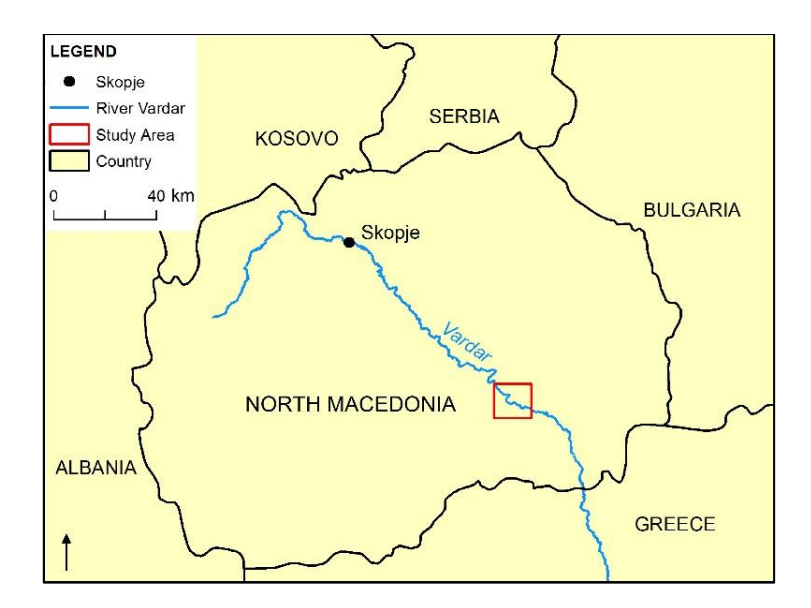

*Obrázek 22: Zájmová oblast modelování řeky Vardar*

### **5.2.2 Metodika a data**

Metodika je založena na statistických a kartografických metodách vypočítaných dle Radevski a Gorin (2017). Základním analyzovaným parametrem je maximální roční vodní stav pro období 1971/72 - 2004/05 (viz tabulka 7). Matematicko-statistické metody začínají testem homogenity datové řady pokrývajícím standardní období hydrologického výzkumu, výpočtem maximálního potenciálu tzv. velkých vod pro různá období návratnosti (od 2 do 10 000 let) a grafickým porovnáním a testováním shody

mezi empirickým a teoretickým rozdělením. Výchozí (základní) údaje byly získány od Národní hydrometeorologické služby Republiky Severní Makedonie. Kalkulovaná série musela být také dostatečně dlouhá, což znamená, že pro statistické zpracování bylo nutné období nejméně 30 let. Zvolenou metodou analýzy dat byla varianta povodňové frekvence s využitím pěti teoretických distribucí obvykle používaných v hydrologických studiích: distribuce typu Pearson III, distribuce typu Log-Pearson III, Gaussovy (normální) distribuce, Gumbelova rozdělení a Logaritmicko-normální distribuce (Benson, 1968; Ahilan et al., 2012; Bedient et al., 2018).

*Tabulka 7: Maximální roční vodní stav pro období 1971/72 – 2004/05. Zdroj: Radevski a Gorin (2017)*

| <b>Rok</b> | Výška | Rok     | Výška         | <b>Rok</b> | Výška | <b>Rok</b> | Výška |
|------------|-------|---------|---------------|------------|-------|------------|-------|
|            | (cm)  |         | $\text{(cm)}$ |            | (cm)  |            | (cm)  |
| 1971/72    | 271   | 1981/82 | 362           | 1991/92    | 292   | 2001/02    | 188   |
| 1972/73    | 316   | 1982/83 | 327           | 1992/93    | 216   | 2002/03    | 384   |
| 1973/74    | 351   | 1983/84 | 306           | 1993/94    | 224   | 2003/04    | 230   |
| 1974/75    | 236   | 1984/85 | 248           | 1994/95    | 204   | 2004/05    | 294   |
| 1975/76    | 348   | 1985/86 | 350           | 1995/96    | 354   |            |       |
| 1976/77    | 369   | 1986/87 | 382           | 1996/97    | 286   |            |       |
| 1977/78    | 272   | 1987/88 | 168           | 1997/98    | 249   |            |       |
| 1978/79    | 277   | 1988/89 | 249           | 1998/99    | 298   |            |       |
| 1979/80    | 506   | 1989/90 | 200           | 1999/00    | 280   |            |       |
| 1980/81    | 428   | 1990/91 | 309           | 2000/01    | 212   |            |       |

Analýza v měřící stanici Demir Kapija na řece Vardar byla provedena podle lognormální distribuce, která byla vybrána jako nejvhodnější pro srovnání pravděpodobnosti a statistické testování. Výsledky log-normálního rozdělení se pohybují mezi hodnotami 288 cm pro návratovou dobu 5 let a 717 cm pro návratovou dobu 10 000 let (viz níže tabulka 8), a proto také byly vybrány, kvůli dobrému přizpůsobení maximálních ročních stádií. Statistické výsledky byly následně použity pro vytyčení záplavových oblastí. Mapování bylo provedeno kombinací nástrojů (dle

Brunner, 1994) HEC<sup>15</sup> (HEC RAS a HEC-Geo-RAS) a software ArcGIS (Romali et al., 2018). Dále byly využity následující datové sady: topografické mapy (měřítko 1 : 25 000), údaje z měření GPS, trojúhelníková nepravidelná síť (TIN), údaje o využití a pokryvu půdy a statisticky vypočítané hodnoty hladiny vody pro různá návratová období. Vytvořená mapa (viz obr. 23) ukazuje rozsah záplavových oblastí (viz tabulka 9), včetně údajů pro návratnost vody po 10 000 letech pokrývající 2,072 km<sup>2</sup> (Icaga et al., 2016; Radevski a Gorin, 2017).

Po dokončení vizualizace povodňových scénářů byl vytvořen 3D model cílové oblasti v okolí řeky Vardar. Data pro modelování byla čerpána z digitálního výškového modelu s rozlišením 5 metrů (zdroj dat MAFWERM16). Samotný model byl poté generován pomocí open source softwaru QGIS (verze 2.18.6) v kombinaci s bezplatným zásuvným modulem DEMto3D. Tato knihovna umožňuje export dat DEM do formátu *\*.STL*, tedy zájmového 3D modelu připraveného pro účely 3D tisku. Jedná se o jeden ze zcela prvních nástrojů propojujících GIS a 3D tisk (Simón, 2015). Parametry vlastností modelu byly nastaveny na měřítko 1 : 25 000 a rozteč detailů 0,2 mm (vzdálenost oddělení sítě bodů, které definují model). Výsledný fyzický 3D model má rozměry přibližně 14 × 14 cm (šířka × délka) a zahrnuje také okolní oblasti mimo datový výřez, jakožto součást čtvercového formátu pro 3D tisk. Výška modelu závisela na faktoru, který znásobuje elevaci bodů. V této studii byla pro vytvoření reprezentativního příkladu zvolena hodnota 0,5, což znamená, že maximální výška modelu byla 5,1 mm.

<sup>15</sup> Hydrologic Engineering Center (HEC): vyvíjí počítačový software pro hydrologické inženýrství a plánovací analytické postupy od roku 1964. Software je dostupný veřejnosti, původní záměr pro vojenské účely. Viz https://www.hec.usace.army.mil/software/.

<sup>16</sup> Ministerstvo zemědělství, lesnictví a vodního hospodářství Republiky Severní Makedonie.

| <b>Návratnost</b><br>(roky) | Gaussovo | <b>Pearson III</b> | <b>Log-Pearson</b><br>Ш | <b>Gumbelovo</b> | Log-normal |
|-----------------------------|----------|--------------------|-------------------------|------------------|------------|
| 10 000                      | 569      | 675                | 723                     | 792              | 717        |
| 1 0 0 0                     | 522      | 591                | 617                     | 659              | 613        |
| 200                         | 484      | 529                | 543                     | 566              | 540        |
| 100                         | 466      | 500                | 511                     | 526              | 507        |
| 50                          | 446      | 470                | 476                     | 486              | 474        |
| 25                          | 424      | 439                | 441                     | 446              | 440        |
| 10                          | 390      | 394                | 394                     | 392              | 393        |
| 5                           | 358      | 355                | 354                     | 349              | 353        |
| 2                           | 297      | 289                | 289                     | 285              | 288        |

*Tabulka 8: Teoretické výše vodní hladiny pro různá období návratnosti na základě pěti různých rozdělení pravděpodobnosti. Zdroj: Radevski a Gorin (2017)*

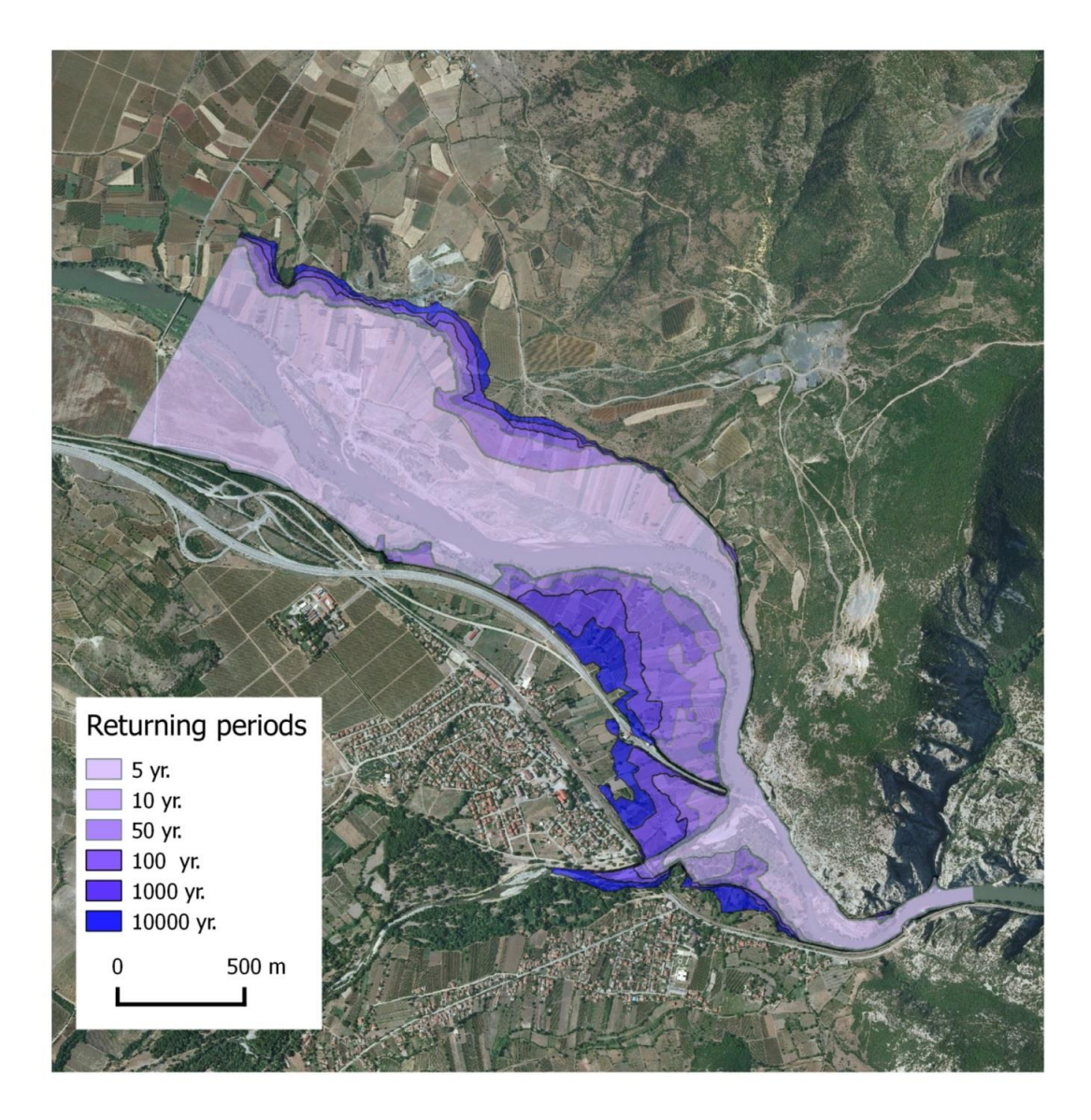

*Obrázek 23: Záplavy pro různé doby návratnosti (datový náhled)*

*Tabulka 9: Záplavové oblasti pro různá období návratnosti v letech. Zdroj: Radevski and Gorin (2017)*

| <b>Návratnost</b><br>(roky)   | ັ     | 10    | 50    | 100   | 1000  | 10000 |
|-------------------------------|-------|-------|-------|-------|-------|-------|
| Rozloha<br>(km <sup>2</sup> ) | 1,319 | 1,357 | 1,585 | 1,756 | 1,928 | 2,072 |

Po vygenerování 3D modelu (viz obr. 24) byl vytvořen topografický podklad, který zahrnoval zájmový letecký snímek oblasti (DigitalGlobe, 2009), analýzu povodní vyjádřenou průhlednými vrstvami a některé základní kartografické prvky (titul, legenda, měřítko, směrovka). Pro vizualizaci kompletní problematiky bylo však nakonec vybráno jen několik vrstev, aby bylo dosaženo lepší pohledové kvality a snazší čitelnosti informací v konečném 3D provedení. Všem barvám byla navíc nastavena poloviční průhlednost. Zvolené vrstvy znázorňují rozpětí vody pro období návratnosti povodní 5 let (1, 319 km2), 100 let (1, 756 km2) a 10 000 let (2, 072 km2). Na závěr byl letecký snímek oříznut podle oblasti podkladových výškových dat (viz obr. 25).

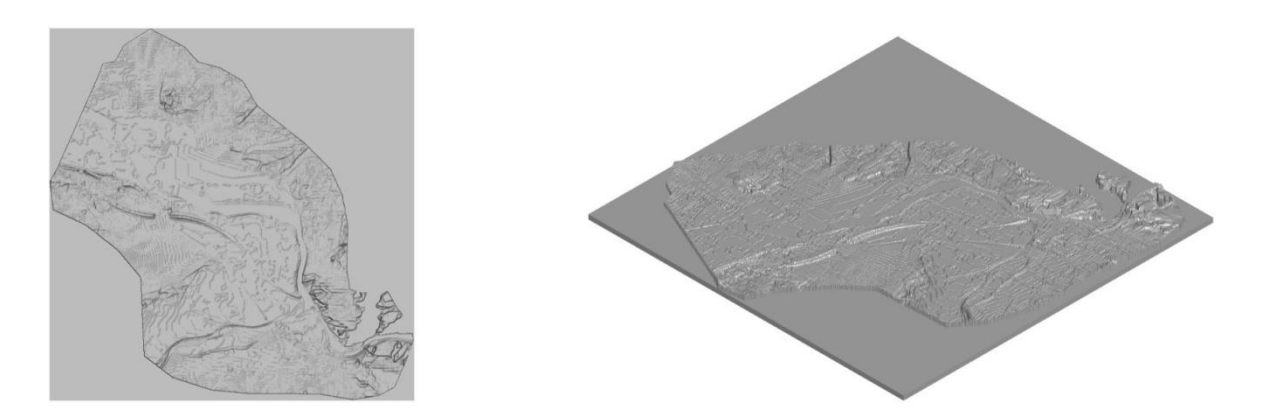

*Obrázek 24: Vygenerovaný počítačový model cílové oblasti řeky Vardar (čtvercový formát)*

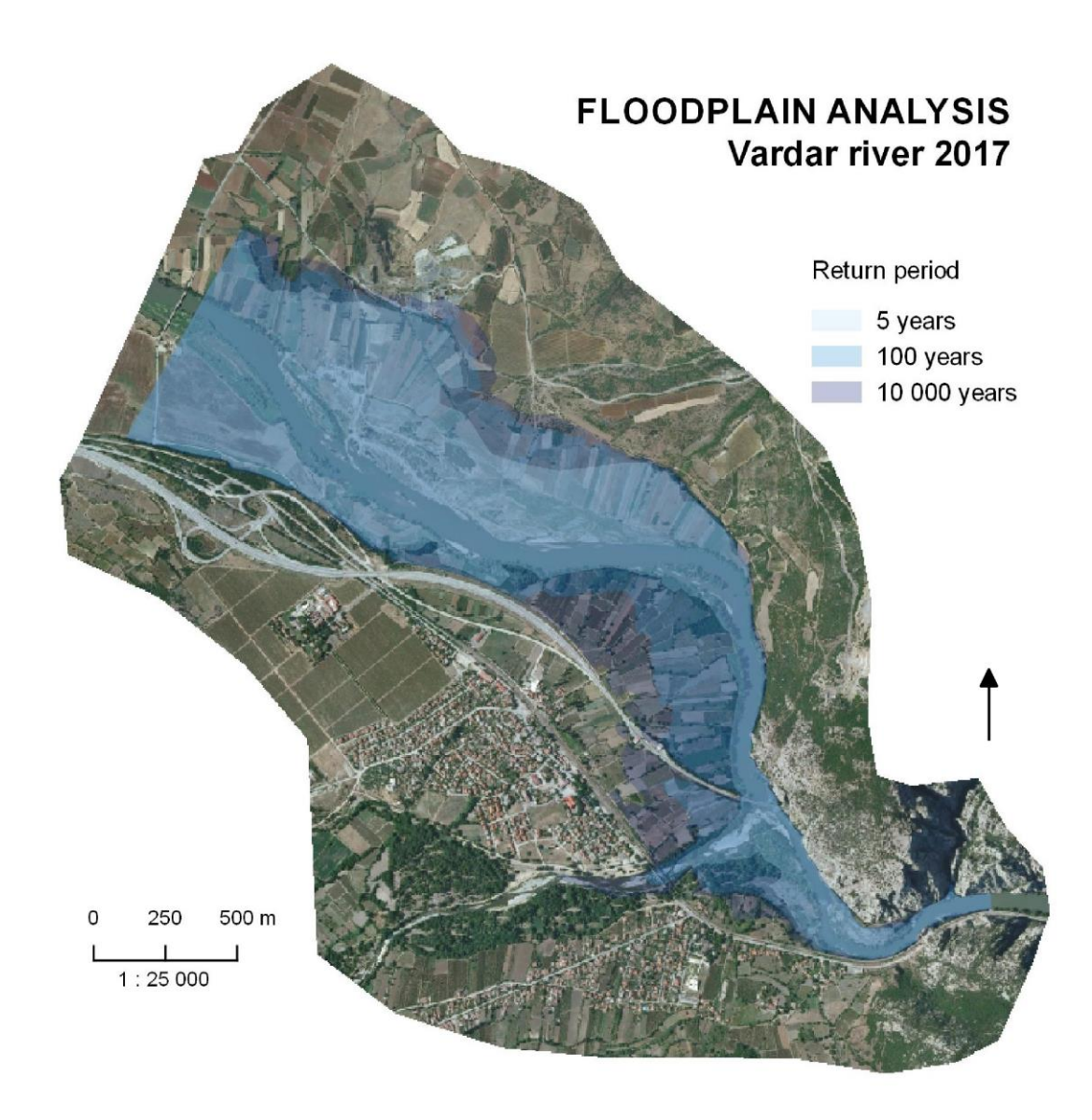

*Obrázek 25: Vybrané vrstvy analýzy, znázorněno průhlednými vrstvami a oříznutý letecký snímek oblasti řeky Vardar. Období vratné vody 5 let (1, 319 km2), 100 let (1, 756 km2) a 10 000 let (2, 072 km2)*

# **5.2.3 3D tisk výsledného modelu 3D mapy**

Na závěr byla všechna shromážděná data (složky 3D mapy) spojena dohromady, do podoby celistvého počítačového modelu určeného ke vstupu do 3D tisku. Pro skladbu konečného výsledku byly zapotřebí tyto tři části:

1. data digitálního výškového modelu - pro vytvoření 3D modelu (proces modelování objektu),

- 2. letecký snímek cílové oblasti podkladová data,
- 3. tematická analýza pokrytí povrchu modelu.

Nejprve byly vzájemně proloženy a jednotně exportovány vrstvy leteckého snímku a tematické analýzy. Následně byl tento vzniklý topografický podklad, jakožto dokončení procesu symbolizace objektu, umístěn na povrch tištěného 3D modelu pomocí grafického softwaru pro texturování objektů ColorIT. Po těchto úpravách byla celistvá data odeslána do 3D tiskového stroje Mcor IRIS HD. Tato 3D tiskárna používá jako materiál běžný kancelářský papír a poskytuje plnobarevné výsledky (Burian a Brus, 2016). Proces 3D tisku (proces vizualizace v rámci produkce 3D map) modelu spotřeboval pouze 56 listů papíru a trval (přibližně) dvě a půl hodiny. V posledním kroku byl následně vytištěný fyzický model vyčištěn a impregnován, aby vznikl pevný a lesklý výsledek (viz obr. 26). Výsledek reflektuje (fyzickou) 3D mapu zobrazující vybranou část řeky Vardar v Republice Severní Makedonie a její záplavové scénáře.

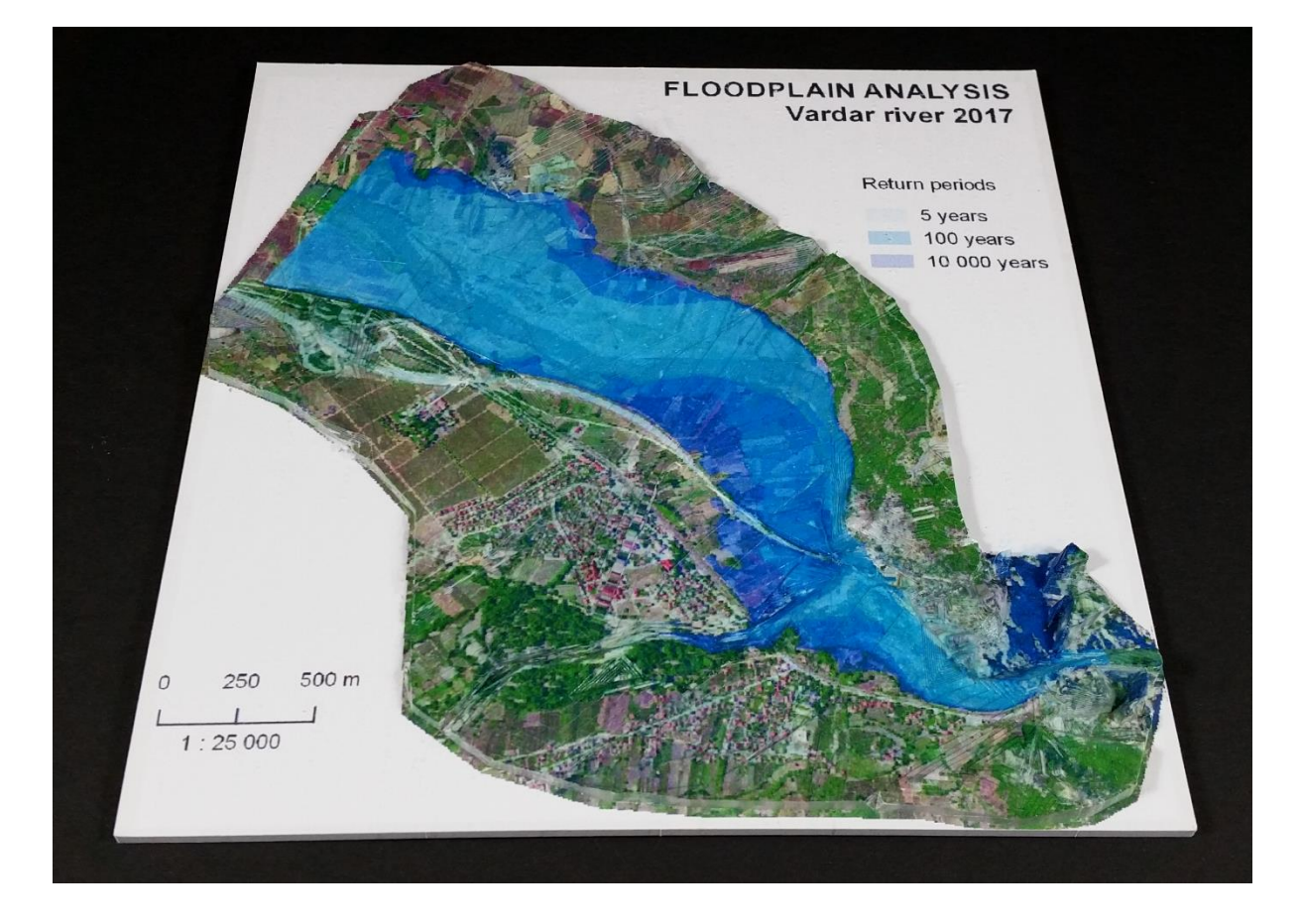

*Obrázek 26: Skutečný model 3D mapy analýzy záplav s průhlednými vrstvami izolinií pro období návratnosti vody: případová studie Řeka Vardar.*

#### *Přínosy a rizika*

Takto definovaný typ 3D mapování a následné produkce s sebou přináší nový přístup pro vizualizace reliéfních map a 3D map v kartografii všeobecně. Výsledek je, s přihlédnutím k vlastnostem stavebního materiálu, odolný a pevný. Kdokoli se může objektu dotknout nebo jej otočit pro zajištění požadovaného úhlu pohledu. Vzniklý fyzický 3D model je rovněž plně přenosný a lze jej snadno prezentovat na veřejnosti. Plnobarevný povrch fyzického modelu podává dostatečně čitelné informace uživateli a může tak přehledněji přenášet reálné informace oproti vizualizacím složitých počítačových modelů v digitální podobě. Uživatel zároveň jistě ocení (na první pohled) spíše skutečný fyzický model diskutované problematiky. Potenciální využití je nasnadě v naučných (populárních) expozicích, veřejných prezentacích či během práce v terénu při absenci výpočetní techniky. Rozšiřující se oblíbenost technologie 3D tisku a rychlého prototypování by poté mohla zajistit popularitu pro tento typ výroby 3D map. Zároveň je však nutné poukázat na stále poměrně dlouhý proces stavby takového fyzického modelu. Vstupní data je nutné patřičně připravit a logicky editovat před vstupem do 3D tiskárny. Náročný je i samotný proces stavby 3D tisku, a to z technologického i časového hlediska. Výsledné vizualizace na objektu také není možné aktivně editovat, v takových případech je vyžadována úprava vstupních dat a následná nová výstavba celého 3D modelu.

## **6. PRODUKCE A INTERAKCE S MODELY ZEMSKÉHO POVRCHU (DC3)**

Třetí dílčí cíl disertační práce se zabýval využitelností technologie 3D tisku prostřednictvím praktické implementace fyzického modelu do funkčních systémů geoinformatiky. Cílem bylo testování fyzické 3D platformy, která vznikla na půdě Katedry geoinformatiky Univerzity Palackého v Olomouci. Stavbou prezentované 3D platformy se zabýval autorský kolektiv: Mgr. Radek Barvíř, Ph.D., RNDr. Jan Brus, Ph.D., Mgr. Tomáš Burian a Mgr. Tomáš Pohanka, Ph.D. (řazeno abecedně, podíl autora disertační práce viz tabulka 10). Strůjcem myšlenky byl primárně Jan Brus, který rovněž propojil toto téma s úspěšně ukončeným projektem "Inovativní metody hodnocení a pokročilé analýzy prostorově založených systémů" (UP projekt IGA\_PrF\_2018\_028, 2018/19). Autor disertační práce se podílel především na modelování oblasti Olomouckého kraje, přípravou počítačových modelů (jednotlivých dlaždic) pro vstup do 3D tiskárny a finálním testováním 3D platformy.

*Tabulka 10: Autorské podíly autora disertační práce na vzniku prezentované 3D platformy*

|              | Mvšlenka<br><i>(prvotní</i><br>nápad) | Modelování | Slicování | 3D tisk | Finální kompletace<br>(popř.<br><i>postprocessing</i> ) | Celkový podíl<br>na realizaci | Celkový<br>autorský<br>podíl |
|--------------|---------------------------------------|------------|-----------|---------|---------------------------------------------------------|-------------------------------|------------------------------|
| Podíl<br>(%) | 25                                    | 90         |           | ັ       | 25                                                      | 25                            | 25                           |

Řešený záměr DC3 byl dále podpořen Nadačním fondem Univerzity Palackého<sup>17</sup> (dále jen NF UP) v rámci podaného mezinárodního projektu "Platforma pro 3D modelování a vizualizaci dat prostřednictvím geoinformačních technologií". Záměr projektu byl sestaven ve spolupráci s vědeckými pracovníky z Postupimské univerzity ("Universität Potsdam", Německo), kde byla rovněž realizována měsíční vědecká stáž

<sup>17</sup> Nadační fond Univerzity Palackého je raritou v oblasti studentské podpory pro projekty s mezinárodním přesahem. Propaguje talent, vizi a podporu. Viz https://fond.upol.cz/.
autora. Autor zde aktivně konzultoval možné varianty realizace se zahraničními odborníky (i po ukončení stáže), účastnil se konference i kurzů o LIDAR datech a testoval vhodné datové zdroje pro vstupní výšková data (viz níže podkapitola Výběr a příprava vstupních dat).

### **Tangible landscape**

Při řešení tohoto úkolu byla čerpána inspirace z možností pro inovace v případě aplikací modelů do systému Tangible Landscape (Petrášová et al., 2014), jehož moderní princip byl hlavní motivací pro tuto kapitolu disertační práce. Smysl řešení spočíval v optimalizaci tohoto pracovního prostředí. Dále ověřit možnosti pro převod prostorových dat (v digitální podobě) do podoby 3D modelů, jež budou tisknutelné pomocí technologie 3D tisku. Následně proběhla realizace případového fyzického modelu, který byl po sestavení osazen projektorem a slouží jako alternativa prostředí Tangible Landcsape.

Samotný princip platformy Tangible Landscape, někdy označováno také jako TangibleGIS, spočívá ve vlastním modelování tvarů prostřednictvím kinetického písku, který nahrazuje stavební materiál objektu (fyzického modelu). Vymodelovaný tvar (většinou část povrchu reliéfu Země) je následně analyzován kinetickým senzorem, jenž odesílá zjištěné informace do počítače a ten následně zajišťuje distribuci patřičných dat skrze projektor na povrch kinetického písku (viz obr. 27).

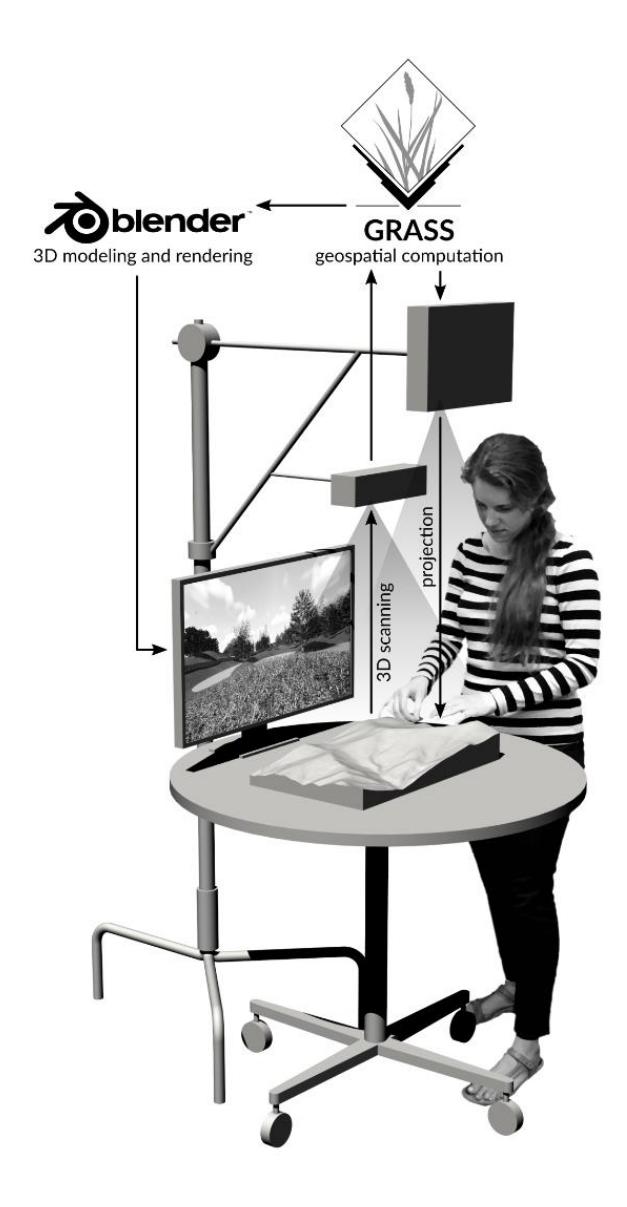

*Obrázek 27: Funkční schéma systému Tangible Landscape (Petrášová et al., 2014)*

Takto mohou být modelovány například případové studie pro analýzu sklonu povrchu či krizové situace živelných katastrof. Jistou nevýhodou, za dané situace, však může být neurčitá (či nepřesná) tvarová věrohodnost a reprezentace daného jevu (modelu). Vzhledem k fyzikálním vlastnostem kinetického písku není možné zachytit přesné tvary a hrany modelované struktury objektů, jelikož písek nemůže přesně kopírovat geometrii jevů (struktura se rozpadává, rozsypává). Z těchto důvodu byla vytvořena alternativní platforma pro 3D modelování, která byla sestavena z celkem 66 plastových dlaždic, které po složení vytvořily fyzický model Olomouckého kraje o přibližné velikosti 220 x 150 cm. Systém byl podpořen dvojicí projekčních zařízení, která mohou skrze přistavené zrcadlo vizualizovat data na povrch modelu. Kompletní systém je řízen z prostředí blízkého počítače, odkud jsou rovněž spravovány veškeré datové toky. Na rozdíl od Tangible Landscape, toto technologické řešení může přinést přesnější tvary fyzického 3D modelu (plast versus písek) a také hodnotnější vizualizace dat. Na druhé straně je toto řešení zcela jistě finančně nákladnější a také náročnější na realizaci.

#### **Postup práce**

Předmětem práce byla výstavba a otestování fyzického modelu reliéfu Olomouckého kraje ve vlastním prostředí určeným pro modelování a predikce aktuálních i historických fenoménů, v nichž hraje určitou roli rozdílná nadmořská výška. Komentovaný proces DC3 by bylo možné shrnout do následujících vzájemně navazujících etap:

- 1. výběr a příprava vstupních dat,
- 2. generování počítačového 3D modelu,
- 3. 3D tisk objektu a stavba 3D platformy,
- 4. testování 3D platformy.

Při řešení byly uvažovány nejvhodnější datové zdroje a jejich aspekty. Dále byl představen způsob pro převod vybraných cílových dat do podoby reálných objektů a popis průběhu stavby výsledného prostředí modelovací 3D platformy. Pro produkci potřebných fyzických modelů byla využita 3D tiskárna Ultimaker 3 (viz podkapitola 2.3). Na závěr bylo provedeno (v rámci uživatelského testování) dotazníkové šetření pro

75

ověření funkcionality a možného uplatnění výsledku v rámci praktického testování na několika příkladných situacích.

## **6.1 Výběr a příprava vstupních dat**

 $\overline{\phantom{a}}$ 

Na počátku práce bylo nejprve provedeno vyhodnocení vizuálních tvarových aspektů variant vstupních dat. Záměrem tohoto kroku bylo prozkoumat možnosti přijatelných detailů generovaného modelu a co nejvíce snížit datový objem vzhledem ke snížení nároků na vybavení počítače18. Z těchto důvodů byly uvažovány dvě různé volně dostupné sady výškových dat. Ze zástupců nadnárodních výškových datových sad (viz také kapitola 5.1.1) byl vybrán Space Shuttle Radar Topography Mission (SRTM) pro generování varianty modelu s malým objemem dat v nižším rozlišení (30m na pixel). Dále také sada DMR 5G, která vymezuje oblast ČR a měla by zajistit vysoce detailní model oblasti. Samotný proces generování počítačového modelu probíhal totožně jako při stavbě reliéfních map a 3D map (viz kapitola 5). Po výběru vstupního rastru byla data exportována skrze zásuvný modul DEMto3D v software QGIS.

Pro výběr nejvhodnější vstupní sady bylo nezbytné rovněž přihlížet k vlastnostem plánovaného výsledku. Rozměry výsledného řešení byly kalkulovány, vzhledem k reálné ploše stavby vymezené v 3D laboratoři, na přibližné hodnoty ve tvaru čtverce o straně 2 x 2 metry (původní zamýšlená plocha platformy). Vlivem administrativního tvaru Olomouckého kraje byly následně tyto hodnoty pochopitelně deformovány do obdélníkového tvaru (přibližně 2 x 1,3 metry, v měřítku 1 : 65 000). Klíčovým aspektem výběru byl vlastní detail a podrobnost vygenerovaného povrchu 3D modelu při dané

<sup>18</sup> Práce probíhala výhradně v prostředí pracovního notebooku autora, HP Power Pavilion 15-cb011 1UZ86EA s následující konfigurací HW: Win 10, Intel Core i7-7700HQ (2.8GHz, TB 3.8GHz, HyperThreading), 16GB RAM DDR4, NVIDIA GeForce GTX 1050 4GB GDDR5, 256GB M.2 SSD PCIe NVMe TLC a 1TB HDD. (podmíněno projektovou žádostí)

velikosti objektu. Z tohoto důvodu byl nejdříve generován celistvý model kraje pro ověření správného výběru dat. Následným výběrem členitější oblasti byla hodnocena podrobnost povrchu modelu a jeho vizuální vhodnost (smysl) pro další produkci prostřednictvím technologie 3D tisku.

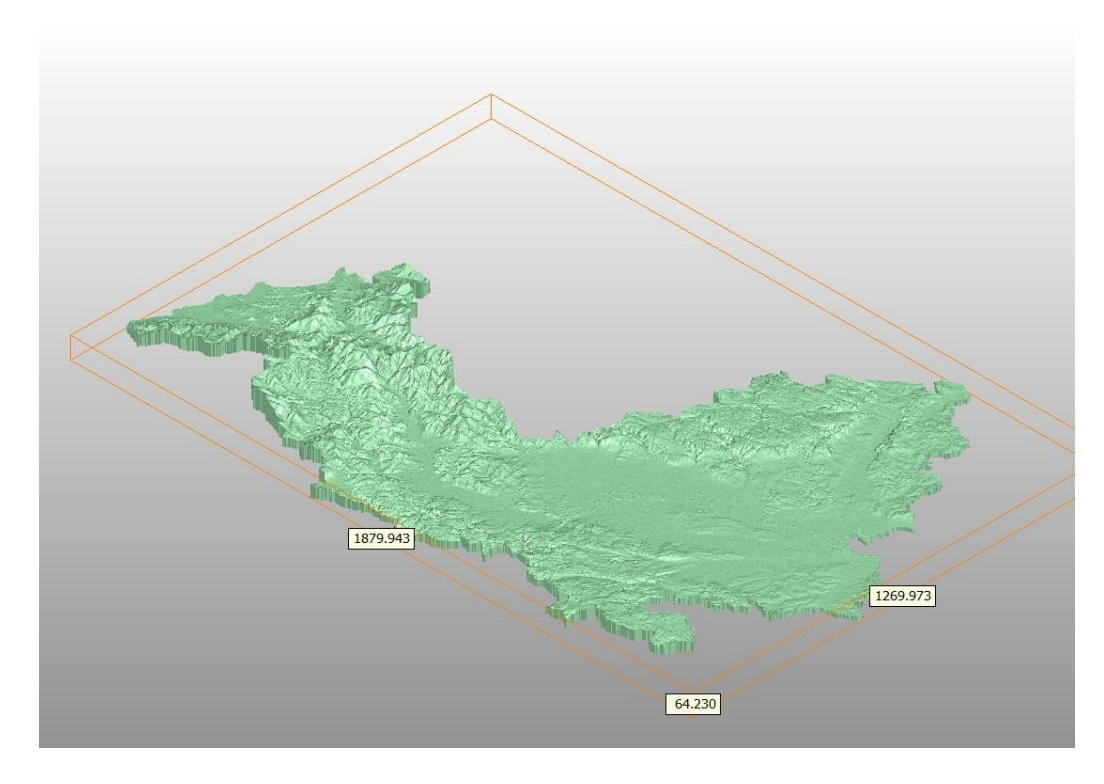

*Obrázek 28: Datový náhled modelu Olomouckého kraje generovaného z dat SRTM (hodnoty rozměrů os jsou v jednotkách milimetrů), model složen z celkem 21 350 030 trojúhelníků*

První dosažený 3D model Olomouckého kraje byl generován z datové sady SRTM, přičemž úvodní náhled dat je zobrazen na obrázku 28. Globální pohled na model představoval relativně přijatelný výsledek, avšak pro relevantní rozhodnutí o vhodnosti takového modelu bylo nutné ověřit vybraný reprezentativní úsek oblasti v patřičném měřítku přiblížení. V návaznosti byla vybrána členitější oblast modelu, která byla opět přenesena do třetí dimenze (viz obr. 29) tak, aby bylo možné objektivně vyhodnotit strukturu výsledného povrchu. Klíčové vstupní parametry (definice geometrie) pro generování 3D objektů použité knihovny DEMto3D v prostředí QGIS (Simón, 2015):

- a) Rozteč (*"spacing"*) odpovídá oddělení sítě bodů, které definují model. Minimální doporučená hodnota je od 0,2 mm. Větší rozteč přináší více obecný model a pochopitelně i méně detailů.
- b) Faktor elevace terénu (*"exaggeration factor"*) upravuje vertikální měřítko modelu. Znásobuje elevaci bodů tvořící výsledný model a zvyšuje nebo snižuje jeho výšku.

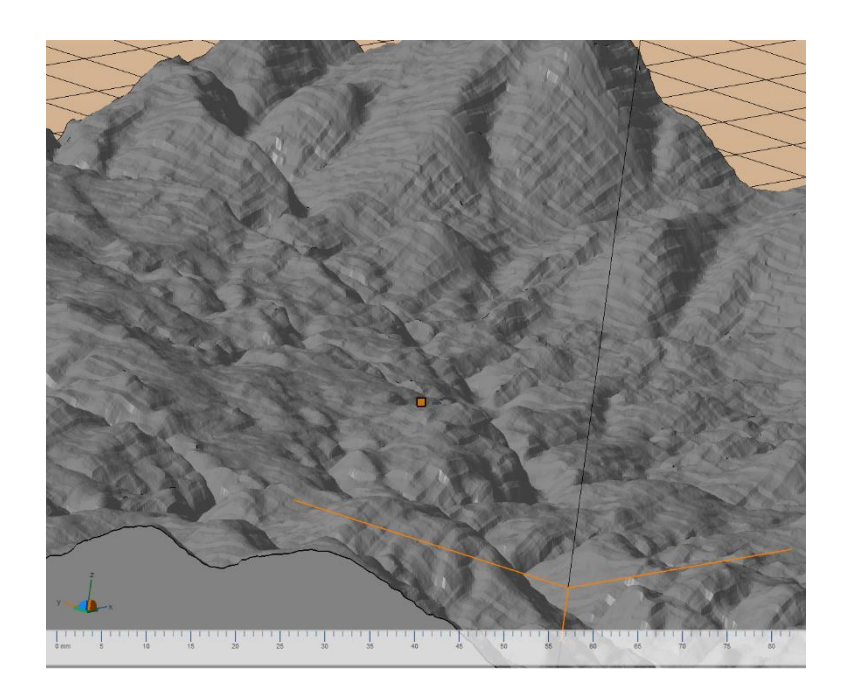

*Obrázek 29: Datový náhled detailu povrchu modelu při využití dat SRTM (rozlišení 30m na pixel, spacing 0,4 a faktor elevace terénu 3)*

Pro objektivní hodnocení vhodnosti modelu byla v tomto případě dostačující hodnota pro rozteč na úrovni 0,4 mm a faktor elevace 3 pro optické zvětšení 3D modelu. Při nižších hodnotách detailu nebyly pozorovány větší změny na povrchu modelu a s vyšší hodnotou elevace docházelo k nepřirozené deformaci terénu. Bohužel náhled na vzniklý model ihned odhalil nedostatečné rozlišení vstupních dat SRTM pro přijatelné výstupy požadovaného měřítka. Generovaný povrch vykazoval jasné geometrické nedostatky, které nebyly uspokojivé pro další postup práce a proces 3D tisku. Výsledný (plastový) fyzický model by nesplnil estetické očekávání, jelikož pro stavbu modelu takové velikosti měla datová sada SRTM příliš nízké rozlišení. Prvotní záměr na redukci objemu dat při použití dat s menším rozlišením (SRTM) byl proto zamítnut z důvodu nedostatečné kvality výstupních 3D modelů území. Následoval proces generování 3D modelu stejné oblasti na základě dostupných dat DMR 5G. Vstupní parametry procesu zůstaly shodné jako u předchozího případu. Avšak prostorové rozlišení vstupního výškového rastru bylo vyšší (7 metrů na pixel), což na první pohled razantně zvýšilo kvalitu dosaženého výsledku. Vygenerovaný 3D model (viz obr. 30) prokázal jistou závislost mezi výsledným tvarem jevu a kvalitou použitých vstupních dat. Povrch objektu byl více hladký, přechody z nižších do vyšších hodnot více plynulé a bez viditelné deformace.

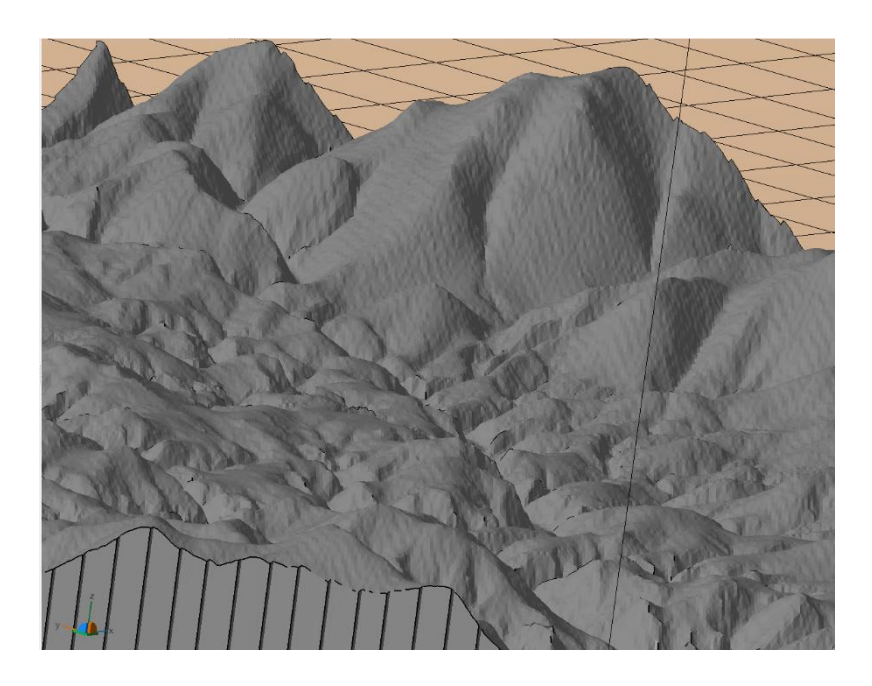

*Obrázek 30: Datový náhled detailu povrchu modelu při využití dat DMR 5G (rozlišení 7m na pixel, spacing 0,4 a faktor elevace terénu 3)*

Zatímco generování kompletního modelu kraje z dat SRTM trvalo přibližně 4 hodiny a výsledný počítačový model zabíral téměř 21 GB uložiště v PC (viz obr. 28). Pro natolik podrobná vstupní data ze sady DMR 5G nebylo možné výsledku v takovém měřítku prakticky dosáhnout. Princip generování modelu o velikosti 2 x 1,3 m byl příliš náročný na výpočet a způsoboval pád programu (i výpočetní techniky). Z tohoto důvodu bylo navrženo řešení pro postupné vyřezávání jednotlivých oblastí dat DMR 5G v rastrovém formátu a jejich následné jednotlivé přenášení do třetí dimenze. Tímto byl vyřešen problém náročného výpočtu a rovněž byla zajištěna přívětivější manipulace s daty, včetně ověřování kvality a validace.

Na základě těchto poznatků byla zvolena pro další postup datová sada DMR 5G, proto byl z tohoto zdroje vybrán rastrový výřez zájmového území pro Olomoucký kraj (viz obr. 31). Vstupní rozlišení rastru bylo 5 metrů na pixel, nejnižší hodnota výšky byla 184, 77 m n. m. a nejvyšší 1 489, 43 m n. m. Následně byla tato data proložena pravidelnou sítí, která oblast rozdělila na 66 dílů (dlaždic). Jednotlivé dlaždice byly exportovány v rastrovém formátu *\*.TIF* a zároveň pravidelně organizovány dle jejich pozice v síti (pojmenování souborů dle označení řádku a sloupce, viz popis na obrázku 31).

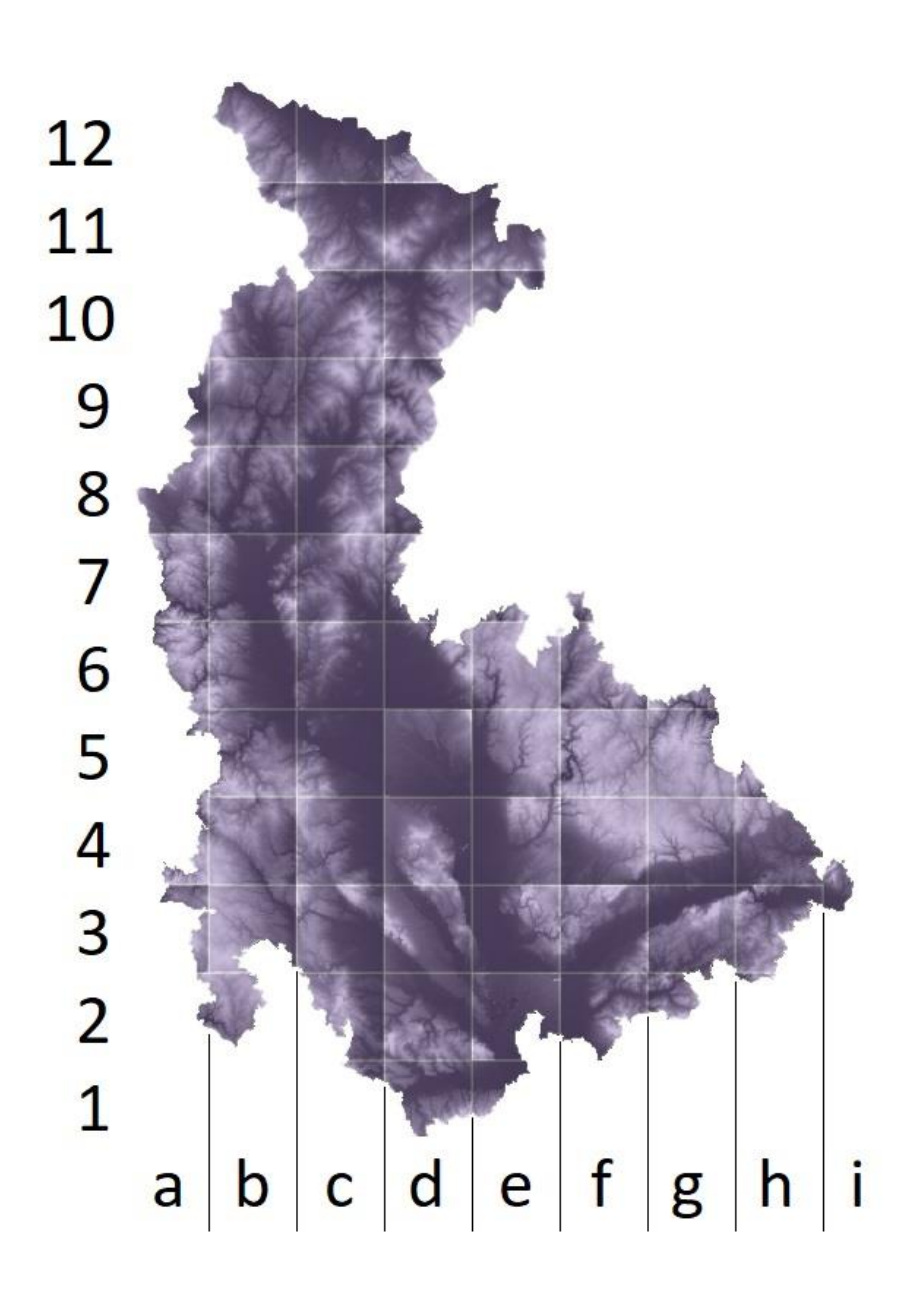

*Obrázek 31: Vstupní výšková data DMR 5G v rastrovém formátu, náhled rozdělení na 66 dílů*

# **6.2 Generování počítačového 3D modelu**

Následovala druhá etapa, která představovala postupné generování jednotlivých 3D modelů z připravených 66 dlaždic. Na vstupu byly výše popsané rastrové dlaždice vymezující rozsah jednotlivých částí výsledné platformy. Na výstupu pak byly vygenerované počítačové výřezy 3D modelů reliéfu (opět celkem 66), které po složení utvářely celistvý výškový model pro území Olomouckého kraje.

Proběhl tedy iterativní proces generování 66 modelů pro všechny dlaždice. Každý rastrový obraz byl nahrán do prostředí programu QGIS a exportován do podoby počítačového modelu území ve třetí dimenzi skrze zásuvný modul DEMto3D. Vzhledem k razantnímu snížení rozměrů výsledných objektů (z původního rozměru celistvého území 2 x 1,3 m na přibližně 20 x 20 cm - dle jednotlivých dlaždic) bylo rovněž možné efektivně experimentovat s parametry exportu dat a produkovat výsledné tvary při vyšších detailech. Obrázek 32 ilustruje názornou ukázku generování dlaždice *c2*.

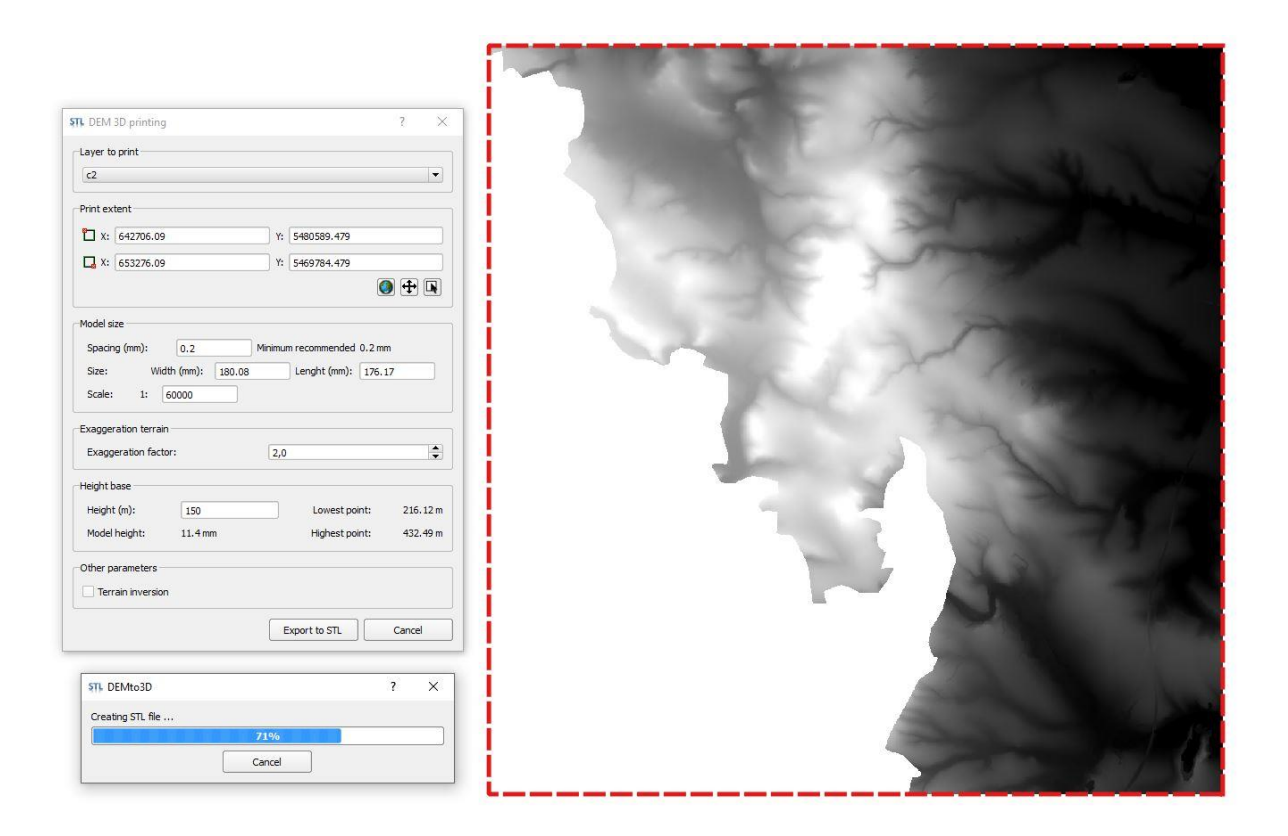

*Obrázek 32: Náhled tvorby 3D modelu dílu c2 (vpravo) v prostředí QGIS a nastavení zásuvného modulu DEMto3D*

Jednotlivé dlaždice byly generovány s parametry pro rozteč 0,2 mm a faktorem elevace terénu na úrovni 2. Nižší hodnoty rozteče nepřinesly signifikantní povrchové změny modelu (zároveň přinášeli mnohem vyšší zatížení pro výpočty) a hodnota faktoru pro úpravu elevace byla vybrána vzhledem k nutnosti zachování reálného tvaru reliéfu (vyšší hodnota vytvářela příliš vysoké hrany při okrajích modelu). V této situaci však bylo nutné definovat rovněž hodnotu měřítka a jednotnou výšku základny modelu (parametr "*height base"*). Úroveň měřítka byla kalkulována na dekadickou hodnotu 1 : 60 000 tak, aby byl zajištěn vyhovující rozměr základny 3D objektu vzhledem ke stavebnímu prostoru 3D tiskárny (200 x 200 x 250 mm). Výška základny, jakožto první uvažovaná vrstva generovaného 3D modelu, byla určena hodnotou 150 (jelikož nejnižší hodnota pixelu celého modelu byla rovna 184, 77 m n. m., nižší polohy nebyly pochopitelně uvažovány). Zvolené parametry měly zajistit vzájemnou kompatibilitu mezi jednotlivými dlaždicemi, aby si vzájemně velikostně odpovídaly a netvořily se skokové hranice mezi přechody sousedních dílů.

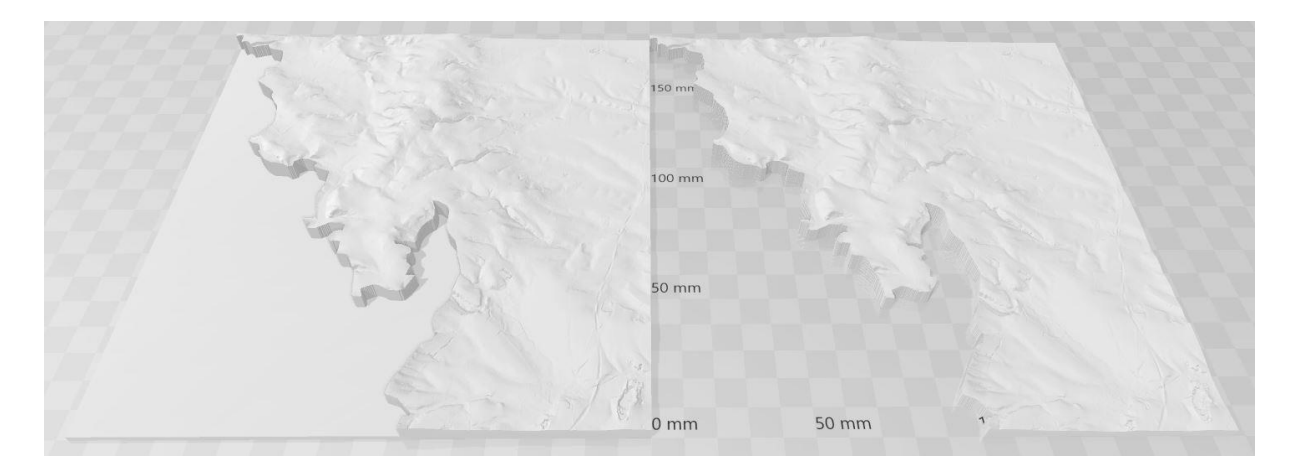

*Obrázek 33: Náhled vygenerovaného modelu dlaždice c2, vlevo model s podstavou a vpravo ořezaná verze připravená pro 3D tisk*

Všechny vytvořené 3D modely byly automaticky doplňovány na čtvercový tvar reflektující základnu modelu pro vstup do 3D tisku (viz červená přerušovaná linie na obr. 32). Tento jev bohužel nebyl v prostředí QGIS eliminován a pro účely DC3 byl nežádoucí, proto byly všechny dlaždice následně o tuto základnu oříznuty v programu 3D Builder (viz obr. 33), kde bylo provedeno také geometrické ověření správnosti dat a vizuální kontrola 3D modelu. Celková příprava (generování 3D modelu, ořez podstavy, kontrola) každé takto definované počítačové dlaždice trvala v průměru přibližně 15 minut. Obrázek 34 ilustruje datový náhled spojitosti 3D modelů dlaždic *c1*, *c2*, *d1* a *d2*.

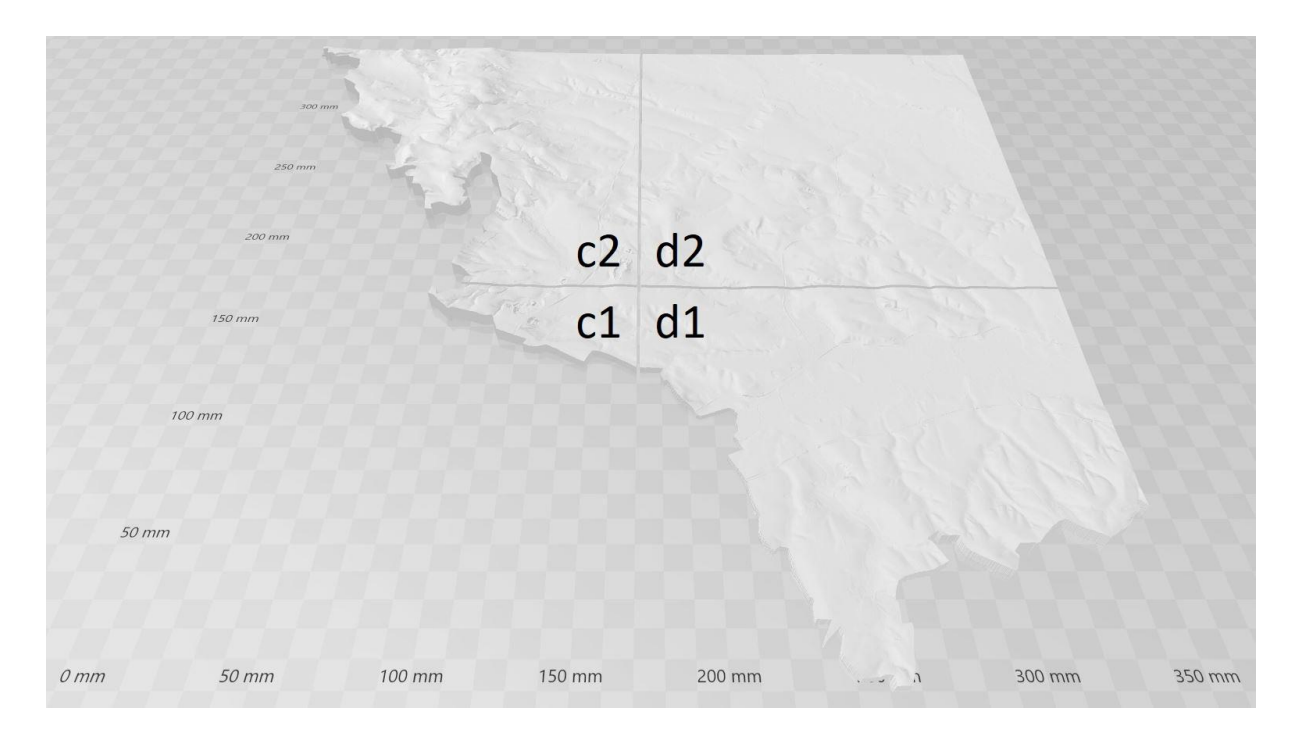

*Obrázek 34: 3D náhled poskládaných dlaždic c1, c2, d1 a d2*

## **6.3 3D tisk objektu a stavba 3D platformy**

Po dokončení příprav všech počítačových modelů bylo přistoupeno k procesu jejich postupné produkce prostřednictvím technologie 3D tisku. Pro veškerou výstavbu byla použita 3D tiskárna Ultimaker 3. Výsledné fyzické modely byly stavěny z plastového materiálu, v bílé barvě. Určitým omezením byl stavební prostor tiskárny, který pochopitelně vymezil maximální rozměry každé dlaždice (200 x 200 x 250 mm). Největší mocnost měla dlaždice *d9*, v oblasti vrcholu Praděd, s výškou téměř 4,5 cm. Naopak nejnižší byl díl *d4*, který byl velmi tenký a s výškou v nejnižším bodě přibližně 2 mm. Absolutně nejmenší dlaždice *h2* měla celkové rozměry 85 x 19 x 8 mm (délka/šířka/výška). Hrany podstav u pravidelných čtvercových dlaždic byly rovny délce 18 cm. Dílčí rozměry jednotlivých objektů tak s malou rezervou (u podstavy) naplnily rozměr plochy stavebního prostoru 3D tiskárny. Průměrná doba 3D tisku jedné dlaždice byla 20 hodin. Kompletní stavba všech 66 plastových dlaždic byla přibližně

odhadnuta na 2 měsíce. Obrázek 35 dokumentuje situační náhled vytištěných dlaždic *c1*, *c2*, *d1* a *d2* (jižní oblast kraje, poskládáno na stole).

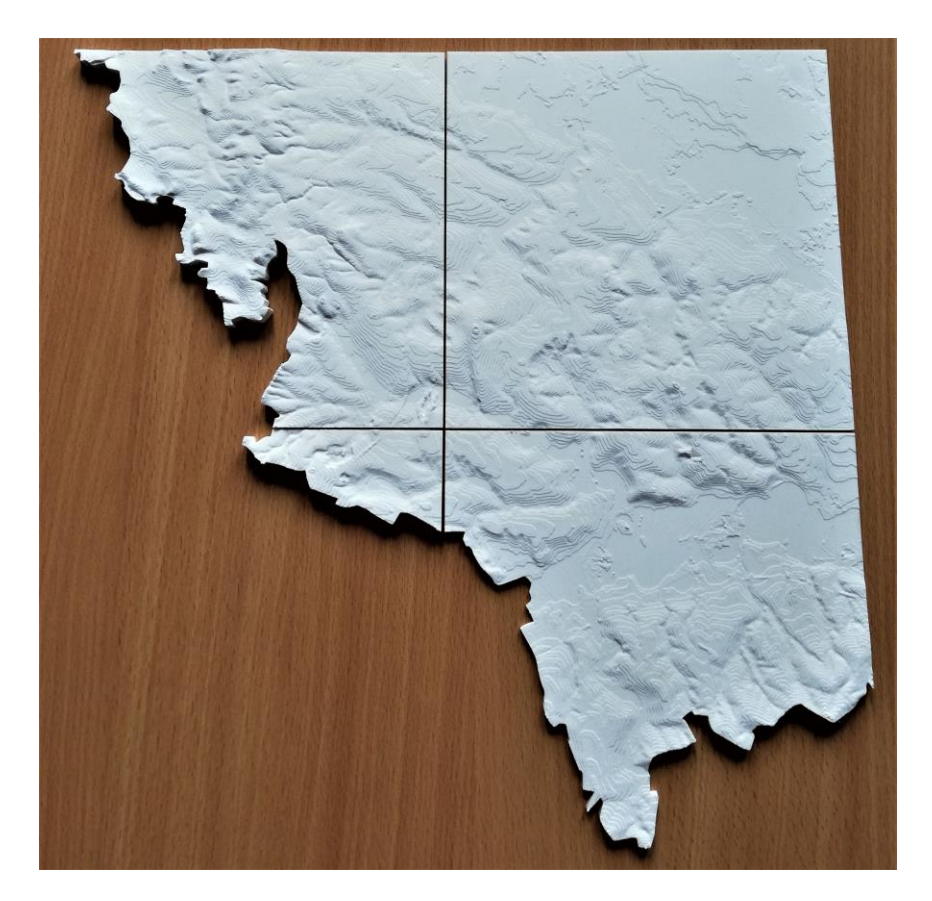

*Obrázek 35: Náhled vytištěných dlaždic c1, c2, d1 a d2 (složeno na stole)*

Závěrečná fáze výstavby fyzické podoby 3D platformy probíhala v prostorách 3D laboratoře Katedry geoinformatiky Univerzity Palackého v Olomouci. Všechny vytištěné plastové dlaždice byly úspěšně (na základě jejich systematického označení – viz obr. 31) sestaveny dohromady a poté byla řešena realizace přenosu obrazových dat. Pro tyto účely byl v laboratoři vyhrazen stolní počítač a datový projektor<sup>19</sup>. Na výstavbě funkční 3D platformy se rovněž aktivně podíleli kolegové z 3D laboratoře Katedry

 $\overline{\phantom{a}}$ 

<sup>19</sup> Parametry projektoru: nativní rozlišení 1080p (1920x1080), podporované rozlišení WUXGA (1920 x 1200), počet zobrazovaných barev: 1.07 bil., svítivost 3400 lm, kontrast 20 000 : 1, formát zobrazení: 16:9 (nativní), 4:3 (kompatibilní).

geoinformatiky Univerzity Palackého v Olomouci - RNDr. Jan Brus, Ph.D., Mgr. Radek Barvíř, Ph.D. a Mgr. Tomáš Pohanka, Ph.D.

Původním záměrem bylo umístit vzniklý model na přistavěné stoly, tedy umístění fyzického modelu v horizontální poloze. Nízké stropy laboratoře však neumožnily dosažení dostatečné vzdálenosti mezi projektorem a zájmovou plochou objektu pro vizualizace, proto byl tento záměr zamítnut. Následně bylo přistoupeno k instalaci plastového modelu ve vertikální poloze na zeď a řešení nejvhodnější pozice projekčního zařízení. Vzhledem k velikosti modelu, a tím rovněž nucené velké vzdálenosti projektoru, byl však odhalen další nedostatek projekce dat. Zobrazovaná data nebyla dostatečně čitelná a zároveň docházelo k významnému zastínění oblasti fyzického modelu při přiblížení uživatele (viz obr. 36 vlevo). Z těchto důvodů proto bylo označeno rozlišení projektoru jako největší nedostatek celé myšlenky konstrukce 3D platformy. V návaznosti na toto tvrzení byl následně realizován pokus o projekci dat prostřednictvím dvojice navazujících datových projektorů (s obdobnými vlastnostmi). Závěr byl stále nedostatečný, jelikož projektory by musely být umístěny ve vzdálenosti několika metrů a uživatel by tak při bližším prozkoumávání povrchu platformy stále stínil velkou část datové projekce (viz obr. 36 vpravo).

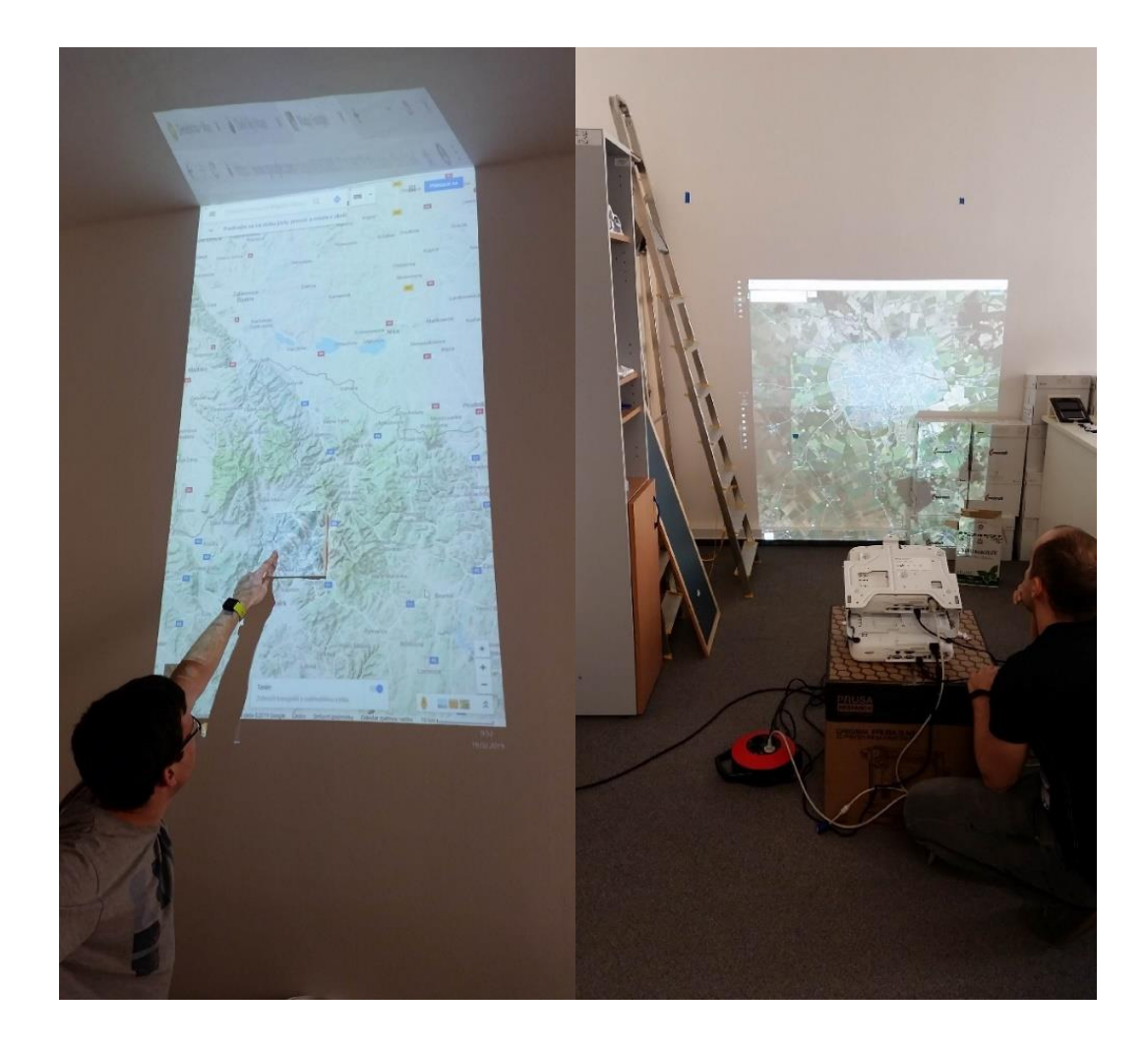

*Obrázek 36: Test vizualizace dat a rozlišení projektorů (na snímku Mgr. Radek Barvíř – vlevo, RNDr. Jan Brus, Ph.D. – vpravo)*

Řešení nastalého problému projekce dat poté poskytl zrcadlený obraz. Bylo navrženo praktické vylepšení pro doplnění 3D platformy o přistavené zrcadlo, které efektivně zkrátilo potřebnou vzdálenost projektorů od povrchu fyzického modelu. K tomuto účelu poté proběhla i optimalizace rozestavení dílčích prvků platformy. Jednotlivé plastové dlaždice byly osazeny magnety a upevněny na nainstalované plechové pláty na zdi. Nad složený fyzický model byla pod stropem uchycena dvojice projekčních zařízení (se stejnými vlastnostmi, v rámci experimentu zapůjčené z prostor Katedry geoinformatiky Univerzity Palackého v Olomouci). Celý systém byl poté experimentálně doplněn o zrcadlo, které bylo upevněno v patřičné vzdálenosti a nakloněno pod vyhovujícím úhlem vzhledem k potřebnému rozsahu projekce. Tímto opatřením byla významně snížena potřebná vzdálenost pro projekci dat a zároveň bylo eliminováno zastiňování oblastí modelu uživatelem. Posledním krokem bylo zapojení jednotlivých projektorů do určeného stolního počítače a postupné funkční testování vzniklého prostředí. Výsledná 3D platforma byla složena z následujících prvků (viz obr. 37):

- 1. 66 plastových dlaždic tvořící Olomoucký kraj (opatřených magnety),
- 2. dva plechové pláty,
- 3. dvě projekční zařízení,
- 4. zrcadlo,
- 5. stolní počítač.

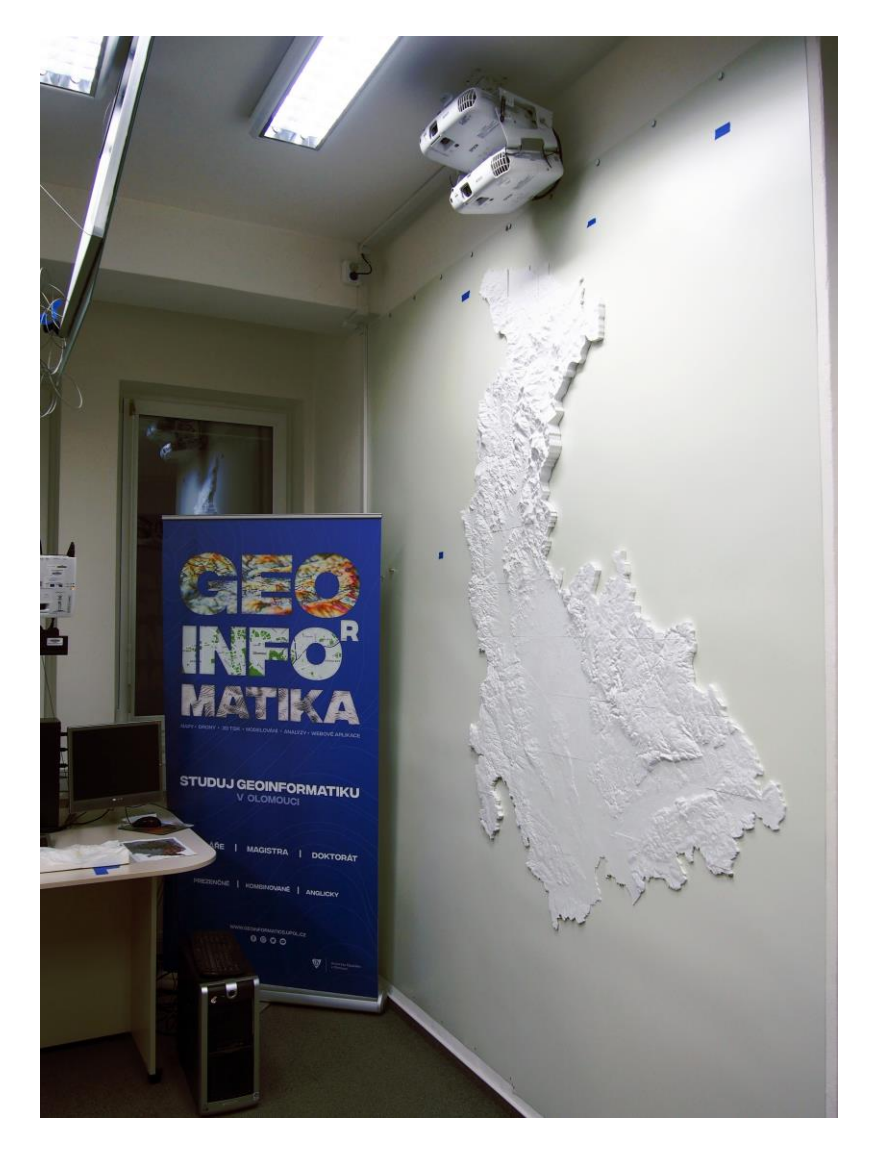

*Obrázek 37: Výsledná podoba platformy*

## **6.4 Testování platformy**

 $\overline{a}$ 

V závěru DC3 proběhlo uživatelské testování aspektů 3D platformy formou on-line dotazníkového šetření. Účelem dotazníku bylo především ověřit funkcionalitu a využitelnost vzniklého řešení vzhledem k originalitě prezentovaného výsledku. Dále také zda se v tomto prostředí dokáže uživatel patřičně orientovat a číst prezentované informace. Pro tyto účely byly rovněž vyselektovány tři zájmové skupiny respondentů, a to ze zástupců řad:

- akademické sféry akademičtí pracovníci se znalostmi geoinformatiky,
- státní správy či samosprávy odborníci z praxe,
- laická veřejnost bez znalostí z oboru geoinformatiky.

Samotné testování probíhalo v druhé polovině dubna 2021 a zúčastnilo se jej celkem 81 respondentů. Kompletní odpovědi podalo 20 pracovníků ze státní správy (či samosprávy), 20 zástupců akademické sféry a 41 laiků bez znalosti geoinformatiky (veřejnost). Obsahem bylo celkem 14 otázek a 12 ilustračních obrázků. Testování probíhalo zcela anonymně, odpovědi byly sbírány automaticky s využitím on-line prostředí Google Forms20. Původní varianta uživatelského testování byla řízená diskuze s respondenty přímo v prostorách laboratoře Katedry geoinformatiky Univerzity Palackého v Olomouci. Tento přístup byl však zamítnut kvůli nepříznivé pandemické situaci covid-19, která znemožnila osobní účast respondentů v 3D laboratoři. Výsledný dotazník v on-line prostředí bohužel nenabídl účastníkům reálný pohled na 3D platformu. Na druhé straně však výrazně zvýšil vlastní dosah i okruh respondentů pro testování.

<sup>20</sup> Google Forms je prostředí pro tvorbu průzkumů, jakožto součást bezplatné webové sady Google Docs Editors (od společnosti Google). Viz https://www.google.com/forms/about/

#### **Výběr a příprava tematických dat**

Na povrch vzniklého fyzického modelu lze promítat téměř jakákoli data, která jsou připravena v prostředí připojeného počítače. Důležitou roli sehrálo v tomto případě pouze měřítko vizualizace, které bylo stanoveno na hodnotu 1 : 285 000 (souřadnicový systém WGS 84 / UTM zone 33N, EPSG: 32633). Samotný obraz pak musel být správně vycentrován vzhledem k pozici a velikosti fyzického modelu kraje. Pro přípravu dotazníku byla především využita databáze České republiky ArcČR 500 (viz podkapitola 2.1), která obsahovala většinu vybraných tematických dat (sídla, komunikace, vodstvo aj.). Dále byla vytvořena, v prostředí ArcGIS PRO 2.2.3, vrstva stínovaného reliéfu pro úvodní datový náhled. Pro testování orientace uživatele v prostoru byly vytvořeny dvě vrstvy znázorňující definované dvojice bodů a jedna vrstva reflektující fiktivní příčný profil linie. Závěrečná tematická sekce dotazníku (počasí) byla založena na veřejné online službě Windy.

### **6.4.1 Definice otázek**

Dotazníkové šetření bylo sestaveno z několika sekcí obsahující ilustrační obrázky a cílené otázky. Postupně bylo respondentům představeno kompletní prostředí 3D platformy. V úvodu byl uživatel seznámen s výškovou členitostí území, následně byla představena vizualizace exemplárních dat a rozdíl mezi datovým náhledem ve druhé a třetí dimenzi (2D vs. 3D). Poté směřovaly otázky na vybrané geomorfologické aspekty a prostorové dotazy s ohledem na nadmořskou výšku prvků. V závěrečné fázi byli respondenti vyzváni k vyhodnocení příkladné vizualizace počasí. Konec dotazníku byl určen pro identifikaci osob mezi uvedené zájmové skupiny a rovněž pro případné náměty či poznámky k dotazníku.

Odpovědi na většinu otázek byly koncipovány tak, aby byla od respondenta získána prvotní zpětná vazba a názor pro diskutovanou situaci. Reagovat tak bylo zpravidla možné logickou úvahou, označením právě jednoho výrazu z množiny *"ano, spíše ano, nevím, spíše ne, ne"*. Odlišné odpovědi byly očekávány pouze u otázek č. 8, 9 a 12, v nichž byly dotazované osoby vyzvány k označení potenciálně správné odpovědi. Otázka č. 13 sloužila k zařazení respondentů mezi zájmové skupiny. Poslední otázka č. 14 byla zcela dobrovolná, účastníci zde mohli navrhnout další případné varianty nasazení 3D platformy.

### **Výšková členitost území**

*Otázka č. 1: Dokážete si, při pohledu na obrázek níže, vytvořit ucelenou představu o výškové členitosti území Olomouckého kraje?*

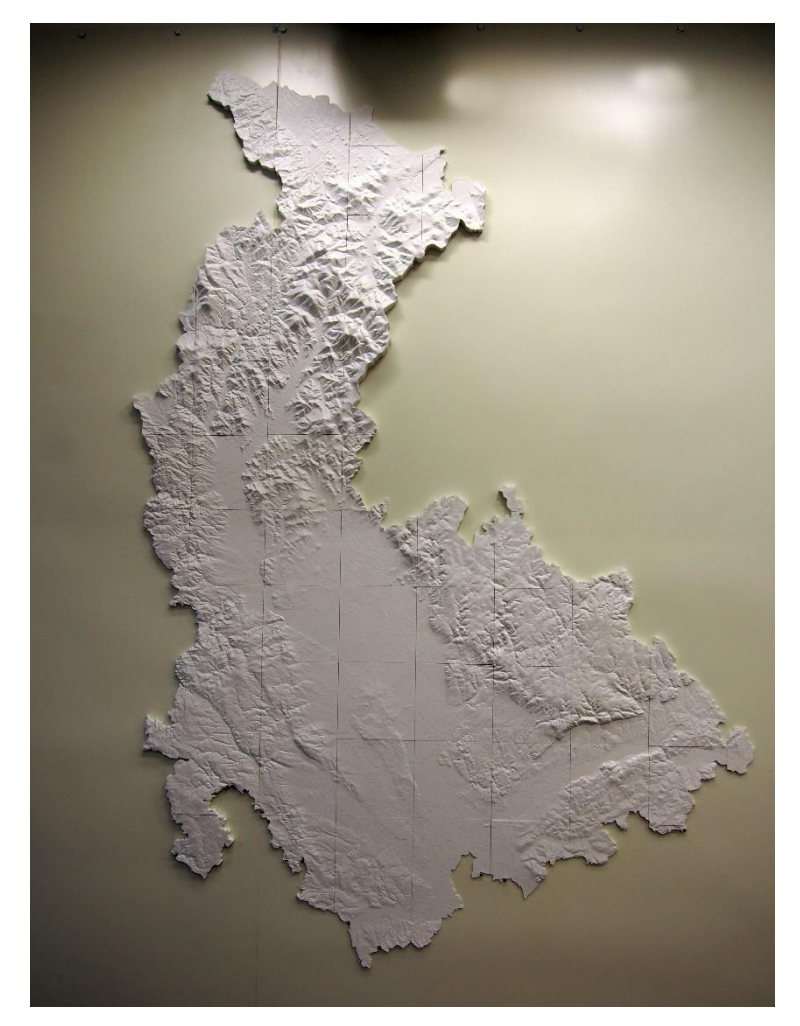

*Obrázek 38: Ilustrace otázky č. 1*

*Otázka č. 2: Je pro Vás informace o členitosti území snáze čitelná v této variantě? (oproti situaci výše)*

Při otázce č. 2 byl na povrch modelu vizualizován stínovaný reliéf, jakožto pokus o zvýraznění členitosti. Účelem bylo ověřit, zda budou respondenti považovat tuto přidanou informaci za přínosnou pro čtení povrchu či nikoli.

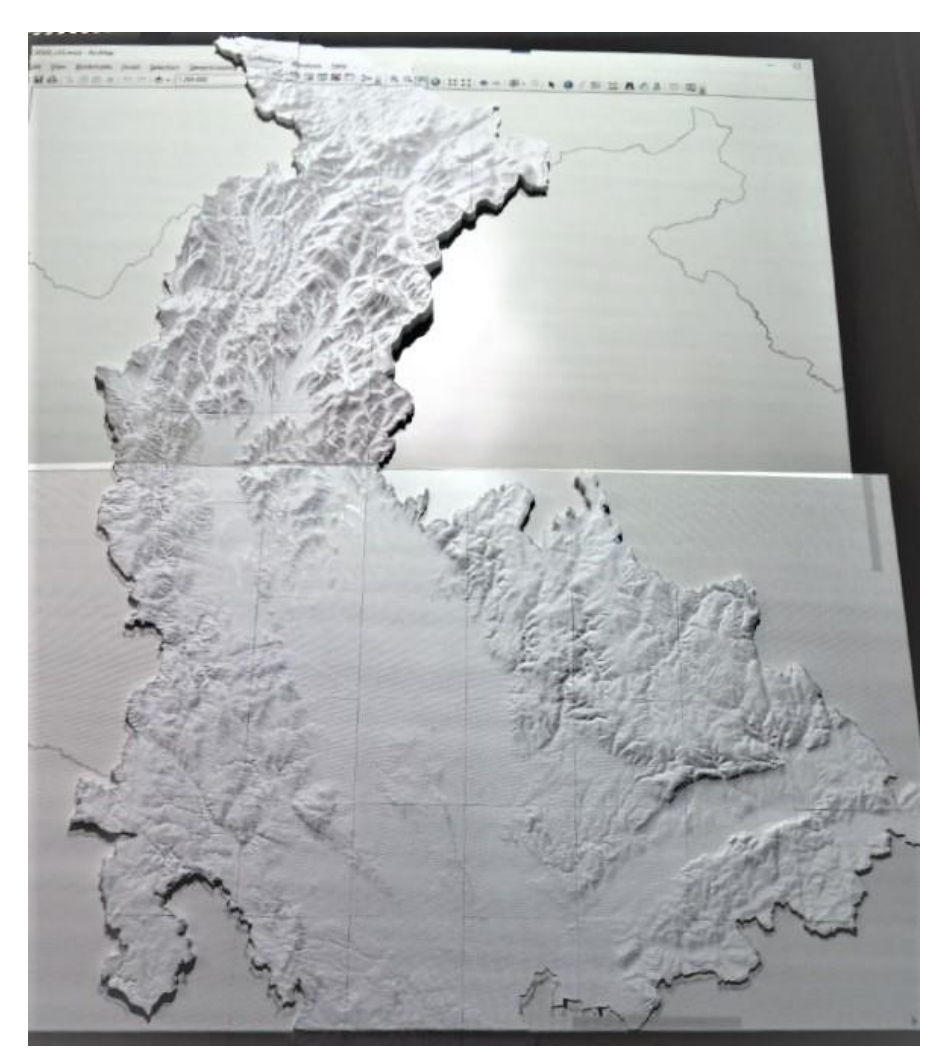

*Obrázek 39: Ilustrace otázky č. 2*

## **Ukázková data**

*Otázka č. 3: Následující snímky demonstrují názornou ukázku vizualizace tematických dat. Dokážete se v tomto prostředí snadno orientovat?*

Údělem této otázky bylo ověření, zda je tato vizualizace názorných dat pro uživatele přijatelná a dokáže se v ní snadno orientovat.

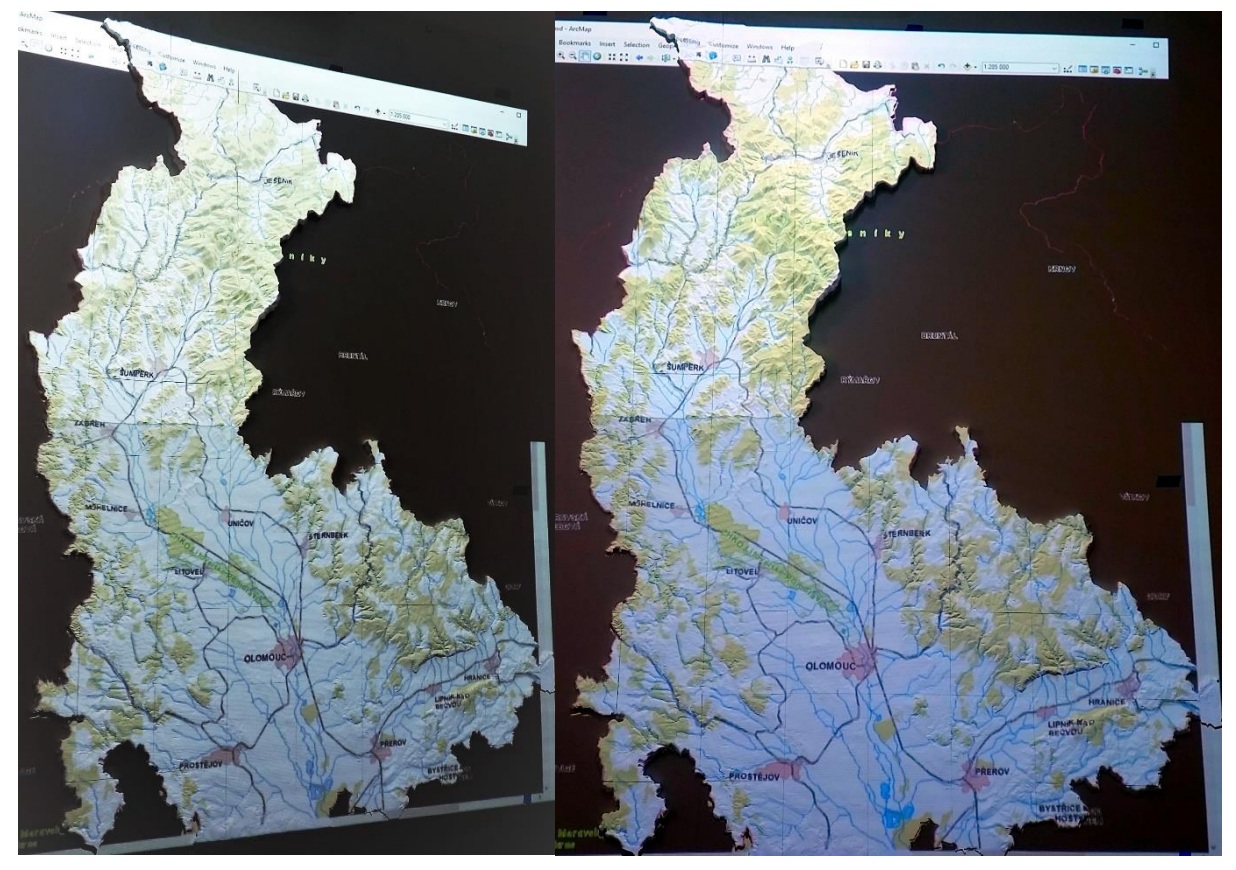

*Obrázek 40: Ilustrace otázky č. 3*

# **2D vs. 3D**

# *Otázka č. 4: Vnímáte na první pohled přidaný prostorový aspekt?*

### *Otázka č. 5: Vnímáte tuto vizualizaci prostřednictvím platformy za inovativní?*

První obrázek (viz obr. 41 vlevo) zobrazuje uživatelský náhled dat v prostředí počítače (na 2 monitorech). Druhý obrázek (viz obr. 41 vpravo) zobrazuje tato data v prostředí 3D platformy. Smyslem dvojice otázek bylo otestovat, zda uživatel vnímá prostorový efekt a zda takto vizualizovaná data považuje za inovativní přístup.

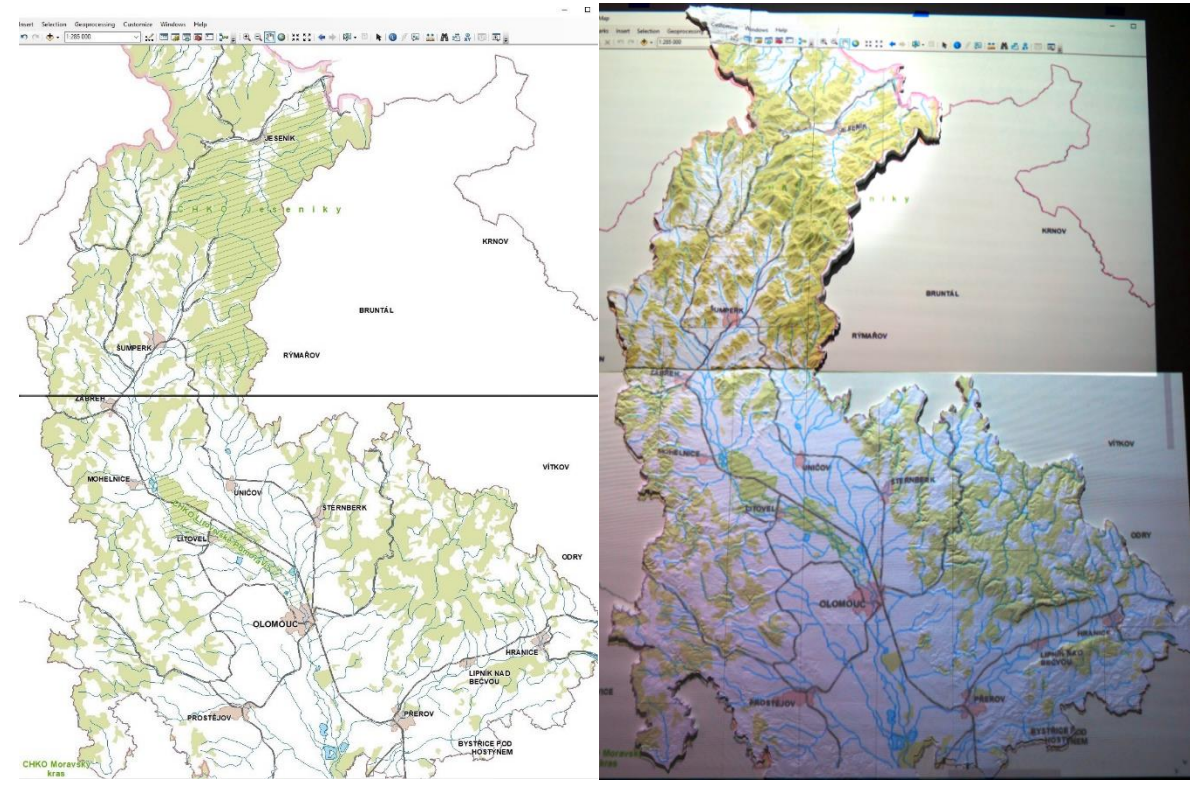

*Obrázek 41: Ilustrace otázek č. 4 a 5*

# **Vybrané aspekty**

*Otázka č. 6: Obrázek níže zobrazuje zalesněné (zelenožluté) plochy v kraji. Jsou dle Vašeho názoru tyto oblasti lokalizovány spíše v místech s větším převýšením?*

Tato otázka měla ověřit, zda si uživatel dokáže uvědomit a spojit informace o prostorové distribuci dat a členitosti reliéfu území. Správnou odpovědí je v tomto případě "ano".

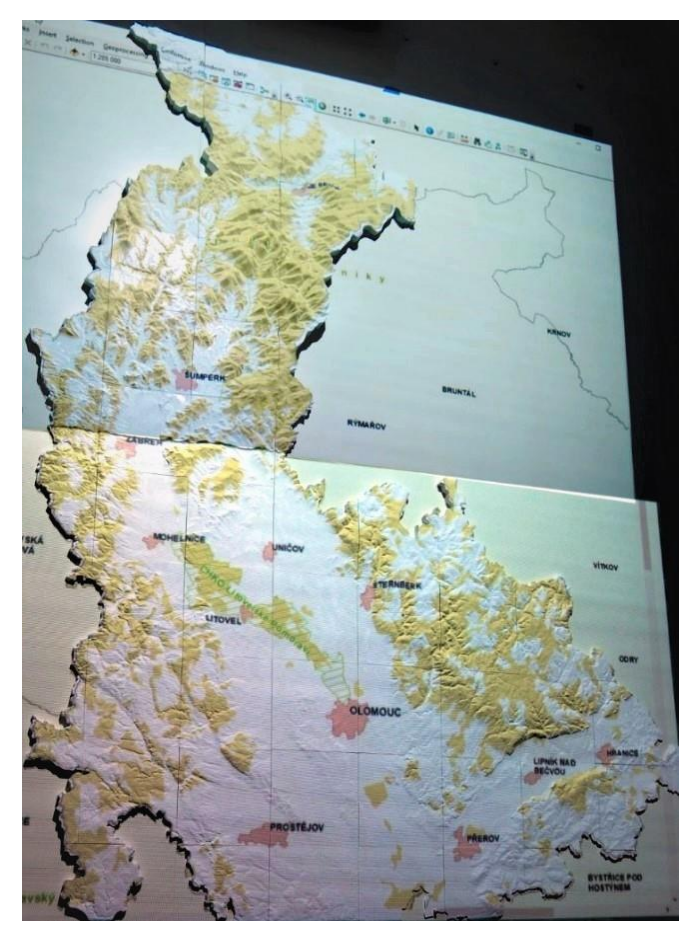

*Obrázek 42: Ilustrace otázky č. 6*

*Otázka č. 7: Při pohledu na okolí obcí Hranice a Lipník n. Bečvou, lze na první pohled označit tuto oblast za "sníženinu"?*

Respondent měl v tomto případě identifikovat a rozpoznat tzv. "sníženinu", jakožto geomorfologický útvar. Test měl potvrdit, případně zamítnout, zda je tento jev v prostředí 3D platformy patrný či nikoli. Správnou odpovědí je v tomto případě "ano".

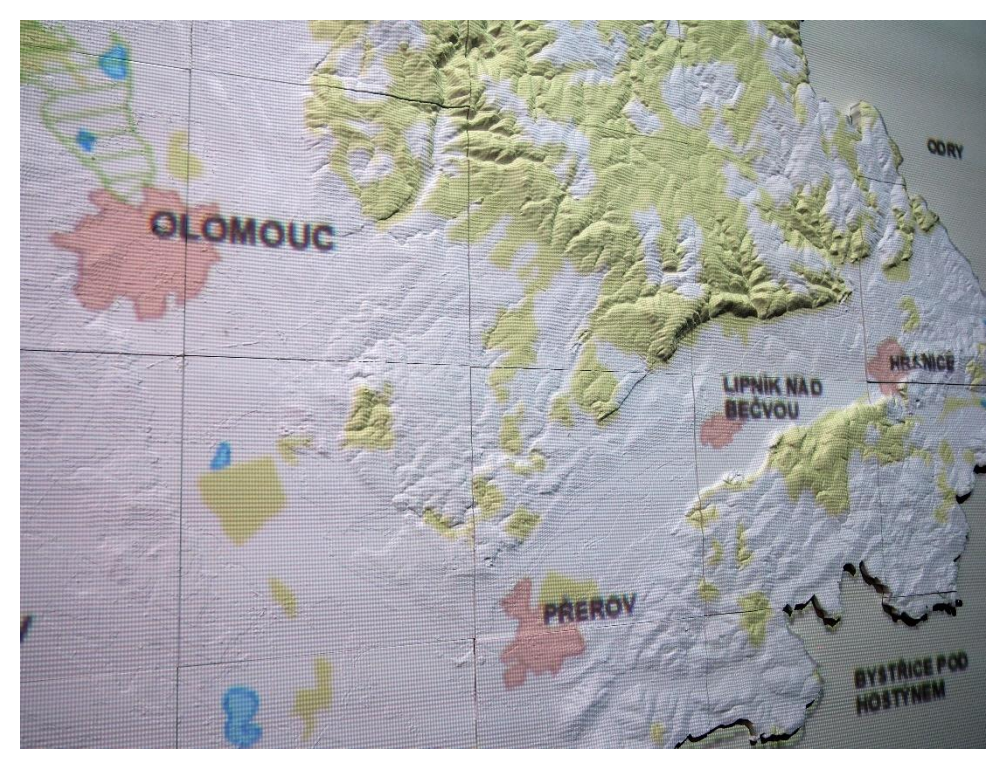

*Obrázek 43: Ilustrace otázky č. 7*

### **Prostorové umístění bodů**

*Otázka č. 8: Na obrázku níže jsou znázorněny v prostoru dva body A a B. Dokážete určit, který bod je položen ve vyšší nadmořské výšce?*

*Otázka č. 9: Na obrázku níže jsou znázorněny v prostoru dva body C a D. Dokážete určit, který bod je položen ve vyšší nadmořské výšce? (bod D je na obrázku umístěn vpravo nahoře)*

Položené otázky 8 a 9 měly za cíl odhalit, zda se dotázané osoby dokáží v prostředí správně orientovat a pohledem správně odhadnout nadmořskou výšku prvků pro každý bod (na základě členitosti území). Správné odpovědi jsou "Bod A je položen výše" a "Bod

D je položen výše".

- Bod A: 1 018 m n. m.
- Bod B: 286 m n. m.
- Bod C: 218 m n. m.
- Bod D: 574 m n. m.

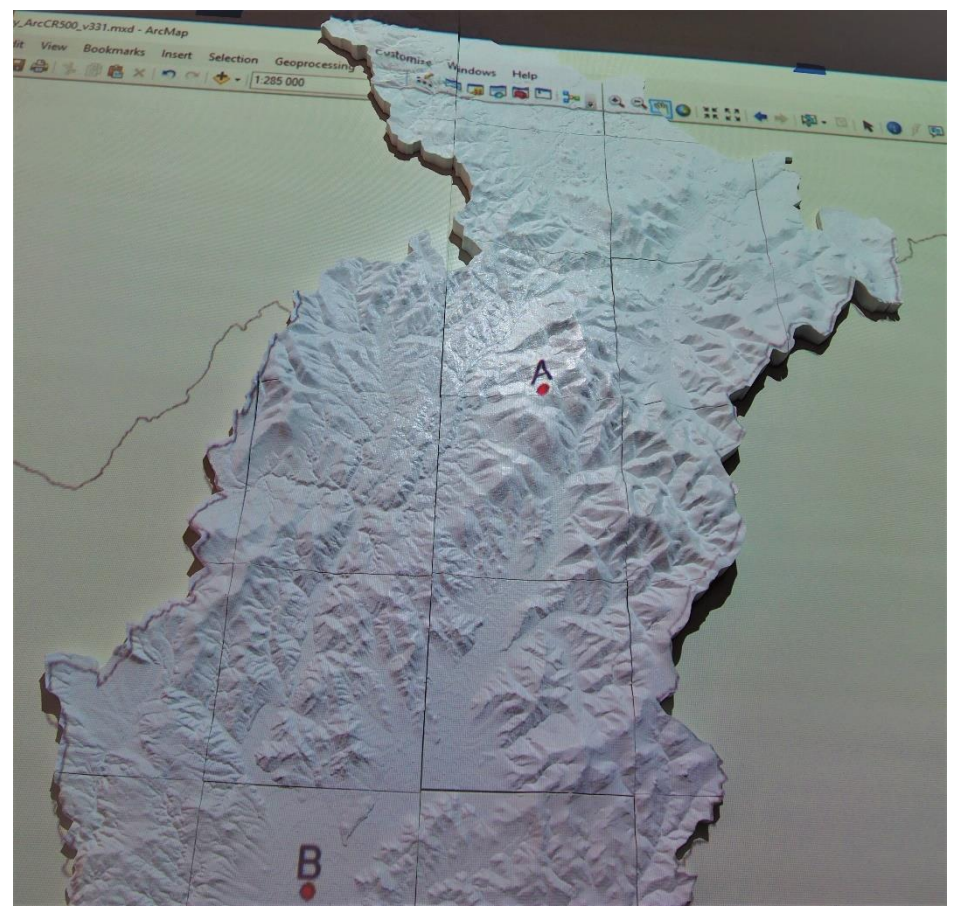

*Obrázek 44: Ilustrace otázky č. 8*

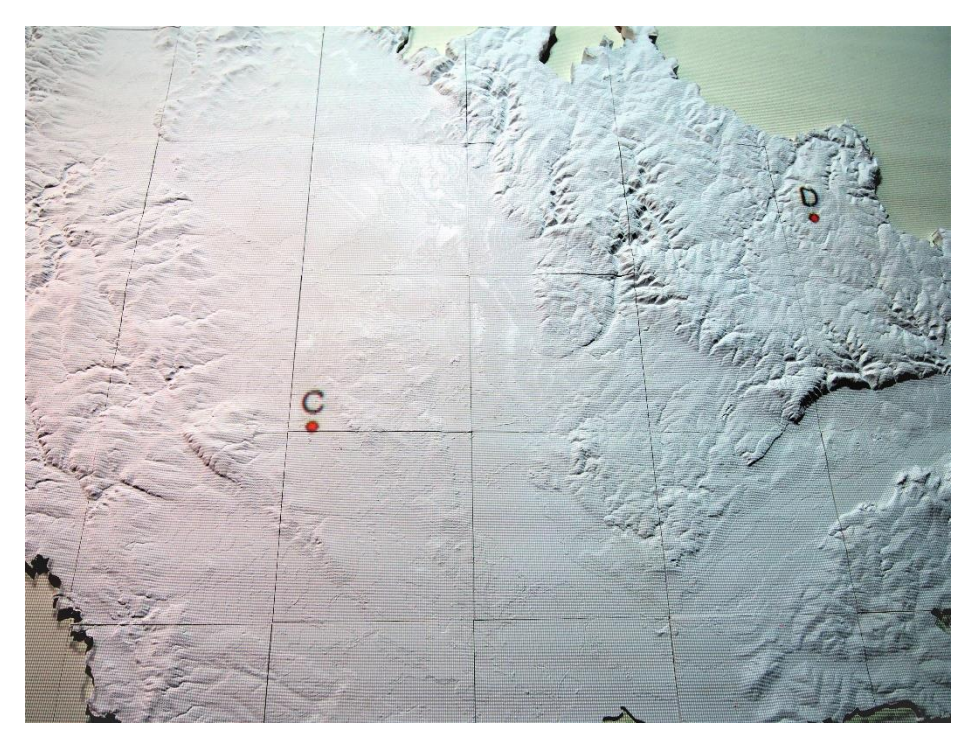

*Obrázek 45: Ilustrace otázky č. 9*

*Otázka č. 10: Obrázek mapuje fiktivní průchod terénem území z bodu A do bodu B. Níže je znázorněn příčný profil linie této trasy, lze potvrdit správnost tohoto profilu při pohledu na výškovou členitost trasy?*

Otázka dokumentuje, zda je alespoň přibližně patrná složitost průchodu terénu v rámci vizualizované linie. Přiložený obrázek byl doplněn o graf příčného profilu linie AB, který byl správný – teoreticky správnou odpovědí je v tomto případě opět "ano", případně "spíše ano".

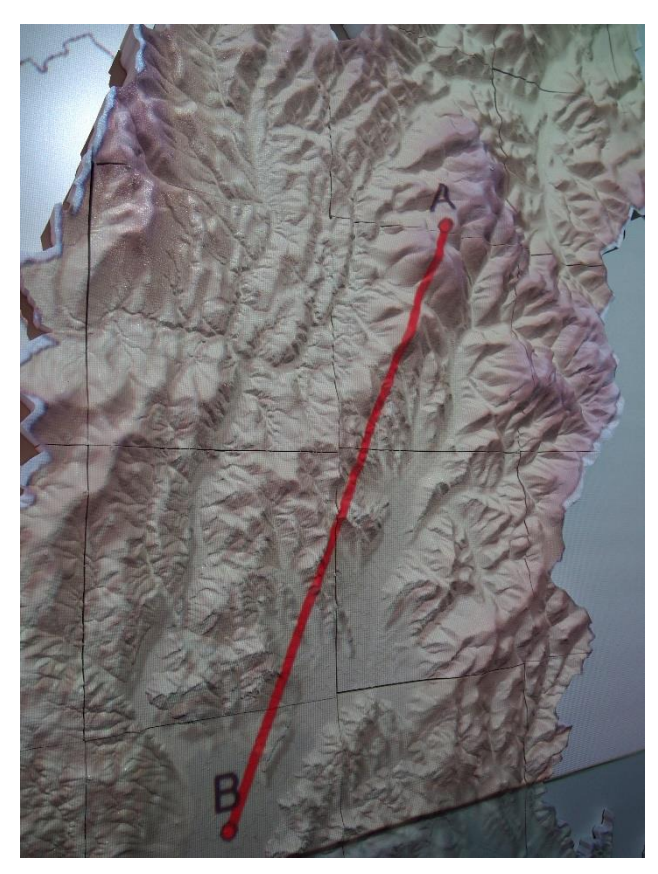

*Obrázek 46: Ilustrace otázky č. 10*

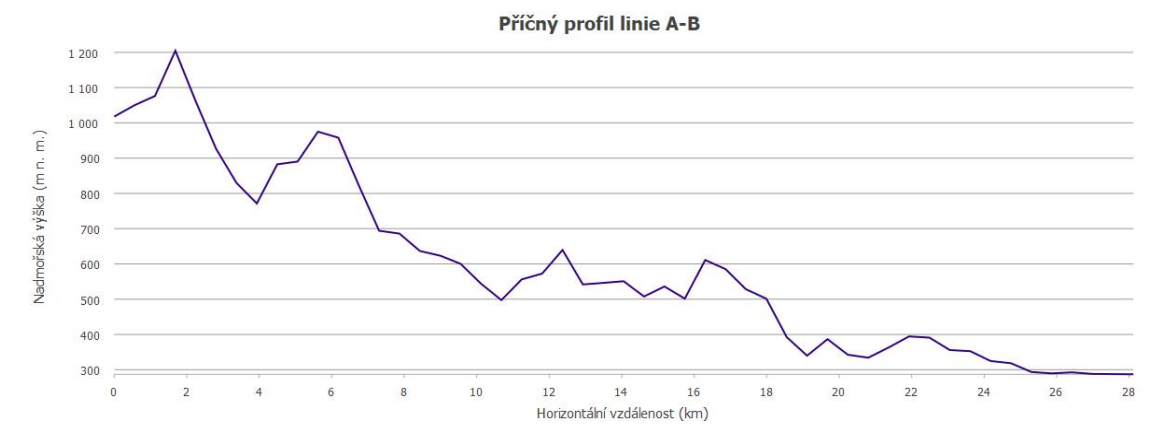

*Obrázek 47: Ilustrace otázky č. 10 - graf příčného profilu dotazované linie*

## **Počasí**

*Otázka č. 11: Obrázek demonstruje teplotní situaci v kraji. Je pro Vás intuitivní taková vizualizace počasí? (zdroj dat: windy.com)*

*Otázka č. 12: Ve které oblasti je teplejší počasí?*

Závěrečné otázky 11 a 12 byly určeny pro demonstraci praktické aplikace a ověření, zda se v takové vizualizaci dokáže uživatel přirozeně orientovat a číst informace. Zároveň bylo cílem poukázat na možné praktické využití 3D platformy. Pro otázku č. 12 byla správná odpověď "V jižní oblasti kraje".

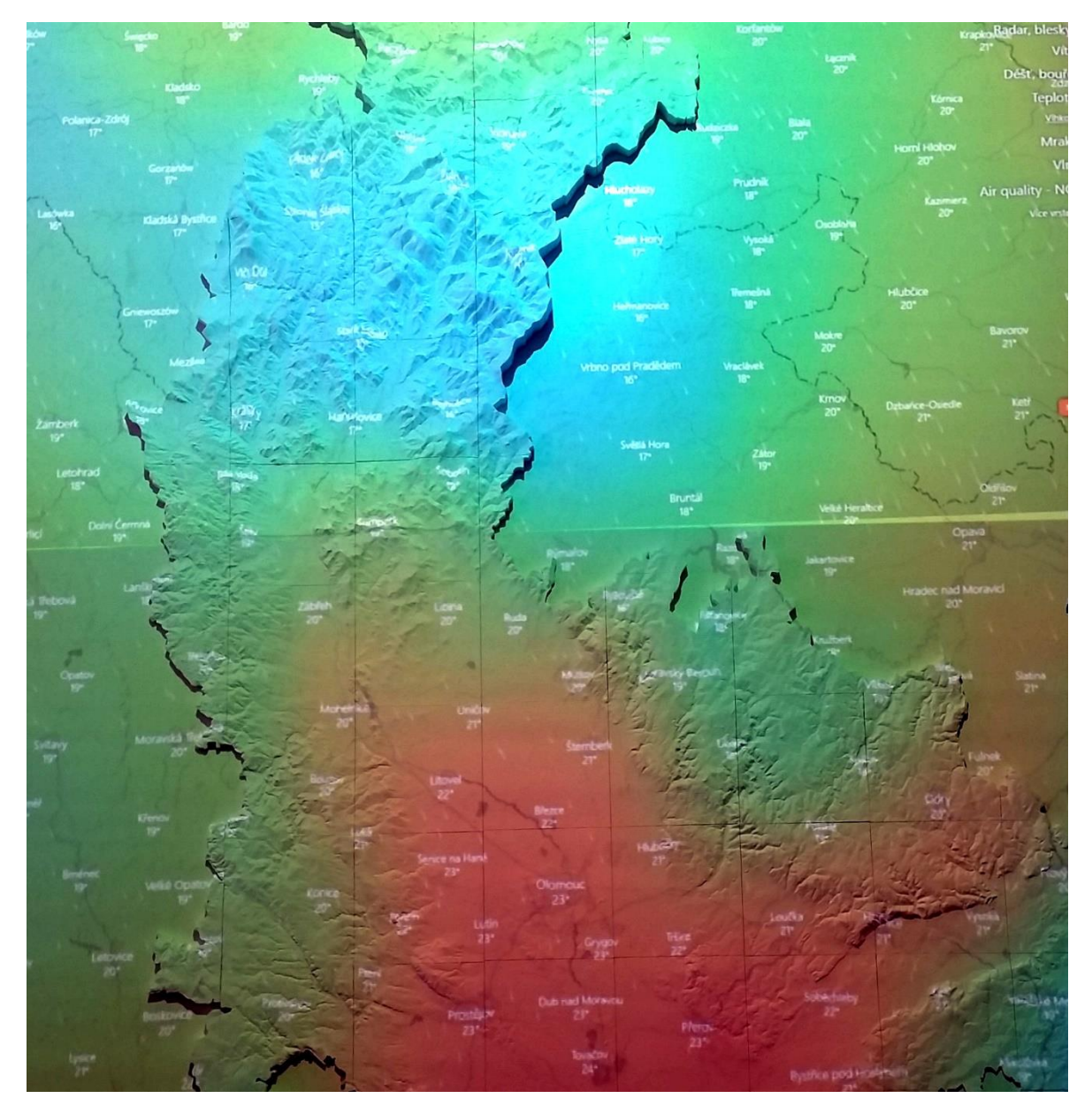

*Obrázek 48: Ilustrace otázek č. 11 a 12*

## **Závěr**

*Otázka č. 13: Z jakého okruhu respondentů pocházíte?*

- o *Akademická sféra (geoinformatika)*
- o *Státní správa, samospráva (odborník)*
- o *Laik (veřejnost bez znalosti geoinformatiky)*

*Otázka č. 14: Dokážete navrhnout možné uplatnění uvedené platformy pro 3D modelování a vizualizaci dat? Případné další možné varianty nasazení?*

Tato otázka (č. 14) nebyla pro respondenty povinná.

## **6.4.2 Dotazníkové šetření**

Shromážděné odpovědi respondentů byly evidovány v období od 13. 4. 2021 do 29. 4. 2021. Poté byl dotazník deaktivován. Jednotlivé otázky byly zpracovány v grafické podobě, a to nejprve pro všechny respondenty dohromady a následně také pro jednotlivé zájmové skupiny (viz níže).

### **Vyhodnocení odpovědí respondentů ze všech zájmových skupin:**

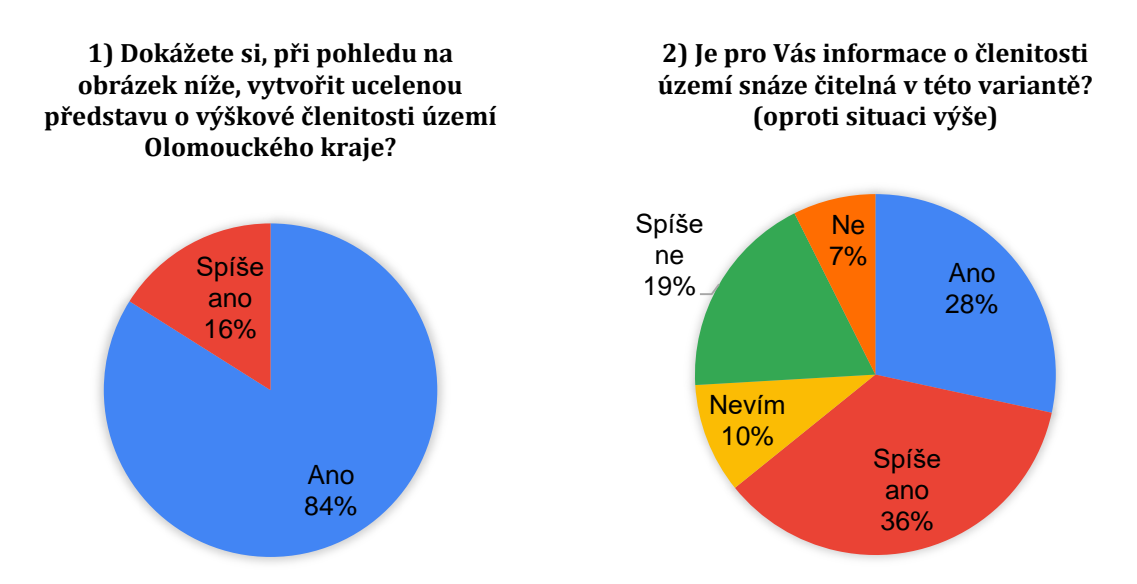

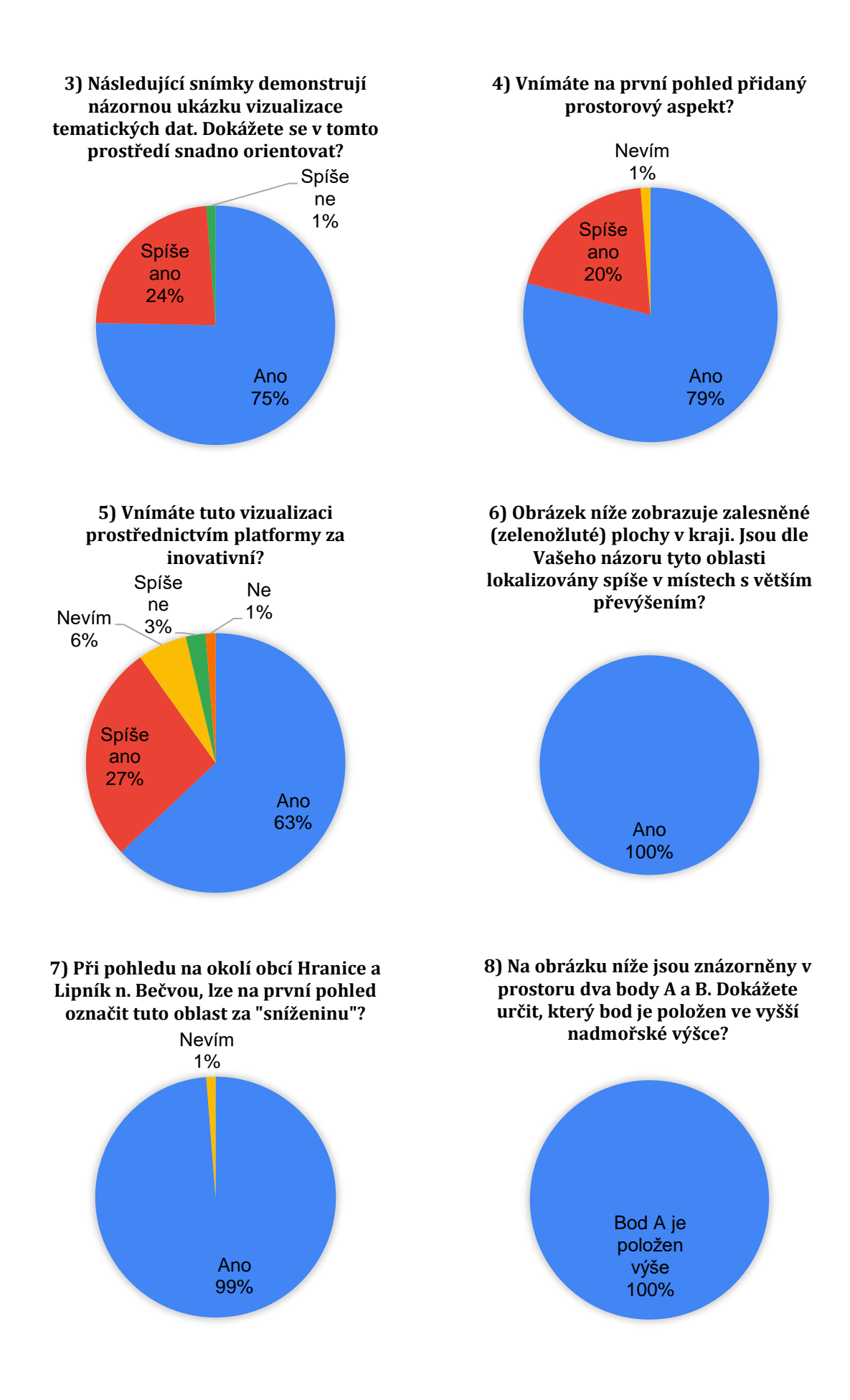

# 101

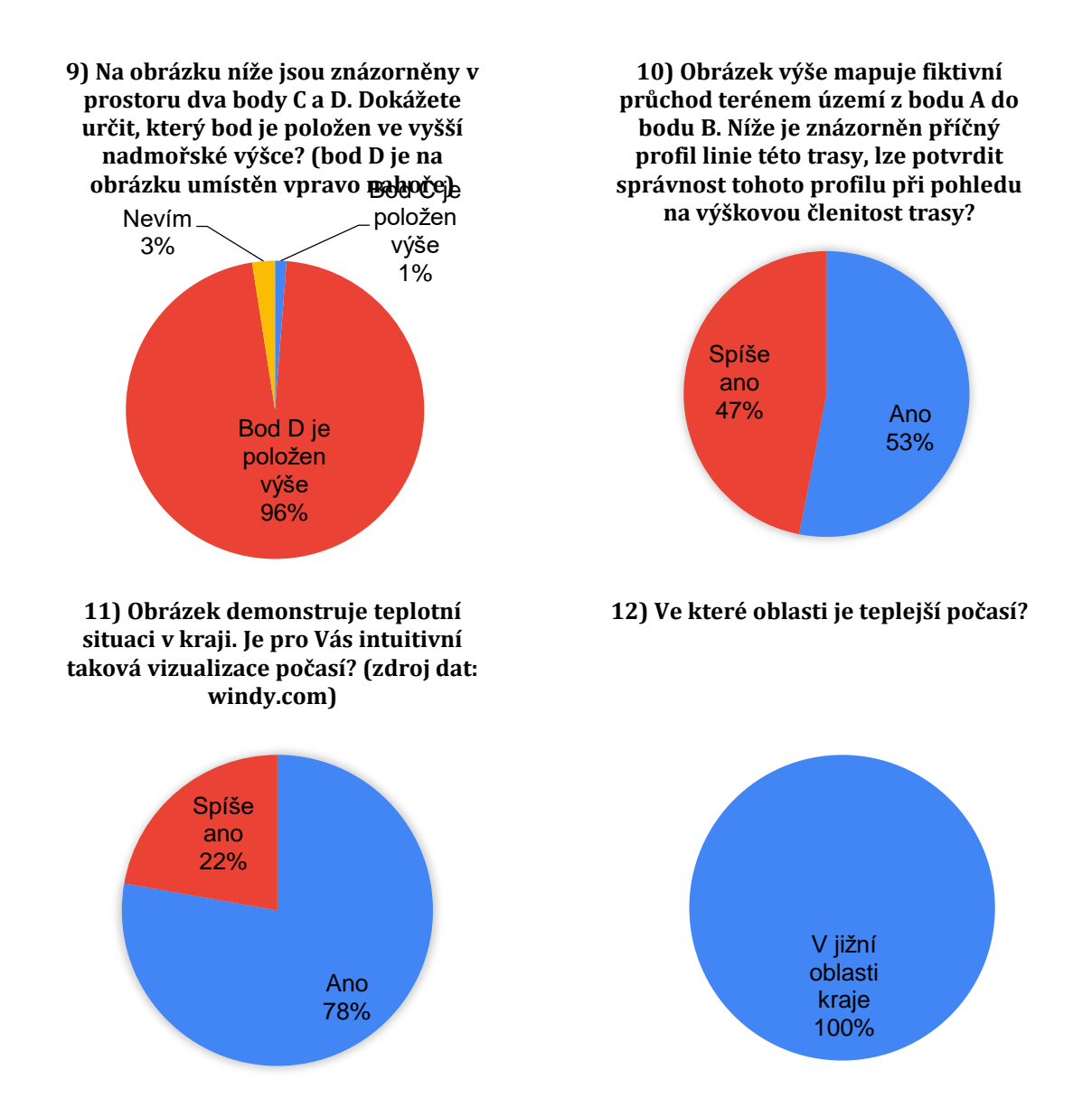

Při otázce č. 1 se všichni respondenti pozitivně shodli, že si dokáží vytvořit ucelenou představu o výškové členitosti. Zajímavý úkaz nastal u druhé situace (otázka č. 2), s přidanou informací stínovaného reliéfu, kdy se jednotlivé odpovědi rozdělily do signifikantních skupin. Nadpoloviční část respondentů přiznává snazší čitelnost jevu, 10% uživatelů si není jisto a více než čtvrtina dotázaných odpověděla tuto otázku záporně. U otázky č. 3 se téměř všichni (99%) respondenti shodli na kladné odpovědi a přiznali snadnou orientaci na příkladných datech. Kladná byla zpětná vazba i u otázky č. 4, opět celých 99% uživatelů (bez jedné neurčité odpovědi) potvrdilo na první pohled přidaný prostorový aspekt. Za inovativní vizualizaci prostřednictvím demonstrované platformy označilo (otázka č. 5) celkem 90% respondentů, 6% označilo možnost "nevím" a zbývající 4% se přiklánělo k negativnímu názoru. U otázky č. 6 označili všichni dotázaní možnost "ano". Podobně vzhlížející situace se objevila i u otázky č. 7, pouze 1% respondentů si není jisto a 99% označuje oblast za sníženinu. Při otázkách č. 8 a 9, pro určení výše položených bodů, správně odpovědělo v první situaci 100% respondentů ("Bod A je položen výše") a 96% respondentů v druhé situaci ("Bod D je položen výše"). U otázky č. 10 si rovněž všichni uživatelé dokázali správně odvodit členitost fiktivní trasy a označili shodně odpovědi "Ano" nebo "Spíše ano". Otázka č. 11 demonstrovala teplotní situaci v kraji a dle pozitivních odpovědí každý respondent uvedl takovou vizualizaci za intuitivní. U poslední otázky č. 12 se rovněž všichni respondenti (100% pro odpověď "V jižní oblasti kraje") shodli na správné odpovědi.

### **Vyhodnocení odpovědí respondentů z akademické sféry:**

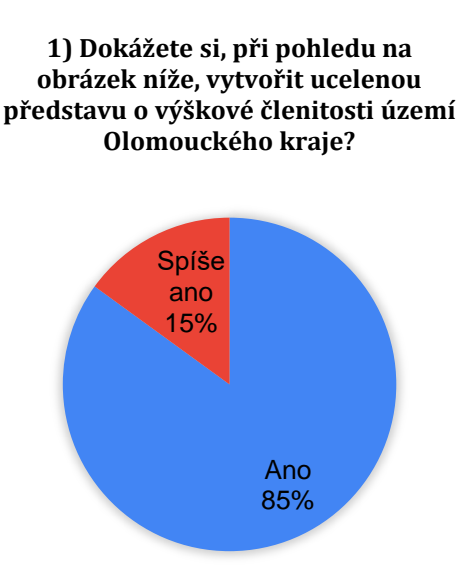

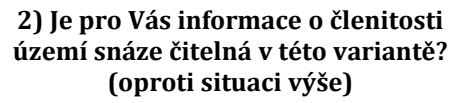

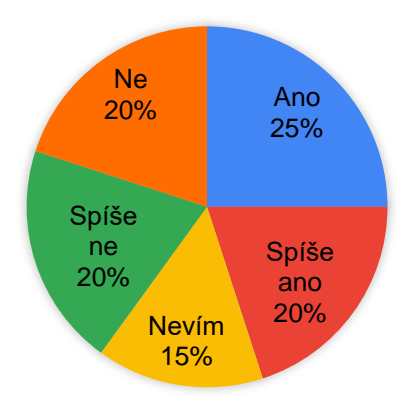

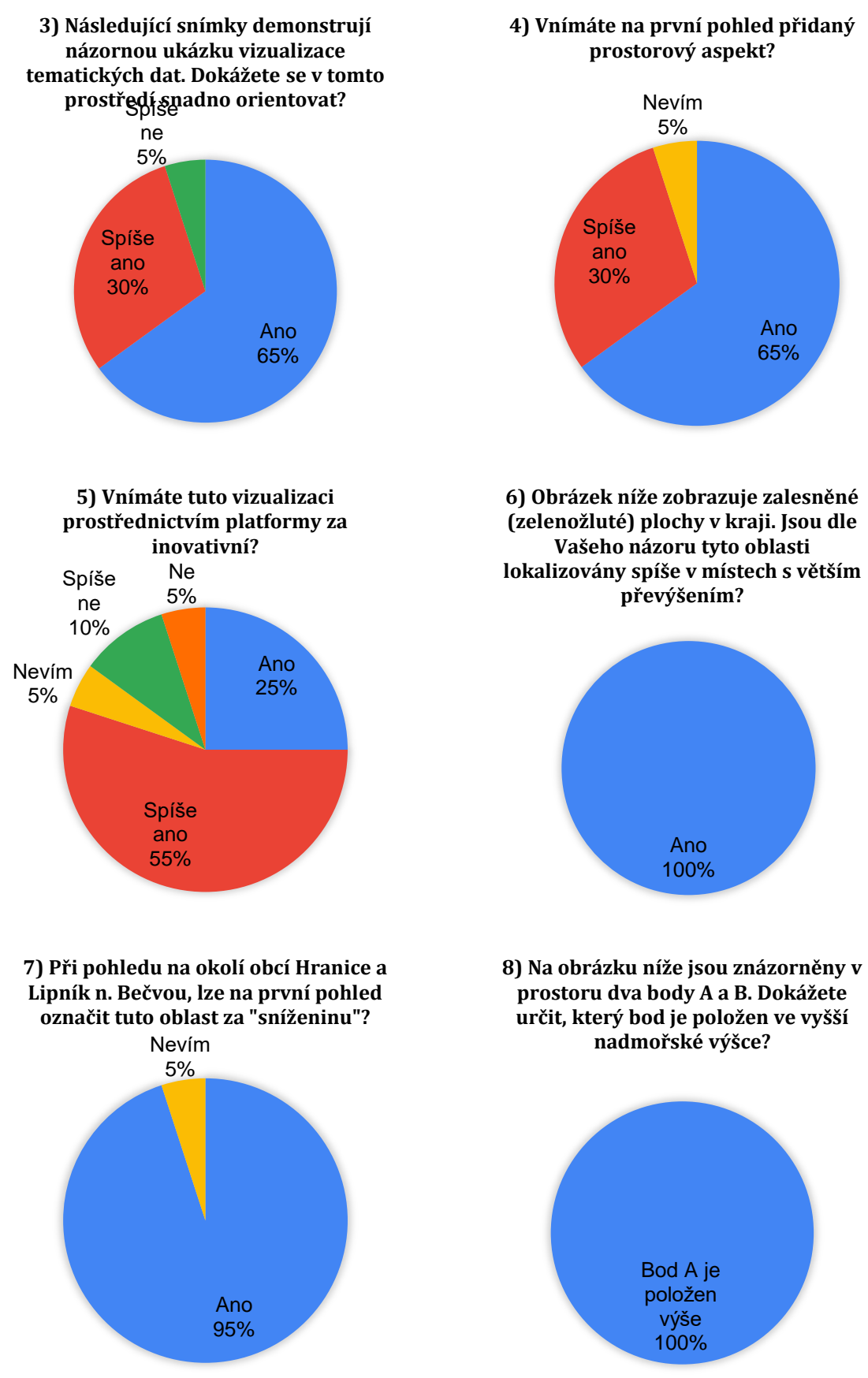

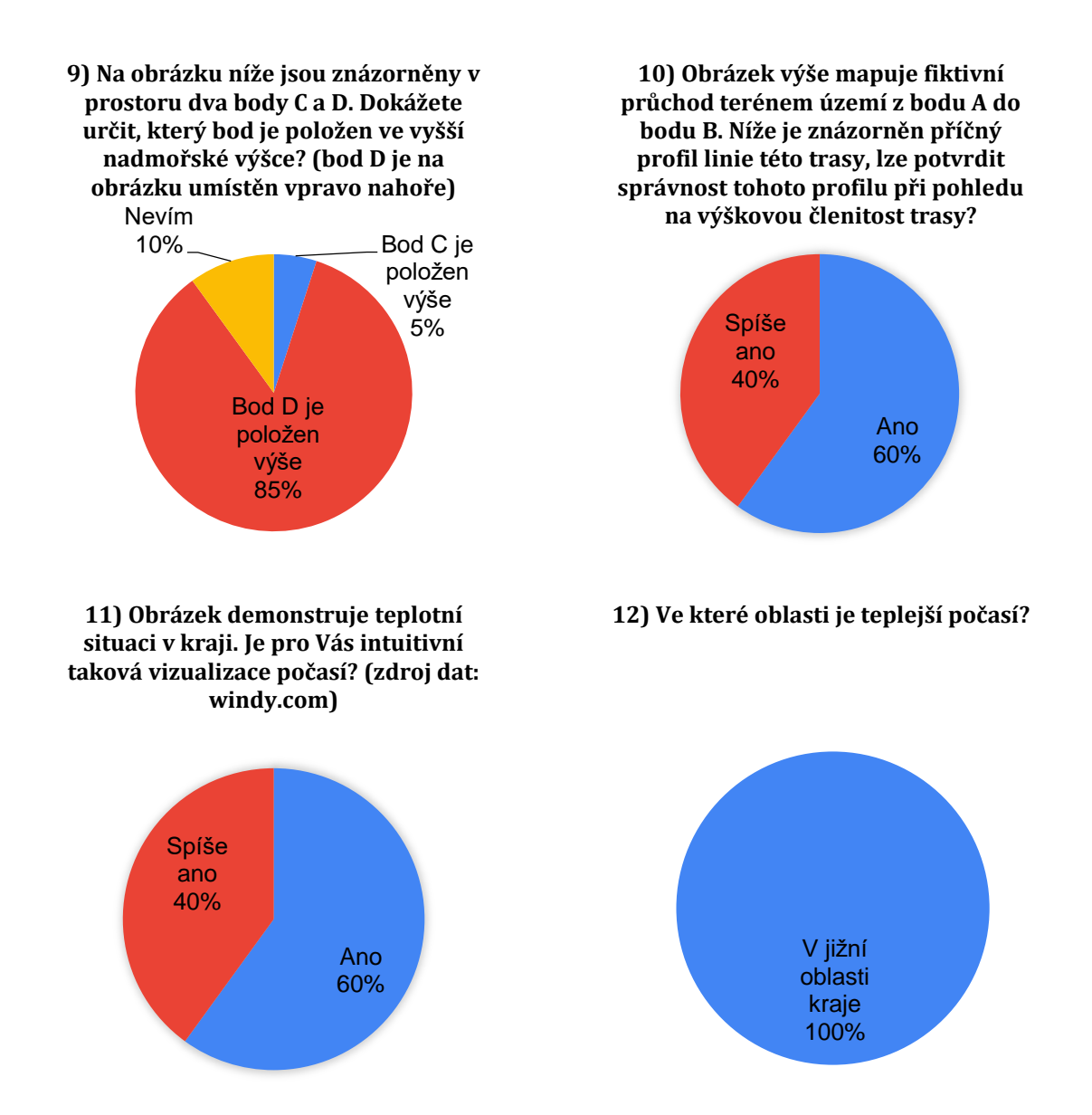

Respondentů z akademické sféry bylo celkem 20. U otázky č. 1 označili všichni souhlasné odpovědi "ano" či "spíše ano" a potvrdili tím ucelenou představu o členitosti území. Po přidání stínovaného reliéfu, tzn. otázka č. 2, se však odpovědi pro snazší čitelnost situace do značné míry rozcházely – 45% účastníků reagovalo kladně, 40% negativně a 15% označilo variantu "Nevím". Otázku č. 3 vyhodnotilo kladně 95% dotázaných a 5% reagovalo možností "Spíše ne". Prostorový aspekt rovněž potvrdilo na první pohled ("ano" nebo "spíše ano") 95% respondentů a 5% označilo odpověď "Nevím". Při dotazu (otázka č. 5) na inovativnost přístupu k vizualizaci bylo jednoznačně pro 25% akademických pracovníků, 55% hlasovalo pro variantu "Spíše ano", 5% zvolilo "Nevím", 10% "Spíše ne" a 5% reagovalo odpovědí "Ne". Naprostá shoda, tedy 100% odpovědí "Ano", byla u otázky č. 6 při dotazu na lokalizaci zalesněného území. U otázky č. 7 označilo oblast jako sníženinu celých 95% respondentů (možnost "Ano") a 5% "Nevím". Vyšší nadmořskou výšku bodu A správně označilo 100% uživatelů zájmové skupiny (otázka č. 8). Při hodnocení nadm. výšky bodů C a D (otázka č. 9) správně odpovědělo 85% respondentů, 10% si nebylo jisto a 5% zvolilo špatnou odpověď "Bod C je položen výše". Otázku č. 10, tedy fiktivní příčný profil linie, správně vyhodnotili všichni – 60% odpovědí "Ano" a 40% "Spíše ano". Vizualizaci počasí (otázka č. 11) hodnotili jako intuitivní opět všichni dotázaní (60% "Ano" a 40% "Spíše ano"). U poslední otázky č. 12 správně zvolilo variantu "V jižní oblasti kraje" rovněž 100% respondentů.

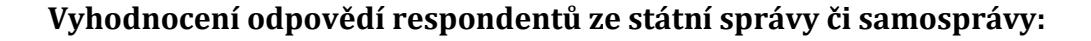

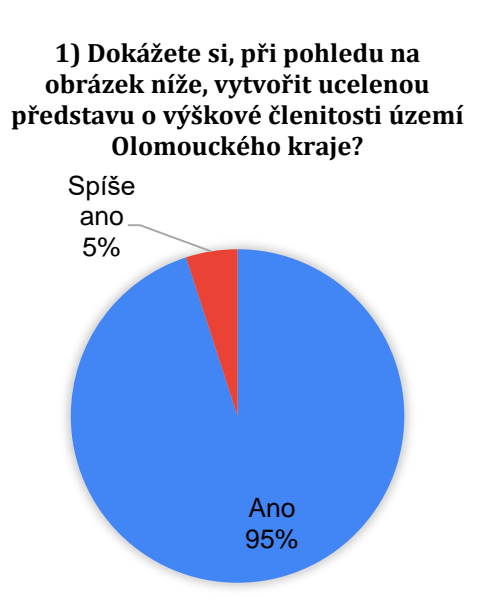

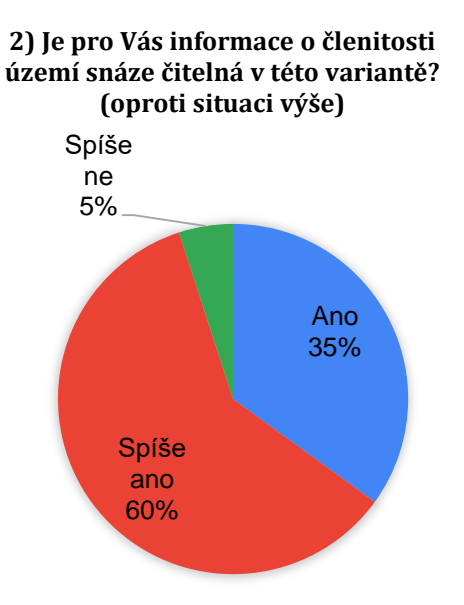

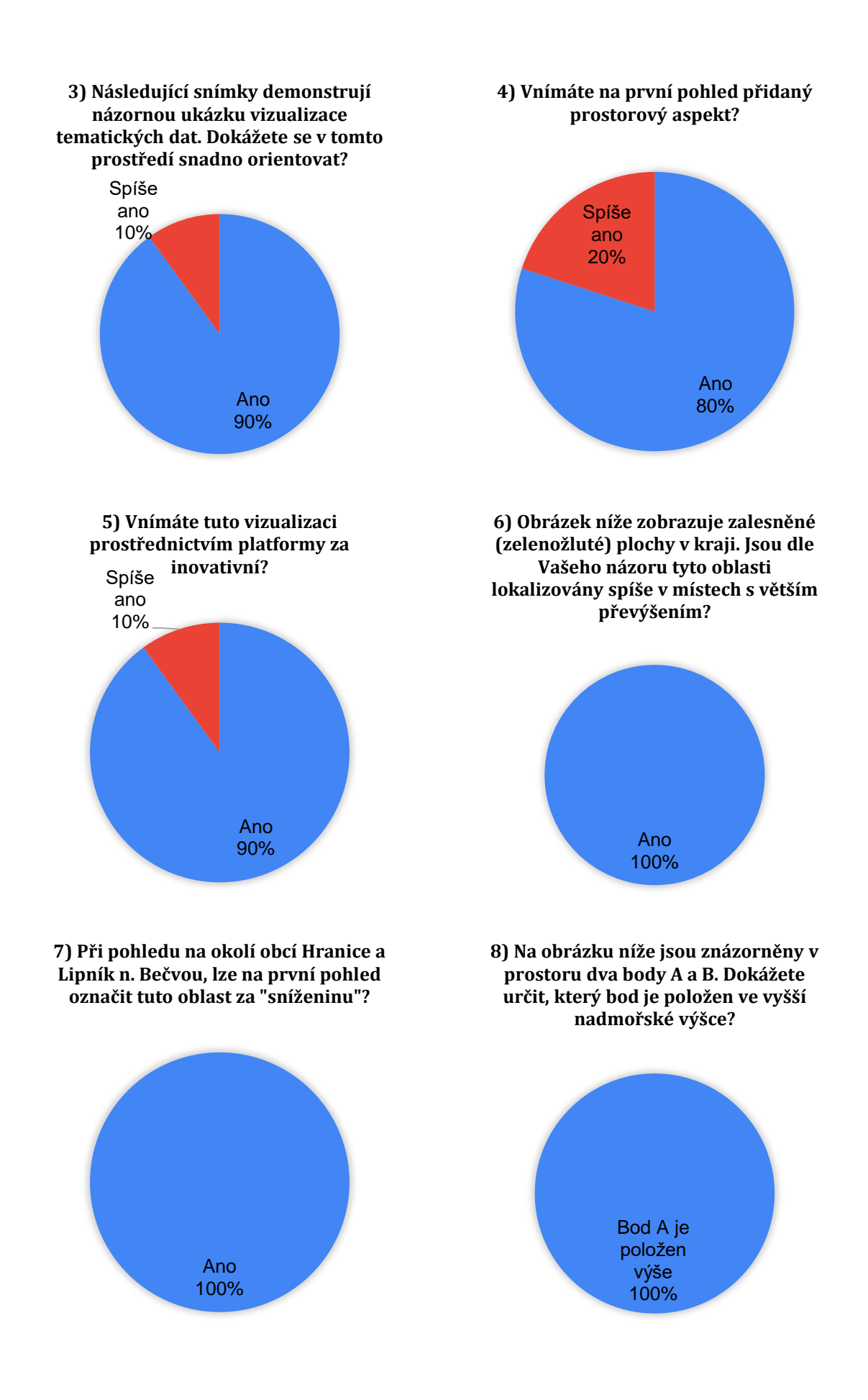

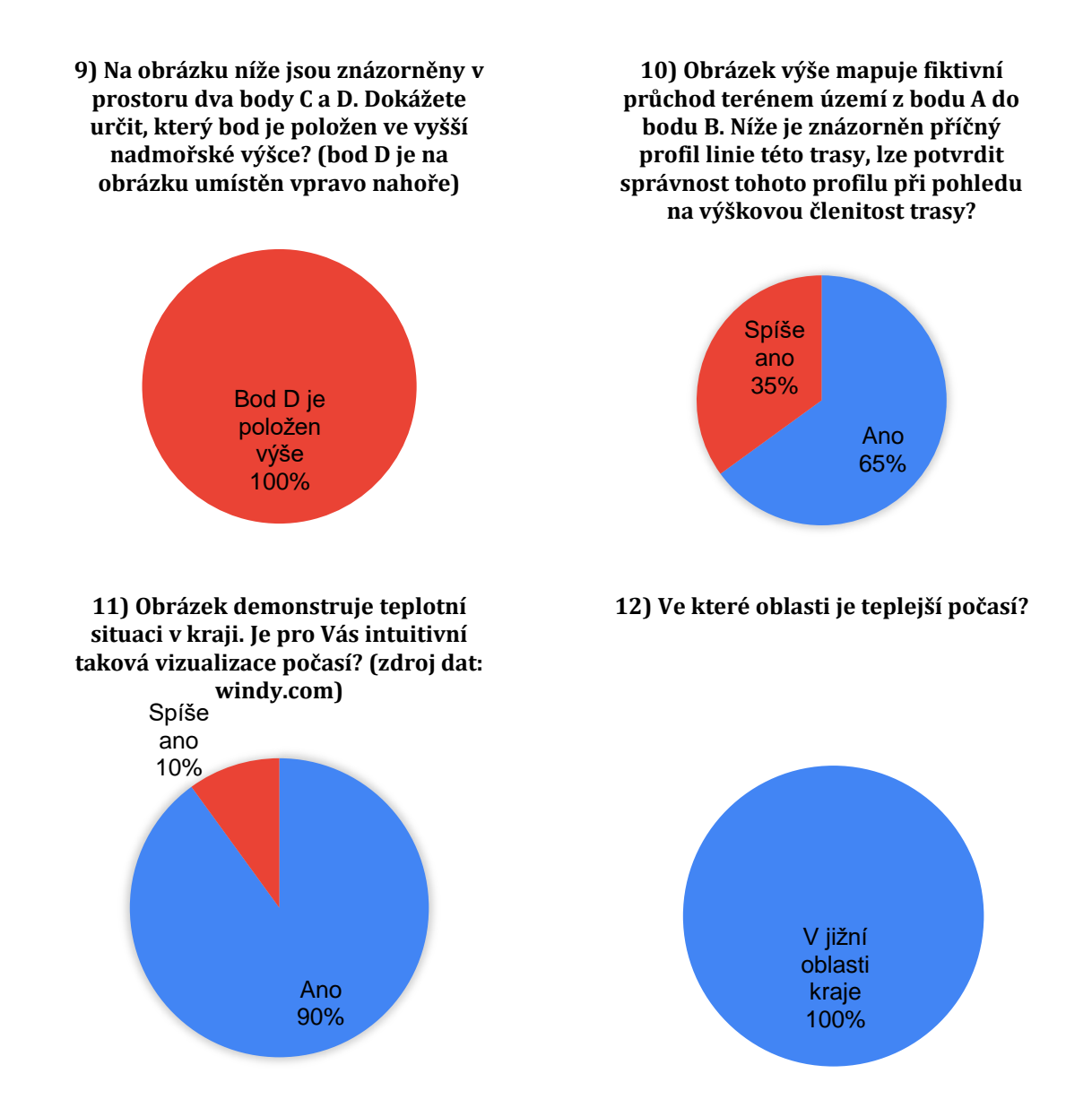

Respondentů ze státní správy či samosprávy bylo 20 (Statutární město Olomouc a Olomoucký krajský úřad). Otázku č. 1 vyhodnotilo zcela pozitivně ("Ano") 95% dotázaných a 5% zvolilo variantu "Spíše ano". Avšak při pokusu o zvýraznění členitosti území (otázka č. 2) již nebyly odpovědi natolik celistvé – 35% "Ano", 60% "Spíše ano" a 5% zvolilo reakci "Spíše ne". Orientaci v prostředí u příkladné vizualizace otázky č. 3 potvrdilo "Ano" 90% respondentů a 10% "Spíše ano". Na otázku č. 4, tedy zda uživatel spatří na první pohled přidaný prostorový aspekt, reagovalo 80% respondentů "Ano" a 20% "Spíše ano". Všichni dotázaní rovněž označili vizualizaci prostřednictvím platformy za inovativní, a to v poměru 90% "Ano" a 10% "Spíše ano" u otázky
č. 5. Naprostá 100% shoda výběrem odpovědi "Ano" se objevila u otázek č. 6, 7, 8 a 9. Příčný profil linie odhadlo rovněž správně všech 20 respondentů, a to 65% "Ano" a 35% "Spíše ano" (otázka č. 10). Při vizualizaci počasí, otázka č. 11, označilo situaci jako intuitivní 90% uživatelů výběrem "Ano" a 10% "Spíše ano". Všichni se poté zcela shodli na správné odpovědi otázky č. 12 (100% pro odpověď "V jižní oblasti kraje").

### **Vyhodnocení odpovědí respondentů z řad laické veřejnosti:**

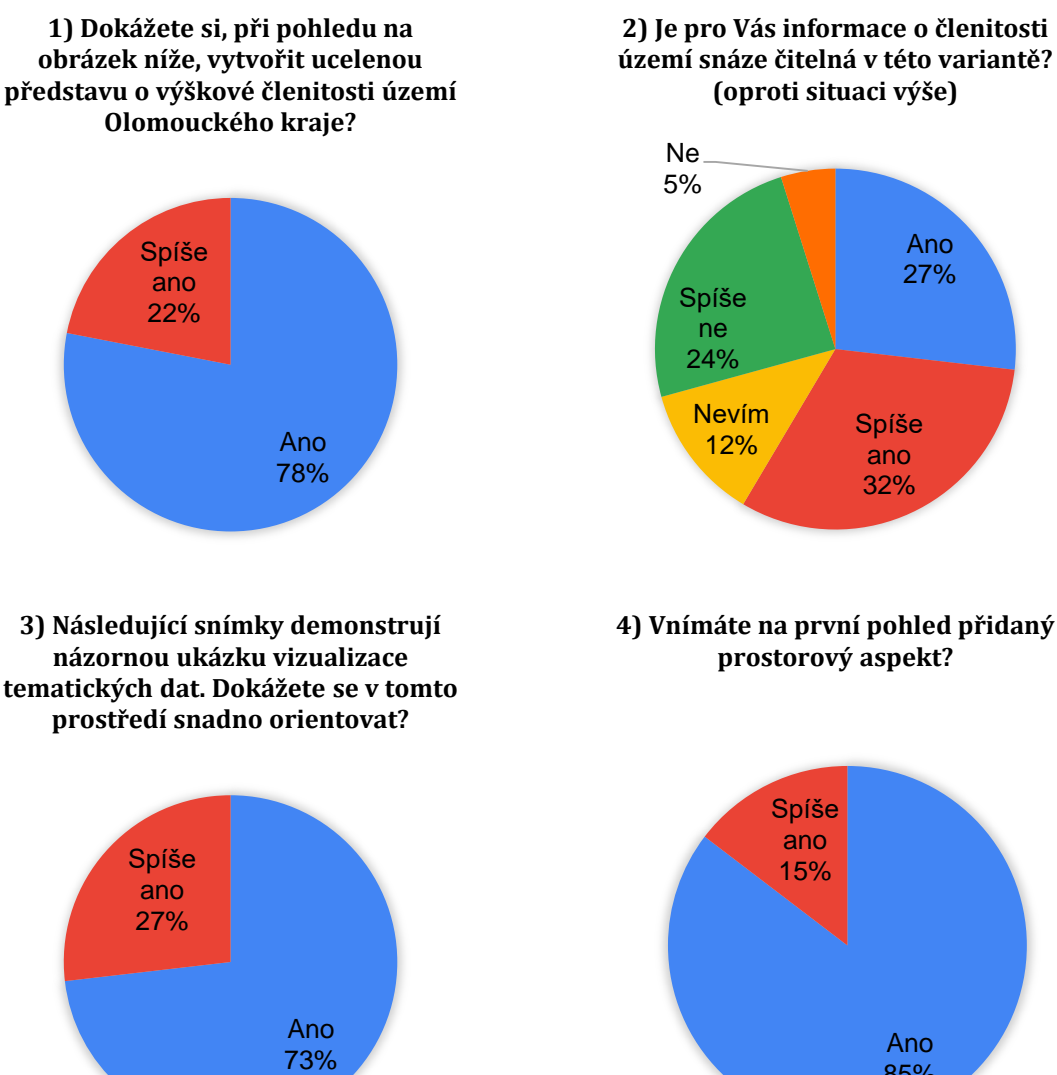

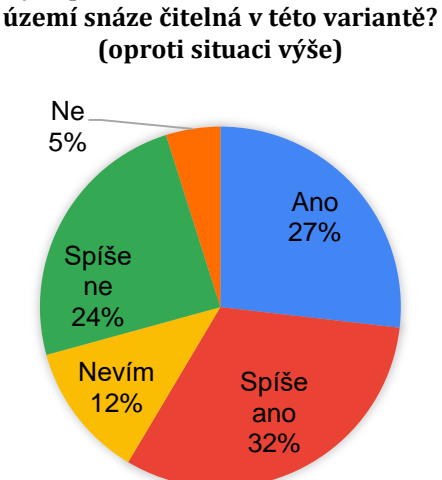

#### **4) Vnímáte na první pohled přidaný prostorový aspekt?**

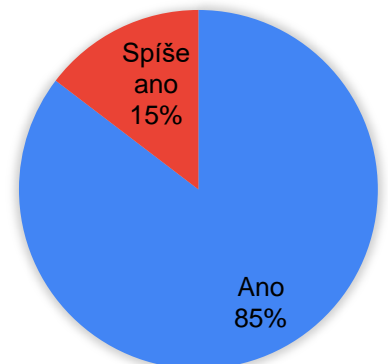

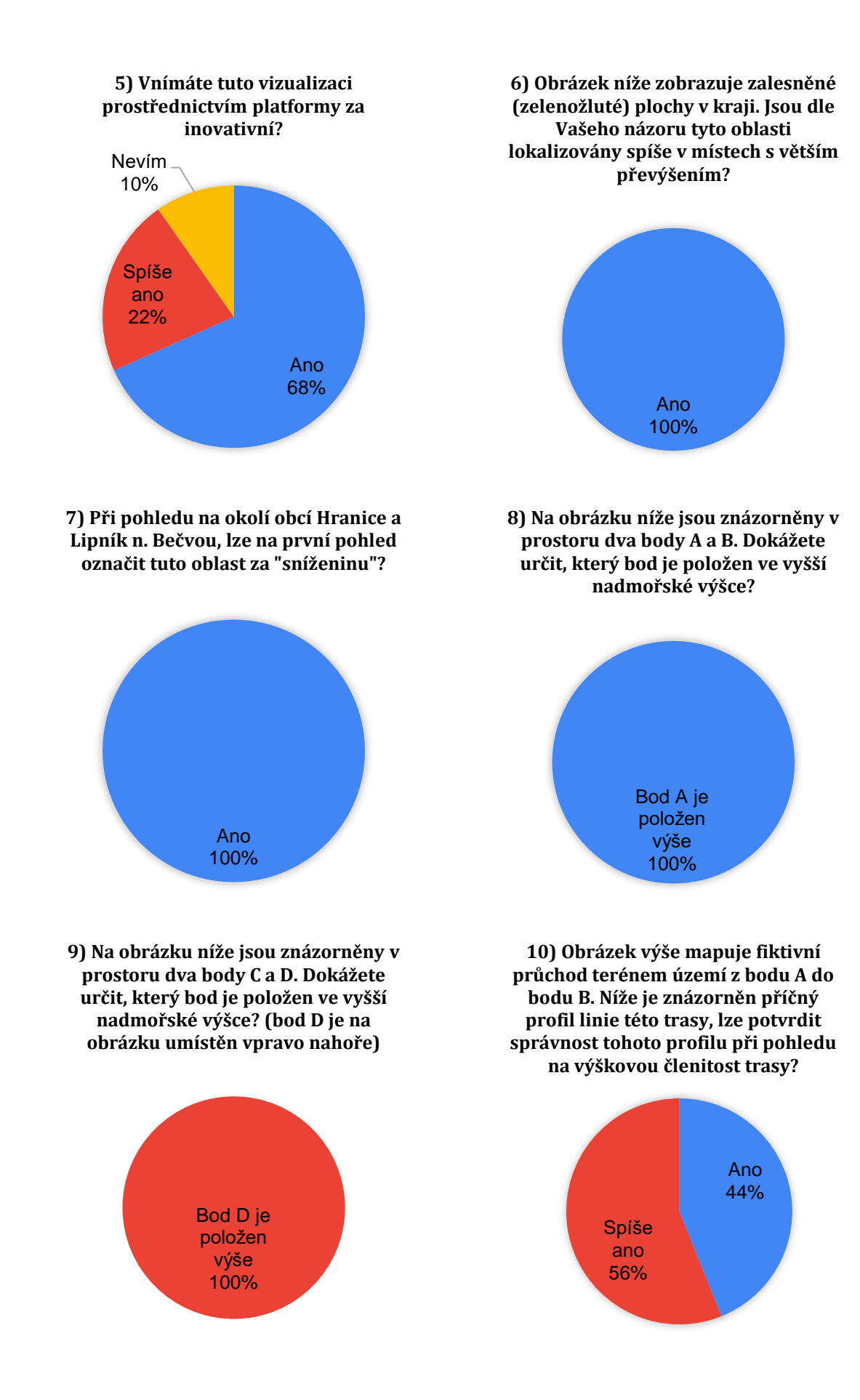

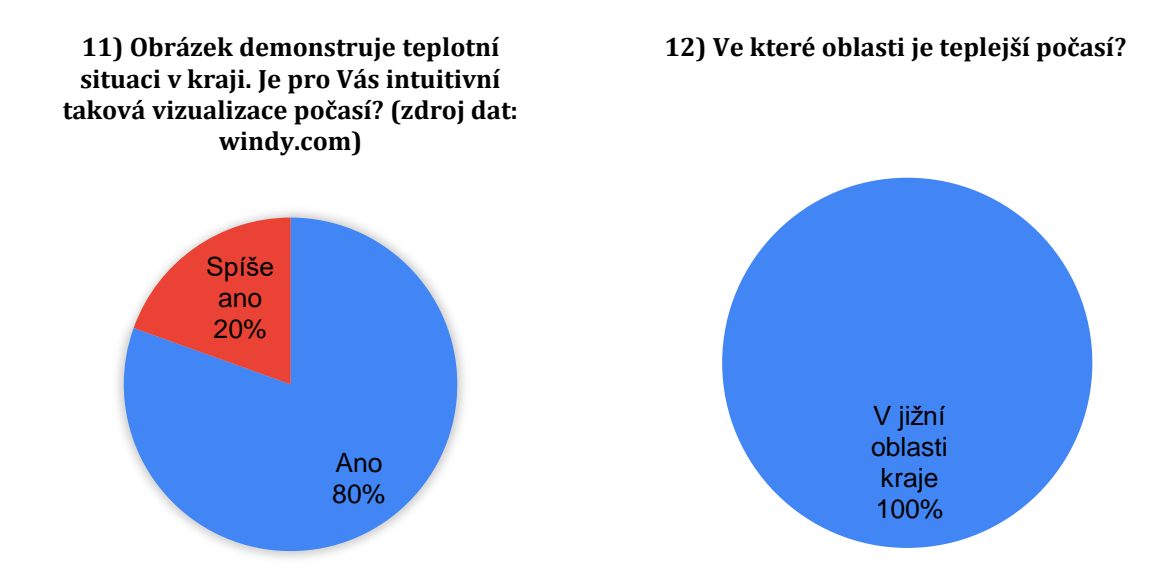

Nejpočetnější skupinu tvořila laická veřejnost bez znalostí geoinformatiky, dotazník vyplnilo 41 respondentů. U první otázky se všichni pozitivně shodli (78% "Ano" a 22% "Spíše ano") na vytvoření ucelené představy o členitosti území. U druhé otázky, po přidání vizualizace stínovaného reliéfu území, se však respondenti rozdělili do několika skupin – více než polovina (59%) označila situaci za čitelnější, 12% zvolila možnost "Nevím" a téměř třetina (29%) se vyjádřila odmítavě. Otázka č. 3 se dotazovala na snadnou orientaci v názorné vizualizaci, respondenti zde souhlasně zvolili variantu "Ano" (73%) či "Spíše ano" (27%). Stejně tak souhlasně se veřejnost vyjádřila (otázka č. 4) pro vjem přidaného prostorového aspektu (85% "Ano", 15% "Spíše ano"). Za inovativní (otázka č. 5) označilo takovou vizualizaci celých 90% dotázaných – 68% "Ano", 22% "Spíše ano" a 10% "Nevím". Naprostá 100% shoda (výběrem odpovědi "Ano") se objevila u otázek č. 6, 7, 8 a 9. Uživatelé tak pravděpodobně neměli větší problém se čtením a orientací. Při otázce č. 10 respondenti rovněž správně odhadli členitost trasy a zvolili odpověď "Ano" (44%) nebo "Spíše ano" (56%). Ukázka vizualizace počasí byla označena za intuitivní v 80% "Ano", 20% "Spíše ano". U otázky č. 12 se všichni respondenti shodli (100%) na správné odpovědi "V jižní oblasti kraje".

#### *Přínosy a rizika (shrnutí dotazníku)*

Na základě výsledků dotazníkového šetření<sup>21</sup> lze potvrdit, že si všichni uživatelé dokáží utvořit představu o výškové členitosti území, a to již při pouhém pohledu na platformu bez jakékoli další informace. Více než polovina (64%) z nich poté připustila snazší čitelnost členitosti při přidané vizualizaci stínovaného reliéfu na povrch modelu. Signifikantní část respondentů se však k tomuto vylepšení vyjádřila spíše odmítavě, nejvíce záporných reakcí bylo zaznamenáno od osob z akademické sféry (40%) a nejméně ze státní sféry (pouhých 5%).

Téměř všichni (99%) uživatelé se v prostředí dokáží snadno orientovat a vnímají na první pohled přidaný prostorový aspekt celé vizualizace. Za inovativní předložené řešení označilo 90% dotázaných, zbylá část respondentů si inovativním přínosem nebyla jista nebo jej tak neoznačilo (4%). Tento odmítavý postoj byl zaznamenán ve skupině akademických pracovníků, a to v 15% případů – v absolutních hodnotách 3 osoby z 20 respondentů akademické sféry. Ostatní zájmové skupiny považují platformu za novinku (pouze 10% laiků neví).

Všichni respondenti se rovněž správně shodli na lokalizaci zalesněných ploch v místech s vyšším převýšením a výskytu sníženiny v jihovýchodní oblasti (1% si není jisto), čímž prokázali čitelnost informací a věrohodné tvary terénu platformy. Uživatelé si také dokázali správně odvodit přibližnou nadmořskou výšku bodů a složitost převýšení zobrazovaných dat. Naprosto všichni dotázaní správně určili výše položený bod z dvojice bodů A a B, menší nejistota (4% u respondentů z akademické sféry) se však objevila u dvojice C a D. Pozitivní shoda, napříč spektrem všech respondentů, pak prokazuje intuitivnost a přijatelnou čitelnost platformy při tematické vizualizaci počasí.

 $\overline{a}$ 

<sup>21</sup> Kompletní záznam výsledků dotazníkového šetření je dostupný v online tabulce, ke stažení viz http://www.geoinformatics.upol.cz/dprace/phd/burian21/dotaznik\_vysledky.xlsx

# **7. VÝSLEDKY**

Jednotlivé výsledky disertační práce byly průběžně uváděny v předchozích kapitolách jednotlivých dílčích cílů, v této kapitole jsou výsledky přehledně shrnuty a logicky seřazeny dle návaznosti. Hlavním cílem disertační práce bylo testování využitelnosti technologie 3D tisku v geoinformatice a následné potvrzení (či zamítnutí) vytyčených hypotéz:

- 1. Lze nějakým způsobem využít technologie 3D tisku v rámci geoinformatiky? Pokud ano, jakým.
- 2. Je možné uvažovat o technologii 3D tisku jako o nové metodě pro vizualizace geodat?

Disertační práce byla rozčleněna na tři dílčí cíle do jednotlivých kapitol (a podkapitol) tak, aby si čtenář mohl po jejich přečtení vždy položit a zároveň zodpovědět výše uvedené hypotetické otázky.

# **DÍLČÍ CÍL 1:**

První dílčí cíl identifikoval exemplární aspekty aplikací 3D tisku v geoinformatice a jejich potenciální využití (viz tabulky 3 a 4). Byla provedena rešerše literárních zdrojů (podkapitola 3.3), na jejímž základě byla vybrána reprezentativní množina ukázek možných elementárních aplikací 3D tisku v geoinformatice (s primárním zaměřením na učební pomůcky a tyflomapy). Následně byly prozkoumány oblasti implementací pro tvorbu učebních (geo)pomůcek, hmatových map a také 3D modelů pořízených pomocí alternativní metody SfM.

Využitelnost technologie 3D tisku byla prakticky ověřena v případě produkce učebních (geo)pomůcek, demonstrované objekty mají smysluplné uplatnění a poskytují bližší náhled do řešené problematiky (viz obr. 6, 7, a 8). Tvorba hmatových map je do jisté míry omezena z důvodu technologické netisknutelnosti detailů Braillova písma, výjimku tvoří pouze velmi přesná a nákladná polyjetová (a prášková) řešení 3D tisku. Náhled diskutovaných tyflomap dokumentují obrázky 9 a 10 (věcný seznam v tabulce 4). V případě generovaných 3D modelů prostřednictvím metody SfM byla technologie 3D tisku zcela vyloučena pro nevyhovující technologické aspekty 3D tisku.

Výsledky a závěry DC1 (viz tabulky 3 a 4, obrázky 6 až 10) potvrzují hypotézu o využitelnosti technologie 3D tisku v rámci geoinformatiky. Proces 3D tisku lze definovat jako moderní nástroj pro usnadnění komunikace a prezentaci předmětů (modelů, jevů, oblastí) sloužících k demonstraci rozličných geoinformatických výstupů a reprezentacím reálného světa. Podkapitola 4.3 však také poukázala na zřetelné nedostatky a nedokonalost technologického řešení 3D tisku. Produkce modelů vzniklých metodou SfM byla pro dostupné (testované) 3D tiskárny nemožná (viz obr. 13 a 14). V této souvislosti poté byly vytyčeny limity tiskárny Mcor IRIS HD (viz str. 47). Na základě uvedeného faktu je na místě zamítnout uvažované hypotézy pro diskutovanou alternativní metodu tvorby 3D modelů.

## **DÍLČÍ CÍL 2:**

Koncept druhého dílčího cíle představil jednu z prvních myšlenek využitelnosti technologie 3D tisku na poli geoinformatiky pro produkci plnobarevných fyzických modelů reliéfu Země a 3D map. Výsledné objekty (viz obr. 20 a 26) definují možné využití 3D tisku pro inovativní metody vizualizace reálných modelů zemského povrchu. Prakticky tak byla potvrzena první hypotéza pro definici způsobu využití technologie 3D tisku na poli geoinformatiky. Dále, vzhledem k tematické povaze informací, lze v tomto případě označit technologii 3D tisku jako novou metodu pro vizualizaci geodat ve formě

modelů reliéfu Země a 3D map. Obě výzkumné otázky tak byly v rámci druhého dílčího cíle ověřeny a potvrzeny.

Dosažené výstupy byly diskutovány s odborníky z řad fyzické geografie, kartografie i aplikované informatiky. Uvedený způsob produkce reliéfních map a 3D map (viz obr. 21) byl veřejně prezentován na domácí půdě Přírodovědecké fakulty Univerzity Palackého v Olomouci v rámci vědecké soutěže O cenu děkana 2019 a umístil se na prvním místě v doktorské kategorii oboru věd o Zemi. Dále bylo téma hodnoceno na odborné konferenci<sup>22</sup> ve Zvolenu a následně také detailně diskutováno s prof. Mitášovou v průběhu letní školy<sup>23</sup> "Summer school on exploring the landscape with dynamic visualization, tangible interaction, and UAV-lidar" v Košicích. Pozitivní zpětná vazba potvrdila očekávání i omezení uvedená v kapitole 5 (viz strany 59 až 60 a 70 až 71). Na základě nabytých zkušeností a poznatků byly rovněž publikovány dva tematické odborné články shrnující inovativní poznatky druhého dílčího cíle disertační práce:

- 1. Burian, T. (2020). Produkce plnobarevných modelů reliéfních map pomocí technologie 3D tisku. Geodetický a kartografický obzor 66/108, 6, 105-112.
- 2. Burian, T., Gorin, S., Radevski, I., & Vozenilek, V. (2020). A novel way to present flood hazards using 3D-printing with transparent layers of return period isolines. DIE ERDE – Journal of the Geographical Society of Berlin, 151(1), 16-22. https://doi.org/10.12854/erde-2020-417.

 $\overline{\phantom{a}}$ 

<sup>22</sup> Konference Fórum Mladých Geoinformatikov 2019, Lesnícka fakulta, Technická univerzita vo Zvolene, viz http://gis.tuzvo.sk/fmg2019/.

<sup>23</sup> Letní škola byla organizována odborníky z Univerzity Pavla Jozefa Šafárika v Košiciach, viz https://geografia.science.upjs.sk/index.php/19-zo-zivota-ustavu/526-summer-school-on-exploring-thelandscape-with-dynamic-visualization-tangible-interaction-and-uav-lidar.

# **DÍLČÍ CÍL 3:**

Třetí cíl byl zaměřen na implementaci metod (a výstupů) technologie 3D tisku do funkčních systémů geoinformatiky. Výsledkem této části disertační práce je fyzický plastový model Olomouckého kraje o velikosti 2 x 1,3 metrů, na jehož povrch mohou být vizualizována patřičná data z prostředí počítače (viz obr. 37). Výstup byl vytvořen z celkem 66 plastových dlaždic (bílé barvy), dvou plechových plátů, dvou projekčních zařízení, zrcadla a stolního počítače. Na povrch složeného modelu lze promítat data a tvořit statické či dynamické vizualizace. Demonstrovaný výstup byl rovněž záměrem autorova projektu "Platforma pro 3D modelování a vizualizaci dat prostřednictvím geoinformačních technologií" pod záštitou Nadačního fondu Univerzity Palackého. Projekt byl řádně ukončen a schválen správní radou fondu Univerzity Palackého v čele s rektorem prof. Mgr. Jaroslavem Millerem, M.A., Ph.D. Na komplexní realizaci budování uvedené 3D platformy (viz podkapitola 6.3) se podíleli kolegové z Katedry geoinformatiky Univerzity Palackého v Olomouci. Jmenovitě se o tvorbu zasadili RNDr. Jan Brus, Ph.D., Mgr. Radek Barvíř, Ph.D. a Mgr. Tomáš Pohanka, Ph.D., kterým patří velké poděkování autora.

Fyzický model a jeho zasazení do uvedené platformy, oproti ostatním metodám, by měl uživateli nabídnout interaktivnější a také atraktivnější prostředí. Navíc díky možnosti "ohmatání" předmětu (modelu) přináší lepší interpretaci hodnot, včetně jejich snadnějšího porovnávání. Aplikace fyzických modelů dále může vyvolávat vyšší atraktivitu a tím i vyšší zájem nejen z řad odborníků, ale i široké veřejnosti. Právě zde nachází technologie 3D tisku nové možnosti integrace metod pro řešení otázek vizualizace a její interpretace. V závěru DC3 (podkapitola 6.4) bylo uskutečněno dotazníkové šetření, kterého se zúčastnilo celkem 81 respondentů. Účelem dotazníku bylo především ověřit funkcionalitu a využitelnost vzniklého řešení vzhledem k originalitě prezentovaného výsledku. Dále také zda se v tomto prostředí dokáže uživatel patřičně orientovat a číst prezentované informace. Vyhodnocení uskutečněného šetření dokumentují strany 100 až 111, faktické shrnutí je pak rozvedeno na straně 112. Na základě získané zpětné vazby lze označit výstup DC3 za funkční a inovativní. Získán byl také pozitivní předpoklad pro snadnou čitelnost a orientaci ve vizualizaci prezentovaných dat prostřednictvím platformy. Respondenti uvedli rovněž celou řadu návrhů pro další tematické uplatnění předloženého řešení (v rámci nepovinné otázky č. 14). Nejčastěji byl zaznamenán návrh pro nejrůznější propagační a popularizační implementace platformy. Dále pro aplikace zaměřené na výuku ve školství (základní a střední školy). Nezřídka bylo také navrhováno využití pro simulace rozličných jevů (záplavy, doprava, sněhová pokrývka), krizové řízení, vojenství, uzemní plánování či turismus.

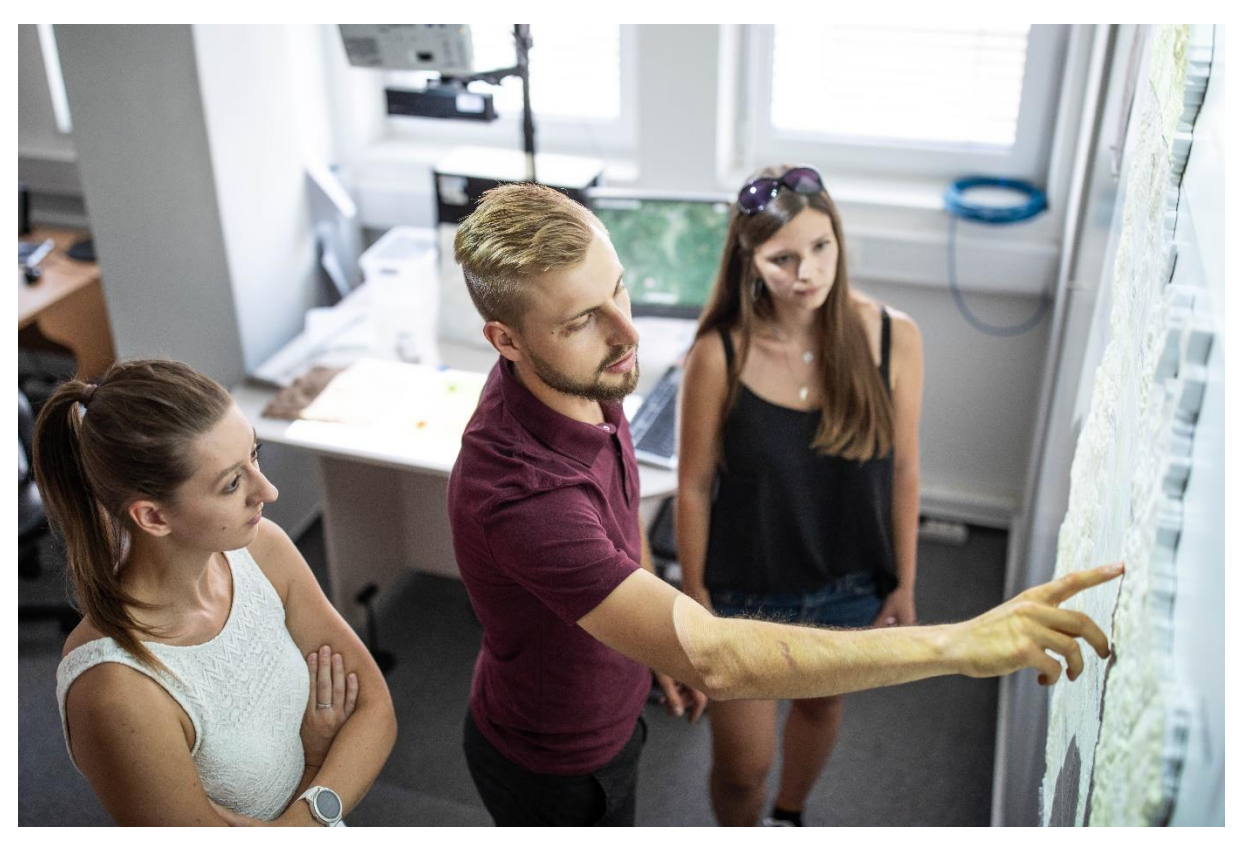

*Obrázek 49: Ilustrace využití platformy pro 3D modelování a vizualizaci dat prostřednictvím geoinformačních technologií (Autor: Viktor Čáp)*

Dílčí výsledky a aspekty DC3 byly veřejně prezentovány a diskutovány se širokým publikem v rámci Academia Film Olomouc 2019<sup>24</sup> (AFO 2019). Vznik a potenciál finální podoby platformy byl veřejně publikován v rámci rozhovoru<sup>25</sup> s Ladislavem Loukotou, šéfredaktorem popularizačního kanálu Vědátor26. Platforma byla posléze také využita k propagačním účelům (video) pro zájemce o studium v rámci události Den otevřených dveří<sup>27</sup> na Přírodovědecké fakultě Univerzity Palackého v Olomouci.

Na základě uvedených a prakticky ověřených skutečností (v rámci DC3) lze potvrdit obě vytyčené výzkumné otázky. Předložená platforma pro vizualizaci dat přímo reflektuje jednu z variant využitelnosti technologie 3D tisku v geoinformatice a zároveň

 $\overline{\phantom{a}}$ 

<sup>24</sup> Academia Film Olomouc je mezinárodní festival populárně-vědeckých filmů, který se každým rokem v dubnu koná na půdě Univerzity Palackého v Olomouci. Viz https://afo.cz/

<sup>25</sup> Veřejný článek dostupný online:

https://fond.upol.cz/vedator-s-tomasem-burianem-geoinformatika-jako-obor-budoucnosti/ Videorozhovor dostupný online: https://youtu.be/tsvIFLXUmNw

<sup>26</sup> Vědátor je vědecké popularizační a naučné médium. Viz https://vedator.org/

<sup>27</sup> Bližší informace viz https://www.prf.upol.cz/zajemci-o-studium/den-otevrenych-dveri/

odhaluje další variantu pro možné vizualizace geodat (z prostředí počítače do prostoru). Obě hypotézy disertační práce tak byly kladně potvrzeny.

Využitelnost technologie 3D tisku v geoinformatice lze nalézt především při propagaci, popularizaci a modelování rozličných témat. První dílčí cíl potvrdil atraktivitu této technologie a nastínil možné nasazení i pro osoby se zrakovým postižením (hmatové mapy). Jistou využitelnost je možné konstatovat i pro produkci modelů povrchu Země a kartografické vizualizace (DC2). Velký potenciál 3D tisku prokazuje také závěrečný dílčí cíl (DC3) a to ve spojení s GIT pro nestandardní prostorové monitorování a vizualizace geoinformatických dat. Longley et al. (2005) uvádí pro GIS aplikace pět základních okruhů, tzv. pravidlo "5M" neboli "Mapování, Měření, Management, Modelování, Monitoring". Jednotlivé výsledky a závěry dílčích částí prokazují jisté nasazení technologie 3D tisku v oblastech mapování (DC2, DC3), modelování (DC1, DC2, DC3) a monitoring (DC3).

Samotná technologie 3D tisku prochází velmi rychlým vývojem a podobně je tomu také v oblastech oboru geoinformatiky. Pakliže geoinformatika představuje moderní součinnost hardwaru, softwaru a dat, tak i 3D tisk může nalézt své uplatnění v tomto cyklu a zprostředkovat efektivní nástroj pro přenos informací do fyzické podoby. Reálná fyzická reprezentace dat je přínosná pro uživatele například díky snadnější orientaci či porozumění topografickým aspektům map. Zároveň je to nejvíce realistické přiblížení informací směrem k uživatelům a čtenářům. Přehledné a účinné znázornění může znamenat mnohem detailnější sdělení nejen mezi autorem a veřejností, ale i mezi odborníky. Je proto mnohem efektivnější používat metody s vyšším zobrazovacím potenciálem. Právě zde technologie 3D tisku přináší řadu variant, jak dosáhnout inovativních výsledků.

### **8. DISKUZE**

Předkládaná disertační práce pojednává nad různými příklady využitelnosti technologie 3D tisku v geoinformatice. Představené implementace 3D tisku demonstrují exaktní řešení pro vybrané oblasti geoinformatiky a jedná se proto o autorský přístup. Definované dílčí cíle na sebe vzájemně navazují po teoretické i praktické stránce. Nicméně, v průběhu práce bylo nutné čelit nemalému množství překážek. Některé problémy byly diskutovány a uvažovány při dokumentaci výsledků v závěrech jednotlivých kapitol. V následujících odstavcích jsou tyto úvahy rozváděny.

V teoretické části disertační práce byly rozebírány názory a závěry dalších autorů v oblasti 3D tisku a 3D modelování (viz podkapitola 3.3). Technologie 3D tisku byla definována jako rychle se rozvíjející způsob pro originální prezentaci dat a s uplatněním v oblastech: prezentace, 3D map, modelování terénu (Země) a městské zástavby, územního plánování, typizace, rekonstrukce či vojenském plánování. Obsah a závěry disertační práce se s touto teorií ztotožňují. Především pak ve výsledcích DC2 a DC3, které inovativním způsobem dále rozvíjí zejména možnosti prezentace dat, modelování terénu a 3D map. Důvodem shody a rozvoje právě v těchto okruzích je zapříčiněn relativně snadnou dostupností kvalitních vstupních dat (DEM, DMT) a všeobecným rozvojem možností 3D tiskáren, které umožňují produkovat více sofistikované fyzické modely.

#### **Limity 3D tisku testovaných 3D tiskáren**

Při řešení disertační práce bylo poukázáno na nedostatečné technologické řešení 3D tisku, nízkého detailu či všeobecného limitu pro stavbu dané 3D tiskárny (např. podkapitoly 4.2 a 4.3). Stavba byla přerušena (či nedokončena) a výsledný fyzický objekt nebyl postaven. V této rovině je nutno rovněž uvažovat nad technologií 3D tisku jakožto nástrojem, který stále prochází technologickým vývojem a jeho všeobecné limity se tudíž pochopitelně s časem posunují. Příkladem budiž multifunkční plnobarevná polyjetová 3D tiskárna Stratasys J850 Pro28, která může být považována za nástupce testované 3D tiskárny Stratasys Objet 30 Prime™.

### **Zpracování výsledků**

Všechny dokumentované výsledky podléhaly procesu zvanému "post-processing", neboli následnému opracování výsledného fyzického objektu po jeho vyjmutí z 3D tiskárny. Tento proces zahrnuje například očištění modelu od podpůrných struktur (manuálně, vodou aj.) nebo revizi povrchu modelu. Nasnadě je velká míra pečlivosti a obezřetnosti, aby byl výsledek precizně opracován a zároveň nebyl znehodnocen. Důležitost zpracování výsledků a celkové pečlivosti při 3D tisku potvrzuje rovněž Evans (2012). Komentované výsledky a hypotézy uvažují vždy se všeobecně správným a účelným provedením těchto úkonů pří zpracování výsledků 3D tisku. Kvalita provedeného post-processingu může mít také vliv na fyzickou životnost výsledných objektů (v závislosti na stavebním materiálu).

### **Časová zátěž**

 $\overline{\phantom{a}}$ 

Časový interval pro dosažení výsledků se může lišit na základě složitosti celého procesu 3D tisku (zpracování dat, modelování, 3D tisk, post-processing). Mnohdy je tak velmi obtížné určit přesnou časovou zátěž pro produkci daného výsledku, zejména pak pro rozsáhlé stavby složené z několika etap. Příklad takové situace je uveden v tabulce 3 nebo komplexní produkce plastových dlaždic v rámci dílčího cíle tři. Autor v textu

<sup>28</sup> Viz https://www.mcae.cz/produkty/stratasys-j850-pro/

proto uvádí pouze čas vynaložený 3D tiskárnou pro stavbu daného objektu (v případech, kdy jsou tyto údaje známé).

#### **Tyflomapy**

Uváděnou plastovou technologii 3D tisku je možné označit za přínosnou pro produkci hmatových map, ovšem za předpokladu, kdy se na objektech nebude nacházet Braillovo písmo. Poté je však také vhodné hovořit o účelu a využitelnosti takto vzniklých tyflomap, protože takové řešení by bylo pravděpodobně nutné doplnit o určitý další přídavný modul podávající výklad předložené hmatové mapy postrádající popis (Gual-Ortí et al., 2015). Příkladem budiž samostatný doplňující list obsahující popis a vysvětlivky obsahu tyflomapy prostřednictvím Braillova písma tak, aby byla umožněna čitelnost cílové skupině uživatelů. Další variantu řešení pro 3D tisk tyflomap bez Braillova písma definoval RNDr. Jan Brus, Ph.D., který si tuto metodu nechal v roce 2015 patentovat (Brus et al., 2015). Principem této technologie (TouchIt3D) je přenos signálu mezi 3D objektem a mobilním zařízením (tablet či mobilní telefon). Každá zájmová oblast tyflomapy je tak propojená s aplikací na pozadí, která spouští předdefinovanou akci na základě akce uživatele (dotek na hmatové mapě - vibrace či akustický signál). Vondráková et al. (2020) rovněž přehledně hodnotí 3D produkci a reprezentaci hmatových map se zaměřením na adaptaci osob se zrakovým postižením na moderní technologie. Publikace diskutuje nejen problematiku 3D tisku ale také Braillovo písmo, jeho technické aspekty pro technologii 3D tisk a uvádí další varianty metod pro vyjádření informací tyflomapy pomocí audio doprovodu. Dalším řešením produkce, v souladu s teorií dle Vondráková (2014), tyflomap může být aplikace uvedeného polyjetového řešení. Stavby pomocí kapalného polymeru vykazují vysoké detaily, konzistenci i kvalitu výsledných fyzických objektů. Otázkou využitelnosti (a rentability)

ovšem zůstává vysoká pořizovací cena tohoto přístupu a zároveň také určitá nejistota nad škodlivými účinky při kontaktu vytvrzeného fotopolymeru s lidskou kůží (Malshe et al., 2015; Vondráková et al., 2020).

#### **Modely reliéfu Země a 3D map**

Koncept DC2 představuje jeden z prvních nápadů ideologie pro inovativní aplikace 3D tisku a výzkum v oblasti kartografického vnímání pro prezentaci a modelování Zemského povrchu. Výsledky (viz obr. 20 a 26) poukazují na funkční plnobarevné výstupy a možné praktické aplikace v mnoha sférách (například popularizace, výuka, vojenství, plánování). Použitý stroj Mcor IRIS HD je na první pohled relativně složitým, ale také velmi užitečným zástupcem ze světa 3D tisku, který dokáže poskytnout ohromující výsledky prostřednictvím papírového materiálu. Největší výhodou je samozřejmě typ stavebního materiálu, tedy běžný kancelářský papír, který je dobře dostupný a který může být navíc plně obarvený. Zvláště pro děti je mnohem snazší pochopit význam a strukturu papíru ve srovnání s plastovými materiály. Modely lze tisknout dokonce i z recyklovaných listů papíru, což by mělo učinit výsledky ještě levnější. Měla by však být zmíněna také určitá negativa celého systému, jako je například dlouhá doba výstavby modelu nebo omezení tiskové technologie v ostrých hranách budovaného objektu. Některé malé součásti modelu nelze bohužel vytisknout vůbec (viz limity popsané v podkapitole 4.3). Důležitou součástí produkce obdobných scénářů je rovněž i potřebné zázemí, tedy dostatečný prostor, geoinformatické znalosti pro zpracování dat a pochopitelně dostupná 3D tiskárna.

Finální fyzický model 3D mapy (viz podkapitola 5.2.3) představuje exemplární případ aplikace, jelikož jeho výška je přibližně 5 milimetrů. Proto je zobrazení větších detailů na horní vrstvě do určité míry omezené. Důvodem je především stavební limit

123

testované 3D tiskárny. Obdobná produkce modelu větších rozměrů s podrobnějším rozlišením je tak otázkou diskuze pro možný navazující výzkumný záměr zajišťující potřebné prostředky pro vývoj. Nabízí se nejen rozpracování podrobnosti modelu, ale také obrovské množství variant pro úpravu tematických informací (povrchových vrstev) pro vizualizace, včetně modelování přírodních katastrof, hazardů nebo například také scénářů pro rozvoj měst. Podobné závěry o potenciálu 3D tisku publikovali také Ghawana a Zlatanova (2013), v závislosti na účelu konečného výsledku.

#### **Produkce a interakce s modely zemského povrchu**

Obsah kapitoly DC3 pojednává o možné inovativní koncepci pro vizualizaci dat. Na výstupu pak byla představena tzv. platforma pro 3D modelování a vizualizaci dat prostřednictvím geoinformačních technologií. V průběhu řešení však bylo učiněno zásadní rozhodnutí, které vedlo k zamítnutí původní varianty fyzického modelování prostřednictvím kinetického písku (nedostatečná tvarová věrohodnost). Výsledný fyzický model byl poté postaven z plastových dlaždic, které reprezentují tvar reliéfu Olomouckého kraje. Produkce takového fyzického modelu pochopitelně značně prodloužila samotnou realizaci, jelikož každý model musel být produkován na 3D tiskárně samostatně. Vzhledem k otřesům 3D tiskárny během stavby, které by snížily kvalitu výsledku, nebylo možné produkovat více modelů najednou (např. umístění několika objektů ve svislé poloze v rámci jednoho 3D tisku). Důležité rozhodnutí bylo provedeno také v otázce způsobu projekce dat na povrch fyzického modelu. Na počátku práce byl pro tento účel vyhrazen jeden datový projektor. Nastalé komplikace s pozicí zařízení, rozlišením a velikostí prostoru 3D laboratoře si však vynutily konečnou kombinaci dvojice projekčních zařízení. Následovala série úprav celé konstrukce platformy (magnetická plocha, zrcadlo), čímž byl problém datové projekce efektivně vyřešen. Ovšem na druhé straně vznikl nepříjemný přechod v polovině složeného obrazu. Důvodem je rozdílné stáří a pochopitelné opotřebování využitých projektorů (životnost). V důsledku nedostatečné velikosti složeného obrazu jsou rovněž některé okraje fyzického modelu mimo datovou projekci. Vzhledem k určitému zkreslení projekce u okrajových částí (z důvodu zrcadlení) byl tento nedostatek přijat a nebyl dále projednáván. Řešením by mohla být jednotná vizualizace prostřednictvím jediného projektoru. Takové zařízení by však muselo disponovat řádově vyšším rozlišením a dostatečnou svítivostí, což by zcela jistě znamenalo vyšší finanční zatížení pro konstrukci platformy.

Datové vizualizace prostřednictvím 3D platformy byly označeny jako intuitivní, snadno čitelné a také nenáročné na orientaci v prostoru. Tvrzení o snadnější orientaci či porozumění topografickým aspektům vizualizace v prostoru jsou v souladu s autory Savage et al. (2004) i Edler et al. (2015). Ovšem uvedené závěry jsou platné pouze za předpokladu, kdy uživatel netrpí problémy při rozpoznávání třetí dimenze.

Všeobecně by také platforma mohla být dále rozšiřována a prakticky vylepšována. Nasnadě je například vývoj vlastního rozhraní pro vizualizace (např. online aplikace) pro posílení uživatelsky přívětivého prostředí. Pro kvalitnější vizualizace dat by mohl být vytvořen samostatný souřadnicový systém pro projekci. Hardware platformy by mohl být rovněž rozšířen o kinetický senzor, který by umožnil ovládání prostřednictvím gestikulace přítomného uživatele.

# **9. ZÁVĚR**

Disertační práce byla zpracována v období let 2015 až 2022 pod záštitou Katedry geoinformatiky Univerzity Palackého v Olomouci. Autor v tomto období působil v prostředí Vědeckotechnického parku Univerzity Palackého v Olomouci (subjekt UPrint 3D, od 2015 do 2017) a Statutárního města Olomouc (Magistrát města Olomouce, odd. Smarty City, od 2019 do 2022). Závěrečné tři roky byla práce realizována v režimu kombinované formy doktorského studia.

Cílem disertační práce bylo ověřit využitelnost technologie 3D tisku v geoinformatice. Především pro její vizualizační schopnosti reprezentace reálných jevů ve spojení s geoinformatickými nástroji. Práce měla svým obsahem odpovědět na dvě základní výzkumné otázky (hypotézy):

- 1. Lze nějakým způsobem využít technologie 3D tisku v rámci geoinformatiky? Pokud ano, jakým.
- 2. Je možné uvažovat o technologii 3D tisku jako o nové metodě pro vizualizace geodat?

Snahou disertační práce bylo přispět k rozvoji oblastí kartografie a geoinformatiky zodpovězením výzkumných otázek v rámci aplikací a příležitostí technologie 3D tisku. Komplexní cíl byl rozdělen na tři dílčí cíle, jejichž vyřešení směřovalo k potvrzení (či zamítnutí) výše zmíněných hypotéz. První dílčí cíl byl zaměřen na ověření využitelnosti technologie 3D tisku v rámci vybraných oblastí geoinformatiky a jejich prezentaci. Druhý dílčí cíl potvrdil možné nasazení 3D tisku o produkci a prezentaci modelů reliéfních map a modelů 3D map. Třetí dílčí cíl prověřil implementaci metod (a výstupů) technologie 3D tisku do funkčních systémů geoinformatiky. Výsledná platforma pro 3D

modelování a vizualizaci dat prokázala úspěšné nasazení technologie 3D tisku a možné inovativní prostředí pro vizualizace geodat.

Během řešení prvního dílčího cíle bylo ověřeno praktické nasazení 3D tisku v oblastech učebních (geo)pomůcek, tyflomap a modelů pořízených pomocí metody SfM. Postupně byly představeny výstupy z 3D tiskáren Mcor IRIS HD (materiál papír), MakerBot Replicator 2X (materiál plast) a Stratasys Objet 30 Prime™ (materiál polymer). Papírová 3D tiskárna potvrdila svůj přínos především pro produkci plnobarevných výsledků. Na druhé straně však byly také odhaleny značné limity pro stavbu podrobnějších modelů, tedy tyflomap a objektů pořízených pomocí metody SfM. Plastový přístup, využívající k produkci 3D tiskárna MakerBot Replicator 2X, lze na základě výsledků označit za rychlý a levný pro názorné ukázky zejména takových fyzických modelů, u kterých není vyžadována vysoká úroveň detailů. Naproti tomu velmi přesného a detailního výsledku 3D tisku, avšak s vysokými pořizovacími náklady, bylo dosaženo s uvedenou 3D tiskárnou využívající pro stavbu fotopolymer.

V druhém dílčím cíli byly produkovány fyzické modely reliéfních map a 3D map. V tomto světle byla velmi dobře hodnocena papírová 3D tiskárna, která svými barevnými výstupy dala vzniknout unikátním výsledkům. Zajímavá v tomto úseku byla rovněž uvedená spolupráce při tvorbě demonstrované 3D mapy. Na výsledku, především pro dostupnost vstupních dat, se významnou mírou podíleli pracovníci Fakulty přírodních věd a matematiky Univerzity sv. Cyrila a Metoděje ve Skopje. Celá koncepce vzniku 3D mapy (pro vizualizaci povodňových scénářů na řece Vardar) vznikla po společné konstruktivní konzultaci s cílem vytvořit moderní a inovativní vizualizaci pro již zpracované téma – s využitím metod technologie 3D tisku. Autor strávil v této společnosti 4 týdny v rámci výzkumné stáže a otevřenou formu komunikace s tamními vědci praktikuje dodnes. V průběhu zahraniční stáže byl sestaven počítačový 3D model situace a zpracována potřebná teoretická báze znalostí. Po návratu na domovskou univerzitu pak byly započaty práce na produkci fyzické podoby 3D mapy.

V průběhu třetího dílčího cíle byla vytvořena funkční platforma pro 3D modelování a vizualizaci dat, která byla sestavena z 66 plastových dlaždic, dvou plechových plátů, dvou projekčních zařízení, zrcadla a stolního počítače. Po složení jednotlivých dlaždic (kusů fyzických modelů reliéfu) vznikl fyzický model Olomouckého kraje. Umístěné projektory pak umožnily do tohoto prostředí promítat téměř libovolná data z prostředí určeného počítače. Uskutečněné dotazníkové šetření poté prokázalo praktickou využitelnost i inovativnost prezentované platformy. Tento výsledek přinesl novou variantu pro vizualizace rozličných (geo)dat: například pro tematické implementace v oblasti propagace a popularizace, školství, krizového řízení, územního plánování či vojenství.

Na základě výsledků disertační práce lze potvrdit vytyčené hypotézy. V závěrech práce bylo doloženo praktické využití technologie 3D tisku a výstupy demonstrují nové metody pro vizualizaci geodat. Největší přínos práce představují ukázky nových technologických možností, jaké přináší moderní metody 3D tisku. Možné pokračování výzkumu využitelnosti technologie 3D tisku v geoinformatice by poté dle autora mělo sledovat především nebývale dynamický vývoj technologického řešení 3D tisku.

# **POUŽITÁ LITERATURA A INFORMAČNÍ ZDROJE**

- Agarwal, C., & Thakur, N. (2014). The evolution and future scope of augmented reality. International Journal of Computer Science Issues (IJCSI), 11(6), 59.
- Ahilan, S., M. O'Sullivan and M. Bruen (2012). Influences on flood frequency distributions in Irish river catchments. – Hydrology and Earth System Sciences 16: 1137-1150, doi:10.5194/hess-16-1137-2012.
- Allahverdi, K., Djavaherpour, H., Mahdavi-Amiri, A., & Samavati, F. (2018). Landscaper: A modeling system for 3D printing scale models of landscapes. Computer Graphics Forum, 37(3), 439-451. doi:10.1111/cgf.13432.
- Anderson, K., Hancock, S., Casalegno, S., Griffiths, A., Griffiths, D., Sargent, F., . . . Gaston, K. J. (2018). Visualising the urban green volume: Exploring LiDAR voxels with tangible technologies and virtual models. Landscape and Urban Planning, 178, 248-260. doi:10.1016/j.landurbplan.2018.05.024.
- Barvíř, R. (2015). Implementace 3D tisku pro tvorbu fyzických modelů reliéfu a povrchu. Olomouc, 2015. Bakalářská práce. Univerzita Palackého v Olomouci. Vedoucí práce RNDr. Jan Brus, Ph.D.
- Bedient, P. B., W. C. Huber and B. E. Vieux (2018). Hydrology and floodplain analysis. London.
- Bell, C. (2014). Getting a 3D printer. In Maintaining and troubleshooting your 3D printer (pp. 53-84). Apress, Berkeley, CA.
- Benson, M. A. (1968). Uniform flood‐frequency estimating methods for federal agencies. – Water Resources Research 4 (5): 891-908, doi:10.1029/wr004i005p00891.
- Berman, B. (2012). 3-D printing: The new industrial revolution. Business horizons, 2012, 55.2: 155-162., ISSN 0007-6813.
- Bingheng, L. U., & Dichen, L. I. (2013). Development of the additive manufacturing (3D printing) technology. Machine Building & Automation, 42(4), 1-4.
- Biocca, F. (2002). The evolution of interactive media. Narrative impact. Social and cognitive foundations, 97-130.
- Bosqué, C. (2015). What are you printing? Ambivalent emancipation by 3D printing. Rapid Prototyping Journal. doi: [http://dx.doi.org/10.1108/RPJ-09-2014-](http://dx.doi.org/10.1108/RPJ-09-2014-0128) [0128.](http://dx.doi.org/10.1108/RPJ-09-2014-0128)
- Bowyer, A. (2007). The self-replicating rapid prototyper-manufacturing for the masses. In 8th National Conference on Rapid Design, Prototyping & Manufacturing. University of Bath.
- Braun, S., Slater, C., Gittins, R., Ritsos, P. D., & Roberts, J. C. (2013). Interpreting in Virtual Reality: designing and developing a 3D virtual world to prepare interpreters and their clients for professional practice. New Prospects and Perspectives for Educating Language Mediators, Tuebingen: Gunter Narr.
- Brunner, G. W. (1994). HEC river analysis system (HEC-RAS) (No. 147). US Army Corps of Engineers, Hydrologic Engineering Center.
- Brus, J., & Barvíř, R. (2015). Coping with Integrating Low-Cost 3D Printing and Surface Models: A Case Study on Prusa i3. Surface Models for Geosciences. Springer International Publishing, 2015. s. 45 - 59.
- Brus, J., Vondráková, A., Voženílek, V. (2015). Systém a sada pro přenos signálu z nerovného povrchu trojrozměrné struktury na detektor registrující elektrické impulsy. Univerzita Palackého v Olomouci. Úřad průmyslového vlastnictví, 28350. 23. 06. 2015.
- Buchroithner, M. F. (2004). Brillenlose Echt-3D-Visualisierung: Eine neue kartographische Methode für den Outdoor-Tourismus. Aspekte der Kartographie im Wandel der Zeit. Festschrift für Ingrid Kretschmer zum, 65, 248-254.
- Buchroithner, M. F. (Ed.). (2012). True-3D in cartography: autostereoscopic and solid visualisation of geodata. Springer Science & Business Media.
- Bunch, R. L. and R. E. Lloyd (2006). T he cognitive load of geographic information. The Professional Geographer 58 (2): 209-220, doi:10.1111/j.1467-9272.2006.00527.x.
- Burian, T., Brus, J. (2016). 3D Printing for supporting teaching and learning in GISscience. International Multidisciplinary Scientific GeoConference: SGEM: Surveying Geology & mining Ecology Management, 1, 547-552.
- Burian, T. (2017). 3D printing from the paper sheets. 17th International Multidisciplinary Scientific GeoConference SGEM 2017, [www.sgem.org,](https://www.sgem.org/) SGEM2017 Conference Proceedings. ISBN 978-619-7408-01-0 / ISSN 1314-2704, 29 June - 5 July, 2017, Vol. 17, Issue 21, 769-774 pp, DOI: 10.5593/sgem2017/21/S08.098.
- Burian, T., Gorin, S., Radevski, I., & Vozenilek, V. (2020). A novel way to present flood hazards using 3D-printing with transparent layers of return period isolines. DIE ERDE – Journal of the Geographical Society of Berlin, 151(1), 16-22. https://doi.org/10.12854/erde-2020-417.
- Cameli, S. A. (2019). 3D Printing of Cities: Is Urban Planning Ready?. Planning Theory & Practice, 20(5), 776-784.
- Cazón, A., Morer, P., & Matey, L. (2014). PolyJet technology for product prototyping: Tensile strength and surface roughness properties. Proceedings of the Institution of Mechanical Engineers, Part B: Journal of Engineering Manufacture, 228(12), 1664- 1675.
- Conner, B. P., Manogharan, G. P., Martof, A. N., Rodomsky, L. M., Rodomsky, C. M., Jordan, D. C., & Limperos, J. W. (2014). Making sense of 3-D printing: Creating a map of additive manufacturing products and services. Additive Manufacturing, 1, 64-76. doi: [https://doi.org/10.1016/j.addma.2014.08.005.](https://doi.org/10.1016/j.addma.2014.08.005)
- Curebal, I., R. Efe, H. Ozdemir, A. Soykan and S. Sönmez (2016). GIS-based approach for flood analysis: case study of Keçidere flash flood event (Turkey). – Geocarto International 31 (4): 355-366, doi:10.1080/10106049.2015.1047411.
- Červenka, P. (1999). Mapy a orientační plány pro zrakově postižené: metody tvorby a způsoby využití. Vyd. 1. Praha: Aula, 1999, 66 s. ISBN 80-902667-4-6.
- Digitalglobe (2009). Google Earth V 7.1.8.3036 (June 1, 2009). Demir Kapija, Republic of North Macedonia. 41°24'39.31"N, 22°14'58.16"E. – Online available from within Google Earth: https://earth.google.com – accessed 1/6/2009.
- Dilag, J., Chen, T., Li, S., & Bateman, S. A. (2019). Design and direct additive manufacturing of three-dimensional surface micro-structures using material jetting technologies. Additive Manufacturing, 27, 167-174. https://doi.org/10.1016/j.addma.2019.01.009.
- Dong, L. (2015). Computer Simulation Based on 3D Printer. In 2015 International Conference on Automation, Mechanical Control and Computational Engineering. Atlantis Press[. https://dx.doi.org/10.2991/amcce-15.2015.127.](https://dx.doi.org/10.2991/amcce-15.2015.127)
- Dudek, P. (2013). FDM 3D printing technology in manufacturing composite elements. Archives of Metallurgy and Materials, 58(4), 1415-1418.
- Edler, D., Bestgen, A. K., Kuchinke, L., & Dickmann, F. (2015). True-3D accentuating of grids and streets in urban topographic maps enhances human object location memory. PloS one, 10(2), e0116959.
- Eisenberg, M. (2013). 3D printing for children: What to build next?. International Journal of Child-Computer Interaction, Volume 1, Issue 1, 2013, Pages 7-13, ISSN 2212- 8689, [https://doi.org/10.1016/j.ijcci.2012.08.004.](https://doi.org/10.1016/j.ijcci.2012.08.004)
- Eltner, A., & Sofia, G. (2020). Structure from motion photogrammetric technique. Remote Sensing of Geomorphology, 1–24. doi: 10.1016/b978-0-444-64177-9.00001-1.
- Evans, B. (2012). Practical 3D printers: The science and art of 3D printing. Apress. doi: 10.1007/978-1-4302-4393-9.
- Finková, D., Stoklasová, V., Stejskalová, K. (2010). Úvod do speciální pedagogiky osob se zrakovým postižením. 1. vyd. Olomouc: Univerzita Palackého v Olomouci, 2010, 1 CD-ROM. ISBN 978-80-244-2517-7.
- Fisher, G. (2013). Blender 3D printing essentials. Packt Publishing Ltd. ISBN: 978-1- 78328-459-7.
- Fregonese, L., Giordani, N., Adami, A., Bachinsky, G., Taffurelli, L., Rosignoli, O., & Helder, J. (2019). PHYSICAL and VIRTUAL RECONSTRUCTION for AN INTEGRATED ARCHAEOLOGICAL MODEL: 3D PRINT and MAQUETTE. Paper presented at the International Archives of the Photogrammetry, Remote Sensing and Spatial Information Sciences - ISPRS Archives, 42(2/W15) 481-487. doi:10.5194/isprsarchives-XLII-2-W15-481-2019.
- Frey, C. B. (2020). The technology trap: Capital, labor, and power in the age of automation. Princeton University Press.
- Garrity, C. P., P. C. Hackley and F. Urbani (2009). Digital shaded-relief map of Venezuela. Version 2.0. – U.S. Geological Survey Open-File Report 2004-1322, doi:10.3133/ ofr20041322.
- Gebler, M., Uiterkamp, A. J. S., & Visser, C. (2014). A global sustainability perspective on 3D printing technologies. Energy Policy, 74, 158-167.
- Ghawana, T. and S. Zlatanova (2013). 3D printing for urban planning: A physical enhancement of spatial perspective. – In: Ellul, C., S. Zlatanova, M. Rumor and R. Laurini (eds.): Urban and Regional Data Management: UDMS Annual 2013. – London: 211-224.
- Goole, J. and Amighi, K. (2016). 3D printing in pharmaceutics: A new tool for designing customized drug delivery systems. International Journal of Pharmaceutics, Volume 499, Issues 1–2, 2016, Pages 376-394, ISSN 0378-5173, [https://doi.org/10.1016/j.ijpharm.2015.12.071.](https://doi.org/10.1016/j.ijpharm.2015.12.071)
- Groenendyk, M. (2013). Emerging data visualization technologies for map and geography libraries: 3-D printing, holographic imaging, 3-D city models, and 3-D model-based animations. Journal of Map and Geography Libraries, 9(3), 220-238. doi:10.1080/15420353.2013.821436.
- Gual-Ortí, J., Puyuelo-Cazorla, M., & Lloveras-Macia, J. (2015). Improving tactile map usability through 3D printing techniques: an experiment with new tactile symbols. The Cartographic Journal, 52(1), 51-57. doi: DOI: 10.1179/1743277413Y.0000000046.
- Gushchin, I. A., Martynovich, I. V., & Torubarov, I. S. (2019). Automatic print job scheduling and management over multiple 3D printers. In International Conference on Industrial Engineering (pp. 477-487). Springer, Cham.
- Häberling C., Bar H. and L. Hurni (2008). Proposed Cartographic Design Principles for 3D Maps: A Contribution to an Extended Cartographic Theory, Cartographica, 43(3), 175-188. doi: 10.3138/carto.43.3.175.
- Henriksen, T. D. (2013). Using Learning Games to Meet Learning Objectives. In: International Conference on Serious Games Development and Applications. Springer, Berlin, Heidelberg, 2013, s. 273-277.
- Horowitz, S. S., & Schultz, P. H. (2014). Printing space: Using 3D printing of digital terrain models in geosciences education and research. Journal of Geoscience Education, 62(1), 138-145.
- Horvath, J., & Cameron, R. (2017). 3D printed science projects. 3D printed science projects (pp. 1-181). Apress. doi:10.1007/978-1-4842-2695-7.
- Hrgović, M., Smoljo, M., & Sikora, M. (2016). Geographic information system of historic core of split. Paper presented at the 2016 24th International Conference on Software, Telecommunications and Computer Networks, SoftCOM 2016, doi:10.1109/SOFTCOM.2016.7772144.
- Chehimi, F., Coulton, P., & Edwards, R. (2005). Evolution of 3D games on mobile phones. In International Conference on Mobile Business (ICMB'05), (pp. 173-179). IEEE.
- Chua, C. K., Leong, K. F., & Lim, C. S. (2003). Rapid prototyping: principles and applications (Vol. 1). World Scientific.
- Chua, C. K., & Leong, K. F. (2014). 3D Printing and Additive Manufacturing: Principles and Applications (with Companion Media Pack) of Rapid Prototyping Fourth Edition. World Scientific Publishing Company.
- Icaga, Y., E. Tas and M. Kilit (2016). Flood inundation mapping by GIS and a hydraulic model (HEC RAS): A case study of Akarcay Bolvadin subbasin, in Turkey. – Acta Geobalcanica 2 (2): 111-118, doi:10.18509/AGB.2016.12.
- Ingraham, N. (2014). This massive 3D-printed model shows off San Francisco in amazing detail: 115 blocks of a neighborhood undergoing constant change. The Verge [online]. 2014, 30. 4. 2014 [cit. 2019-02-28]. Dostupné z: https://www.theverge.com/2014/5/30/5764978/this-massive-model-shows-off-115-blocks-of-san-francisco.
- Jacobs, L. D. (2003). Terrain modeling using rapid prototyping. West Lafayette, Indiana: School ofCivil Engineering Purdue University work performed at Milwaukee School of Engineering.
- Jobst M., Germanchis T. (2007). The Employment of 3D in Cartography An Overview. In: Cartwright W., Peterson M.P., Gartner G. (eds) Multimedia Cartography. Springer, Berlin, Heidelberg. https://doi.org/10.1007/978-3-540-36651-5\_15.
- Khattak, M. S., F. Anwar, T. U. Saeed, M. Sharif, K. Sheraz and A. Ahmed (2016). Floodplain mapping using HEC-RAS and ArcGIS: a case study of Kabul River. – Arabian Journal for Science and Engineering 41 (4): 1375-1390, doi:10.1007/ s13369-015-1915-3.
- Kibria M. S., Zlatanova S., Itard L., van Dorst M. (2009). GeoVEs as Tools to Communicate in Urban Projects: Requirements for Functionality and Visualization. In: Lee J., Zlatanova S. (eds) 3D Geo-Information Sciences. Lecture Notes in Geoinformation and Cartography. Springer, Berlin, Heidelberg. https://doi.org/10.1007/978-3-540- 87395-2\_24.
- Kim, S. (2015). 3D Model Data Generation and Conversion for 3D Printers. Journal of Electronic Materials, 44(3), 815-822. doi: 10.1007/s11664-014-3584-5.
- Knust, C., & Buchroithner, M. F. (2014). Principles and terminology of true-3D geovisualisation. The Cartographic Journal, 51(3), 191-202. doi: 10.1179/1743277413Y.0000000038.
- Kohn, J. (2015). Testování a tisk multimediálních 3D tyflomap. Olomouc, 2015. Bakalářská práce. Univerzita Palackého v Olomouci.
- Koller, D., Lindstrom, P., Ribarsky, W., Hodges, L. F., Faust, N., & Turner, G. (1995). Virtual GIS: A real-time 3D geographic information system. In Proceedings Visualization'95 (pp. 94-100). IEEE.
- Kraak, M.; Ormeling, F. (2003). Cartography. 2nd ed. New York: Prentice Hall. 2003. ISBN 01-308-8890-7.
- Králík, T. (2016). Tematické mapy v autostereoskopickém provedení. Olomouc, 2016. Diplomová práce. Univerzita Palackého v Olomouci. Vedoucí práce Prof. RNDr. Vít Voženílek, CSc.
- Králová, L. (2016). Rekonstrukce zaniklé vesnice s využitím reálných 3D modelů. Olomouc, 2016. Bakalářská práce. Univerzita Palackého v Olomouci. Vedoucí práce RNDr. Jan Brus, Ph.D.
- Kruth, J. P., Wang, X., Laoui, T., & Froyen, L. (2003). Lasers and materials in selective laser sintering. Assembly Automation, 23(4), 357-371.
- Lan, P. T., Chou, S. Y., Chen, L. L., & Gemmill, D. (1997). Determining fabrication orientations for rapid prototyping with stereolithography apparatus. Computer-Aided Design, 29(1), 53-62.
- Lipson, H., & Kurman, M. (2013). Fabricated: The new world of 3D printing. John Wiley & Sons. ISBN: 978-1-118-35063-8.
- Longley P. A., Goodchild M. F., Maguire D. J., Rhind D. W. (2005). Geographical information systems and science. John Wiley & Sons, New York.
- Maceachren, A. M. (1995). How maps work : representation, visualization and design. New York: The Guilford Press, 1995. xiii, s. 513. ISBN 0-89862-589-0.
- MacDonald, E., & Wicker, R. (2016). Multiprocess 3D printing for increasing component functionality. Science, 353(6307).
- [Mahmood, S.,](https://www.emerald.com/insight/search?q=Shahrain%20Mahmood) [Qureshi, A.J.,](https://www.emerald.com/insight/search?q=A.J.%20Qureshi) [Goh, K.L.](https://www.emerald.com/insight/search?q=Kheng%20Lim%20Goh) and [Talamona, D.](https://www.emerald.com/insight/search?q=Didier%20Talamona) (2017). "Tensile strength of partially filled FFF printed parts: meta modelling", [Rapid Prototyping Journal,](https://www.emerald.com/insight/publication/issn/1355-2546) Vol. 23 No. 3, pp. 524-533. [https://doi.org/10.1108/RPJ-10-2015-0151.](https://doi.org/10.1108/RPJ-10-2015-0151)
- Malshe, H., Nagarajan, H., Pan, Y., & Haapala, K. (2015). Profile of Sustainability in Additive Manufacturing and Environmental Assessment of a Novel Stereolithography Process. Volume 2: Materials; Biomanufacturing; Properties, Applications and Systems; Sustainable Manufacturing. doi:10.1115/msec2015- 9371.
- Matias, E., & Rao, B. (2015). 3D printing: On its historical evolution and the implications for business. In 2015 Portland International Conference on Management of Engineering and Technology (PICMET), (pp. 551-558). IEEE.
- Meisel, N., Gaynor, A., Williams, C., & Guest, J. (2013). Multiple-material topology optimization of compliant mechanisms created via polyjet 3d printing. In 24th Annual international solid freeform fabrication symposium an additive manufacturing conference (p. 28).
- Melenka, G. W., Schofield, J. S., Dawson, M. R. and Carey, J. P. (2015), "Evaluation of dimensional accuracy and material properties of the MakerBot 3D desktop printer", Rapid Prototyping Journal, Vol. 21 No. 5, pp. 618-627. [https://doi.org/10.1108/RPJ-](https://doi.org/10.1108/RPJ-09-2013-0093)[09-2013-0093.](https://doi.org/10.1108/RPJ-09-2013-0093)
- Merwade, V., A. Cook, J. Coonrod (2008). GIS techniques for creating river terrain models for hydrodynamic modeling and flood inundation mapping. – Environmental Modelling & Software 23 (10-11): 1300-1311, doi:10.1016/j. envsoft.2008.03.005.
- Nétek, R. (2020). Webová kartografie: specifika tvorby interaktivních map na webu. Univerzita Palackého v Olomouci. 196 s. ISBN 978-80-244-5827-4.
- Ngo, T. D., Kashani, A., Imbalzano, G., Nguyen, K. T. Q., & Hui, D. (2018). Additive manufacturing (3D printing): A review of materials, methods, applications and challenges. Composites Part B: Engineering, 143, 172–196. doi:10.1016/j.compositesb.2018.02.012.
- Noorani, R. (2017). 3D printing: technology, applications, and selection. CRC Press.
- Mpofu, T. P., Mawere, C., & Mukosera, M. (2014). The impact and application of 3D printing technology.
- Opletal, J. (2016). Tvorba reálných 3D výukových geovědních pomůcek. Olomouc, 2016. Bakalářská práce. Univerzita Palackého v Olomouci. Vedoucí práce RNDr. Jan Brus, Ph.D.
- Oropallo, W., & Piegl, L. A. (2016). Ten challenges in 3D printing. Engineering with Computers, 32(1), 135-148. doi: DOI 10.1007/s00366-015-0407-0.
- Oswald, C., Rinner, C., & Robinson, A. (2019). Applications of 3D printing in physical geography education and urban visualization. Cartographica: The International Journal for Geographic Information and Geovisualization, 54(4), 278-287. doi:10.3138/cart.54.4.2018-0007.
- Patterson, T. (2014). Mountains unseen: developing a relief map of the Hawaiian seafloor. – Cartographic Perspectives 76: 5-18, doi:10.14714/CP76.859.
- Pereira, M., & Thombansen, U. (2015). Contributions for the next generation of 3D metal printing machines. In Laser 3D Manufacturing II (Vol. 9353, p. 935318). International Society for Optics and Photonics. [https://doi.org/10.1117/12.2079027.](https://doi.org/10.1117/12.2079027)
- Petrasova, A., Harmon, B. A., Petras, V., And Mitasova, H. (2014). GIS-based environmental modeling with tangible interaction and dynamic visualization. In Ames, D. and Quinn, N., editors, Proceedings of the 7th International Congress on Environmentál Modelling and Software, San Diego, California, USA. International Environmental Modelling and Software Society.
- Petrasova, A., Harmon, B., Petras, V., & Mitasova, H. (2015). Tangible modeling with open source GIS (p. 135). New York: Springer International Publishing.
- Poláková-Uvírová, P. (2018). Výstava představila i 3D model Komenského mapy Moravy [online]. 2018, 10. 5. 2018 [cit. 2019-02-20]. Dostupné z: https://prerovsky.denik.cz/zpravy\_region/vystava-predstavila-i-3d-modelkomenskeho-mapy-moravy-20180510.html.
- Popelka, S. and A. Brychtová (2013). Eye-tracking study on different perception of 2D and 3D terrain visualisation. – The Cartographic Journal 50 (3): 240-246, doi:10.1179/ 1743277413y.0000000058.
- Radevski, I. and S. Gorin (2017). Floodplain analysis for different return periods of river Vardar in Tikvesh valley (Republic of Macedonia). – Carpathian Journal of Earth and Environmental Sciences 12 (1): 179-187.
- Raida, M. (2017). Testování možností a limitů 3D tiskárny Mcor IRIS HD. Katedra geoinformatiky, Olomouc, 2017. Bakalářská práce. Univerzita Palackého v Olomouci.
- Rase, W. D. (2011). Creating physical 3D maps using rapid prototyping techniques. In: Buchroithner, M. (ed.): True-3D in Cartography. – Berlin/Heidelberg: 119-134.
- Robinson, A. H., Morrison, J. L., Muehrcke, P. C., Kimerling, A. J. & Guptill, S. C. (1995). Elements of Cartography–6th Ed, 544 pp. New York, John Willey & Sons. ISBN 0471555797.
- Romali, N. S., Yusop, Z., & Ismail, A. Z. (2018). Application of HEC-RAS and Arc GIS for floodplain mapping in Segamat town, Malaysia. International Journal of GEOMATE, 14(43), 125-131. doi: https://doi.org/10.21660/2018.43.3656.
- Roub, R., P. Novák and T. Hejduk (2013). Optimization of flood protection by seminatural means and retention in the catchment area: a case study of Litavka River (Czech Re-public). – Moravian Geographical Reports 21 (1): 51-66, doi:10.2478/mgr-2013-0005.
- Russell, D., Hernandez, A., Kinsley, J., & Berlin, A. (2007). U.S. Patent No. 7,291,002. Washington, DC: U.S. Patent and Trademark Office.
- Ruzínoor, Ch. M., Shariff, A. R. M., Mahmud, A. R., Pradhan, B. (2011). 3D Terrain Visualisation for GIS: A Comparison of Different Techniques. In: True-3D in Cartography. Springer Berlin Heidelberg, 2011. p. 265-277.
- Savage, D. M., E. N. Wiebe and H. A. Devine (2004). Performance of 2D versus 3D topographic representations for different task types. – Proceedings of the Human Factors and Ergonomics Society Annual Meeting 48 (16): 1793-1797, doi:10.1177/154193120404801601.
- Sells, E., Bailard, S., Smith, Z., Bowyer, A., & Olliver, V. (2010). RepRap: the replicating rapid prototyper: maximizing customizability by breeding the means of production. In Handbook of Research in Mass Customization and Personalization: (In 2 Volumes), (pp. 568-580).
- Schelly, C., Anzalone, G., Wijnen, B., & Pearce, J. M. (2015). Open-source 3-D printing technologies for education: Bringing additive manufacturing to the classroom. Journal of Visual Languages & Computing, 28, 226-237. doi: [https://doi.org/10.1016/j.jvlc.2015.01.004.](https://doi.org/10.1016/j.jvlc.2015.01.004)
- Schobesberger, D. and T. Patterson (2008). Exploring of effectiveness of 2D vs. 3D trailhead maps, Proceedings of 6th ICA Mountain Cartography Workshop, Lenk, Switzerland, Feb 11-15. – Online available at: http://www.mountaincartography.org/publications/papers/papers\_lenk\_08/schob esberger.pdf – accessed 2/1/2020.
- Schoorl, J. M., M. P. Sonneveld and A. Veldkamp (2000). Threedimensional landscape process modelling: the effect of DEM resolution. – Earth Surface Processes and Landforms 25 (9): 1025-1034, doi.org/10.1002/1096-9837(200008)25:9<1025::AID-ESP116>3.0.CO;2-Z.
- Schwarzbach, F., Sarjakoski, T., Oksanen, J., Sarjakoski, L. T., Weckman, S. (2012). Physical 3D models from LIDAR data as tactile maps for visually impaired persons. True-3D in Cartography (pp. 169-183): Springer.
- Sidorina, I. E., Pozdnyakova, N. A., Panidi, E. A., Andreeva, T. A., & Litvinova, M. V. (2019). Integration of traditional and modern methods in GIS-based mapping. InterCarto, InterGIS, 25, 35-46.
- Simón, F. J. V. (2015). DEMto3D. 2015. Dostupné z: http://demto3d.com/en/demto3ddisponible-qgis/ (10. 6. 2020).
- Slocum, T. A.; McMaster, R. B.; Kessler, F. C.; Howard, H. H. (2009). Thematic Cartography and Geovisualization: International Edition. 3. vydání, Pearson Prentice Hall, Pearson Education, Inc., New Jersey, 2009, s. 576. ISBN 978-0-13-229834-6.
- Solla, M., Casqueiro, C., & del Cuvillo, I. (2020). Approach to generate 3D-printed terrain models using free software and open data sources: Application to military planning. Computer Applications in Engineering Education, 28(3), 477-489. doi:10.1002/cae.22211.
- Stansbury, J. W., & Idacavage, M. J. (2016). 3D printing with polymers: Challenges among expanding options and opportunities. Dental Materials, 32(1), 54-64. doi: [http://dx.doi.org/10.1016/j.dental.2015.09.018.](http://dx.doi.org/10.1016/j.dental.2015.09.018)
- Stoter, J. E., & Zlatanova, S. (2003). 3D GIS, where are we standing?. In ISPRS Joint Workshop on'Spatial, Temporal and multi-dimensional data modelling and analysis', Québec, October, 2003.
- Sun, J., Zhou, W., Huang, D., Fuh, J. Y., & Hong, G. S. (2015). An overview of 3D printing technologies for food fabrication. Food and bioprocess technology, 8(8), 1605-1615. https://doi.org/10.1007/s11947-015-1528-6.
- Svobodová, J. and V. Voženílek (2010). Relief for models of natural phenomena. In: Anděl, J. and V. Voženilek (eds.): Landscape Modelling. – Dordrecht: 183-196.
- Šlangens, J. and K. Krauklis (2011). Creating of digital relief map for regional hydrogeological model of Latvia. – Boundary Field Problems and Computer Simulation 50: 21-25.
- Tangible Landscape [online]. Raleigh, NC, USA: NCSU GeoForAll Lab, 2016 [cit. 2020-11- 27]. Dostupné z: http://tangible-landscape.github.io/.
- Terribilini, A. (2001). Entwicklung v on Arbeitsabläufen zur automatischen Erstellung von interaktiven, vektorbasierten topographischen 3D-Karten, Ph.D. dissertation, ETH Zurich. – Zurich, doi:10.3929/ethz-a-004229058.
- Thayer, J. S. (1996). Competitive strategic advantage through disruptive innovation dc by Jeffrey S. Thayer (Doctoral dissertation, Massachusetts Institute of Technology).
- Traore, V. B., M. Bop, M. Faye, G. Malomar, H. Sambou, A. N. Dione and A. C. Beye (2015). Using of Hec-ras model for hydraulic analysis of a river with agricultural vocation: A case study of the Kayanga river basin, Senegal. – American Journal of Water Resources 3 (5): 147-154, doi:10.12691/ ajwr-3-5-2.
- UPrint 3D: 3D tisk, aditivní výroba, 3D skenování [online]. Olomouc: Vědeckotechnický park Univerzity Palackého v Olomouci, 2019 [cit. 2020-10-29]. Dostupné z: http://www.uprint3d.cz/.
- Valpreda, F. (2015). 3D printing awareness: the future of making things. In Measuring, Modeling, and Reproducing Material Appearance 2015 (Vol. 9398, p. 93980X). International Society for Optics and Photonics, doi: [https://doi.org/10.1117/12.2083302.](https://doi.org/10.1117/12.2083302)
- Vondráková, A. (2014). Netechnologické aspekty mapové tvorby. Olomouc: Univerzita Palackého v Olomouci, 2014. ISBN 978-80-244-3970-9.
- Vondráková, A., Růžičková, V., Kroupová, K., Barvíř, R., Brus, J., Voženílek, V. (2020). Tyflomapy–Tyflografika–Tyflokartografie: Percepce prostoru prostřednictvím audio-taktilních 3D map. Olomouc: Univerzita Palackého v Olomouci, 2020. ISBN 978-80-244-5788-8.
- Voženílek, V.; Kaňok, J. (2011). Metody tematické kartografie. 2011. ISBN 978-80-244- 2790-4.
- Wang X., Jiang M., Zhou Z., Gou J., Hui D. (2017). 3D printing of polymer matrix composites: a review and prospective. Compos B Eng 2017; 110:442–58.
- Westoby, M. J., Brasington, J., Glasser, N. F., Hambrey, M. J., & Reynolds, J. M. (2012). "Structure-from-Motion" photogrammetry: A low-cost, effective tool for geoscience applications. Geomorphology, 179, 300–314. doi:10.1016/j.geomorph.2012.08.021.
- Williams, R. E., Komaragiri, S. N., Melton, V. L., & Bishu, R. R. (1996). Investigation of the effect of various build methods on the performance of rapid prototyping (stereolithography). Journal of materials processing technology, 61(1-2), 173-178.
- Wohlers, T., & Gornet, T. (2014). History of additive manufacturing. Wohlers report, 24(2014), 118.
- Zaki, H. F., Shafait, F., & Mian, A. (2016). Modeling 2D appearance evolution for 3D object categorization. In 2016 international conference on digital image computing: Techniques and applications (DICTA), (pp. 1-8). IEEE.
- Zhang, B., Seong, B., Nguyen, V., & Byun, D. (2016). 3D printing of high-resolution PLAbased structures by hybrid electrohydrodynamic and fused deposition modeling techniques. Journal of Micromechanics and Microengineering, 26(2), 025015. doi:10.1088/0960-1317/26/2/025015.
- Zhou, Y., Huang, W. M., Kang, S. F., Wu, X. L., Lu, H. B., Fu, J., & Cui, H. (2015). From 3D to 4D printing: approaches and typical applications. Journal of Mechanical Science and Technology, 29(10), 4281-4288. [https://doi.org/10.1007/s12206-015-0925-0.](https://doi.org/10.1007/s12206-015-0925-0)
- Zlatanova, S., Rahman, A. A., & Pilouk, M. (2002). Trends in 3D GIS development. Journal of Geospatial Engineering, 4(2), 71-80.
- Zorn, M. and M. Hrvatin (2015). Damage caused by natural disasters in Slovenia between 1991 and 2008. – Acta Geobalcanica 1 (1): 33-43, doi:10.18509/AGB.2015.04.

#### **SUMMARY**

The main objective of this doctoral thesis is a verification of the usability of 3D printing technology in geoinformatics, especially for its visualization abilities and representation of real phenomena. The principal motivation was about the testing of acceptable innovative data representation through the modern technologies and their implementation in the field of geoinformatics. A total of four 3D printers were used during the tests: MakerBot Replicator 2X, Ultimaker 3, Stratasys Objet 30 Prime™ and Mcor IRIS HD. Thesis presents the author's approach to possible alternatives for various 3D printing solutions in the field of study. Thesis answers two primary research questions:

- 1. Is it possible to use 3D printing technology in the field of geoinformatics? If so, in what way.
- 2. Is it possible to consider 3D printing technology as a new method for geo data visualization?

The aim of the dissertation was to contribute to the development of the fields of cartography and geoinformatics by answering the above mentioned research questions. The main objective was divided into three sub-objectives in order to confirm (or reject) the hypothesis.

The first sub-objective was focused on verifying the usability of 3D printing technology in selected areas of geoinformatics and their presentation. The results and conclusions of the first sub-objective confirms the hypothesis whether 3D printing technology is usable in geoinformatics. The process of 3D printing can be defined as a modern tool to facilitate communication and presentation of objects (models, phenomenas, areas) used to demonstrate various geoinformatics outputs and representations of the real world. However, some results also pointed to the imperfection of the 3D printing technology solution. Concept of the second sub-objective introduced one of the very first ideas for the use of 3D printing in the field of geoinformatics for the production of full-coloured physical models of Earth's reliefs and 3D maps. Resulting objects define the possible use of 3D printing for innovative methods of visualization of real models of Earth's surface. The third sub-objective examined the implementation of methods and outputs of 3D printing technology into functional geoinformatics systems. The result of this part is a physical plastic model of the Olomouc region with a size of 2 x 1.3 meters. The presented platform for data visualization directly reflects one use of 3D printing technology in geoinformatics and reveals another variant for possible visualization of geodata at the same time.

Main contributions of this doctoral thesis are the examples of new technological possibilities brought by modern methods of 3D printing. According to the author, the possible continuation of research into the usability of 3D printing technology in geoinformatics should then follow, above all, the unprecedented dynamic development of 3D printing technological solutions. The dissertation is a comprehensive study suitable for all researchers, institutions or political entities dealing with the topic of 3D printing and 3D modeling. Identifies key aspects of the topic, possible implementations and examples of direct deployment.